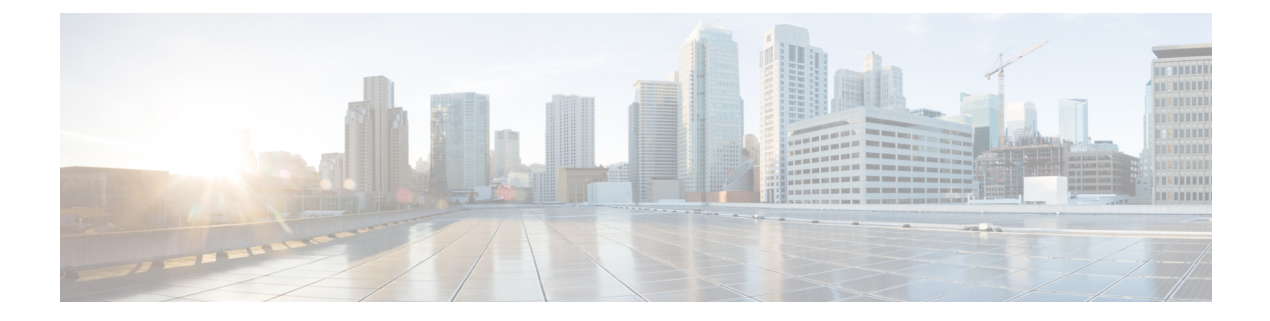

## **Security Commands**

- aaa [accounting](#page-3-0) dot1x, page 4
- aaa [accounting](#page-5-0) identity, page 6
- aaa [authentication](#page-7-0) dot1x, page 8
- aaa [authorization](#page-8-0) network, page 9
- aaa [new-model,](#page-9-0) page 10
- [authentication](#page-11-0) host-mode, page 12
- [authentication](#page-13-0) mac-move permit, page 14
- [authentication](#page-14-0) priority, page 15
- [authentication](#page-17-0) violation, page 18
- auto [security,](#page-19-0) page 20
- auto [security-port,](#page-21-0) page 22
- cisp [enable,](#page-23-0) page 24
- clear [errdisable](#page-25-0) interface vlan, page 26
- clear mac [address-table,](#page-27-0) page 28
- deny (MAC access-list [configuration\),](#page-29-0) page 30
- [device-role](#page-33-0) (IPv6 snooping), page 34
- device-role (IPv6 nd [inspection\),](#page-34-0) page 35
- [device-tracking](#page-35-0) policy, page 36
- dot1x critical (global [configuration\),](#page-37-0) page 38
- [dot1x](#page-38-0) pae, page 39
- dot1x supplicant [force-multicast,](#page-39-0) page 40
- dot1x test [eapol-capable,](#page-41-0) page 42
- dot1x test [timeout,](#page-42-0) page 43
- dot1x [timeout,](#page-43-0) page 44

I

- epm [access-control](#page-46-0) open, page 47
- ip [admission,](#page-47-0) page 48
- ip [admission](#page-48-0) name, page 49
- ip device tracking [maximum,](#page-51-0) page 52
- ip device [tracking](#page-52-0) probe, page 53
- ip dhcp snooping [database,](#page-53-0) page 54
- ip dhcp snooping [information](#page-55-0) option format remote-id, page 56
- ip dhcp snooping verify [no-relay-agent-address,](#page-56-0) page 57
- ip source [binding,](#page-57-0) page 58
- ip verify [source,](#page-58-0) page 59
- ipv6 [snooping](#page-59-0) policy, page 60
- limit [address-count,](#page-61-0) page 62
- mab request format [attribute](#page-62-0) 32, page 63
- match (access-map [configuration\),](#page-64-0) page 65
- no [authentication](#page-66-0) logging verbose, page 67
- no dot1x logging [verbose,](#page-67-0) page 68
- no mab logging [verbose,](#page-68-0) page 69
- permit (MAC access-list [configuration\),](#page-69-0) page 70
- protocol (IPv6 [snooping\),](#page-73-0) page 74
- radius [server,](#page-74-0) page 75
- security level (IPv6 [snooping\),](#page-76-0) page 77
- show aaa [clients,](#page-77-0) page 78
- show aaa [command](#page-78-0) handler, page 79
- show aaa [local,](#page-79-0) page 80
- show aaa [servers,](#page-81-0) page 82
- show aaa [sessions,](#page-82-0) page 83
- show [authentication](#page-83-0) sessions, page 84
- show auto [security,](#page-86-0) page 87
- [show](#page-88-0) cisp, page 89
- show [dot1x,](#page-90-0) page 91
- [show](#page-92-0) eap pac peer, page 93
- show ip dhcp snooping [statistics,](#page-93-0) page 94
- show radius [server-group,](#page-96-0) page 97

Г

- show [storm-control,](#page-98-0) page 99
- show vlan [access-map,](#page-100-0) page 101
- show vlan [group,](#page-101-0) page 102
- [storm-control,](#page-102-0) page 103
- switchport [port-security](#page-105-0) aging, page 106
- switchport port-security [mac-address,](#page-107-0) page 108
- switchport [port-security](#page-110-0) maximum, page 111
- switchport [port-security](#page-112-0) violation, page 113
- tracking (IPv6 [snooping\),](#page-114-0) page 115
- [trusted-port,](#page-116-0) page 117
- wireless [dot11-padding,](#page-117-0) page 118
- [wireless](#page-118-0) security dot1x, page 119
- [wireless](#page-120-0) security lsc, page 121
- wireless security [strong-password,](#page-122-0) page 123
- wireless wps [ap-authentication,](#page-123-0) page 124
- wireless wps [auto-immune,](#page-124-0) page 125
- wireless wps [cids-sensor,](#page-125-0) page 126
- wireless wps [client-exclusion,](#page-126-0) page 127
- wireless wps mfp [infrastructure,](#page-128-0) page 129
- [wireless](#page-129-0) wps rogue, page 130
- wireless wps [shun-list](#page-130-0) re-sync, page 131
- vlan [access-map,](#page-131-0) page 132
- vlan [filter,](#page-133-0) page 134
- vlan [group,](#page-135-0) page 136

### <span id="page-3-0"></span>**aaa accounting dot1x**

To enable authentication, authorization, and accounting (AAA) accounting and to create method lists defining specific accounting methods on a per-line or per-interface basis for IEEE 802.1x sessions, use the **aaa accounting dot1x**command in global configuration mode. To disable IEEE 802.1x accounting, use the **no** form of this command.

**aaa accounting dot1x** {*name* | **default** } **start-stop** {**broadcast group** {*name* | **radius** | **tacacs+**} [**group** {*name* | **radius** | **tacacs+**} ... ] | **group** {*name* | **radius** | **tacacs+**} [**group** {*name* | **radius** | **tacacs+**}... ]}

```
no aaa accounting dot1x {name | default }
```
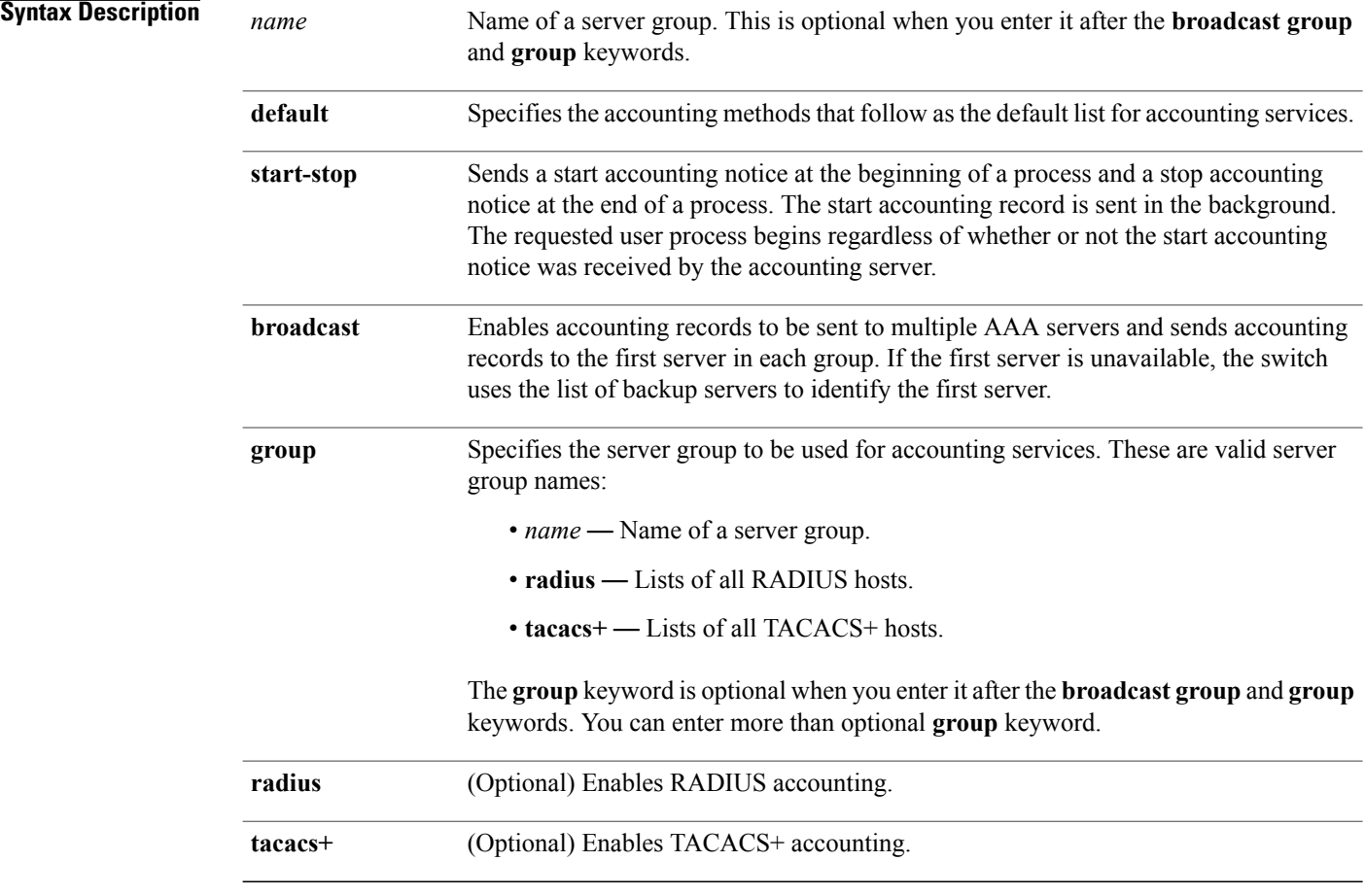

### **Command Default** AAA accounting is disabled.

### **Command Modes** Global configuration

 **Consolidated Platform Command Reference, Cisco IOS XE 3.3SE (Catalyst 3650 Switches)**

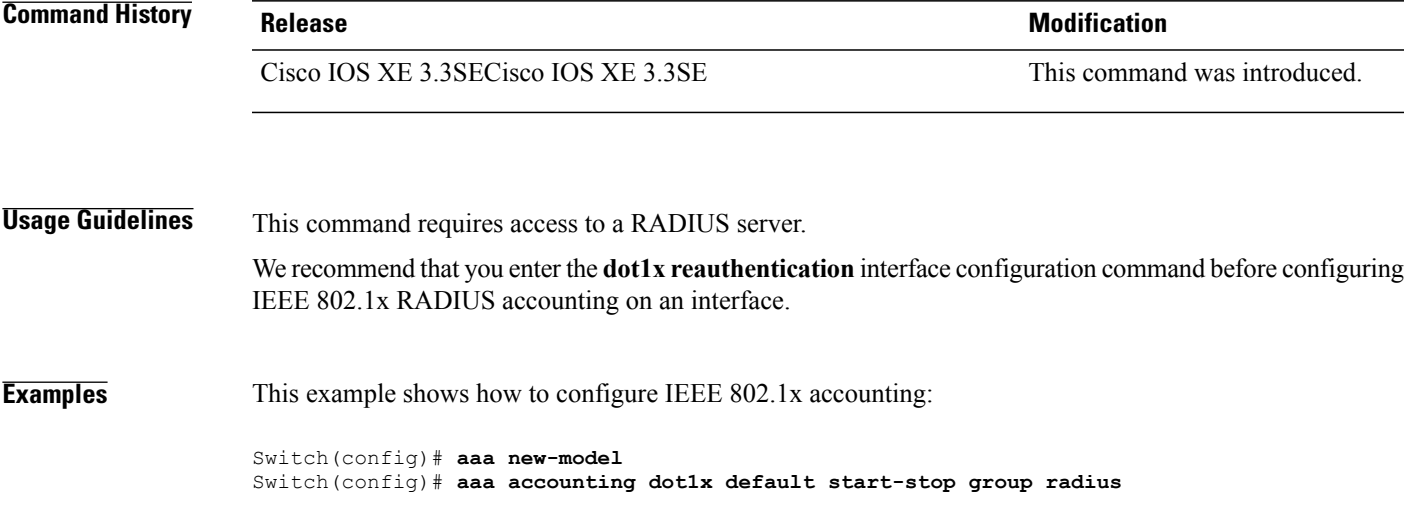

### <span id="page-5-0"></span>**aaa accounting identity**

To enable authentication, authorization, and accounting (AAA) accounting for IEEE 802.1x, MAC authentication bypass (MAB), and web authentication sessions, use the **aaa accounting identity** command in global configuration mode. To disable IEEE 802.1x accounting, use the **no** form of this command.

**aaa accounting identity** {*name* | **default** } **start-stop** {**broadcast group** {*name* | **radius** | **tacacs+**} [**group** {*name* | **radius** | **tacacs+**} ... ] | **group** {*name* | **radius** | **tacacs+**} [**group** {*name* | **radius** | **tacacs+**}... ]} **no aaa accounting identity** {*name* | **default** }

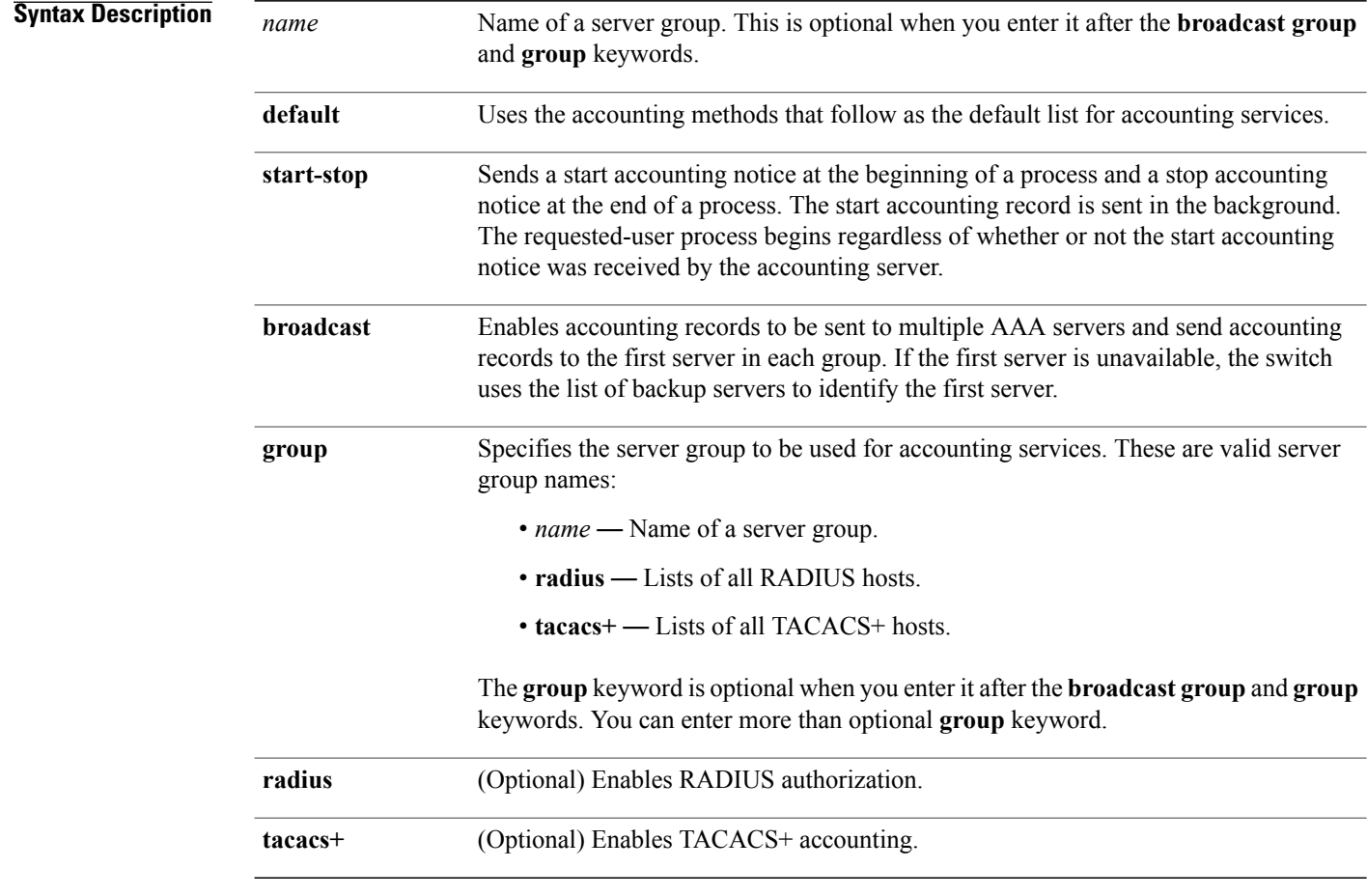

**Command Default** AAA accounting is disabled.

**Command Modes Global configuration** 

 $\mathbf{I}$ 

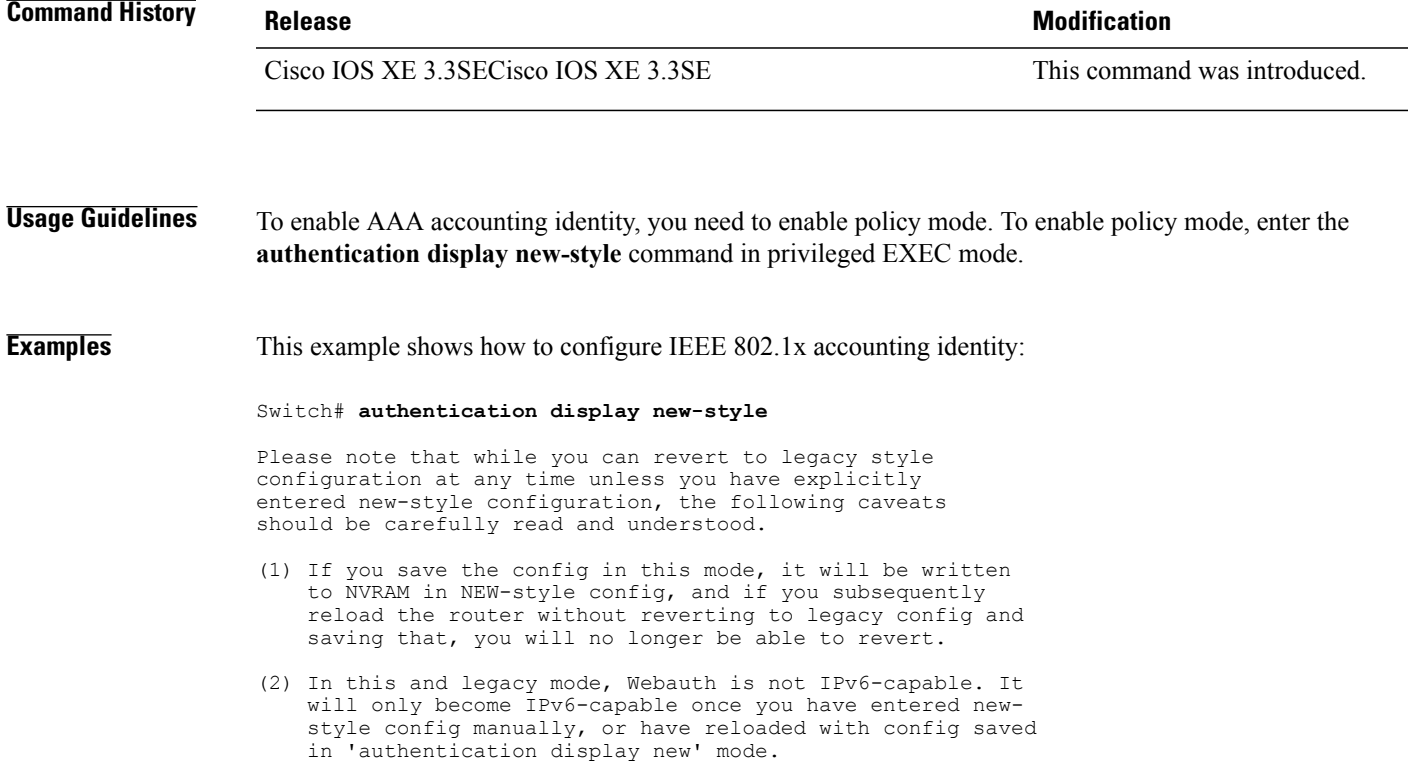

Switch# **configure terminal** Switch(config)# **aaa accounting identity default start-stop group radius**

Π

### <span id="page-7-0"></span>**aaa authentication dot1x**

To specify the authentication, authorization, and accounting (AAA) method to use on ports complying with the IEEE 802.1x authentication, use the **aaa authentication dot1x** command in global configuration mode on the switch stack or on a standalone switch. To disable authentication, use the **no** form of this command.

**aaa authentication dot1x** {**default**} *method1*

**no aaa authentication dot1x** {**default**} *method1*

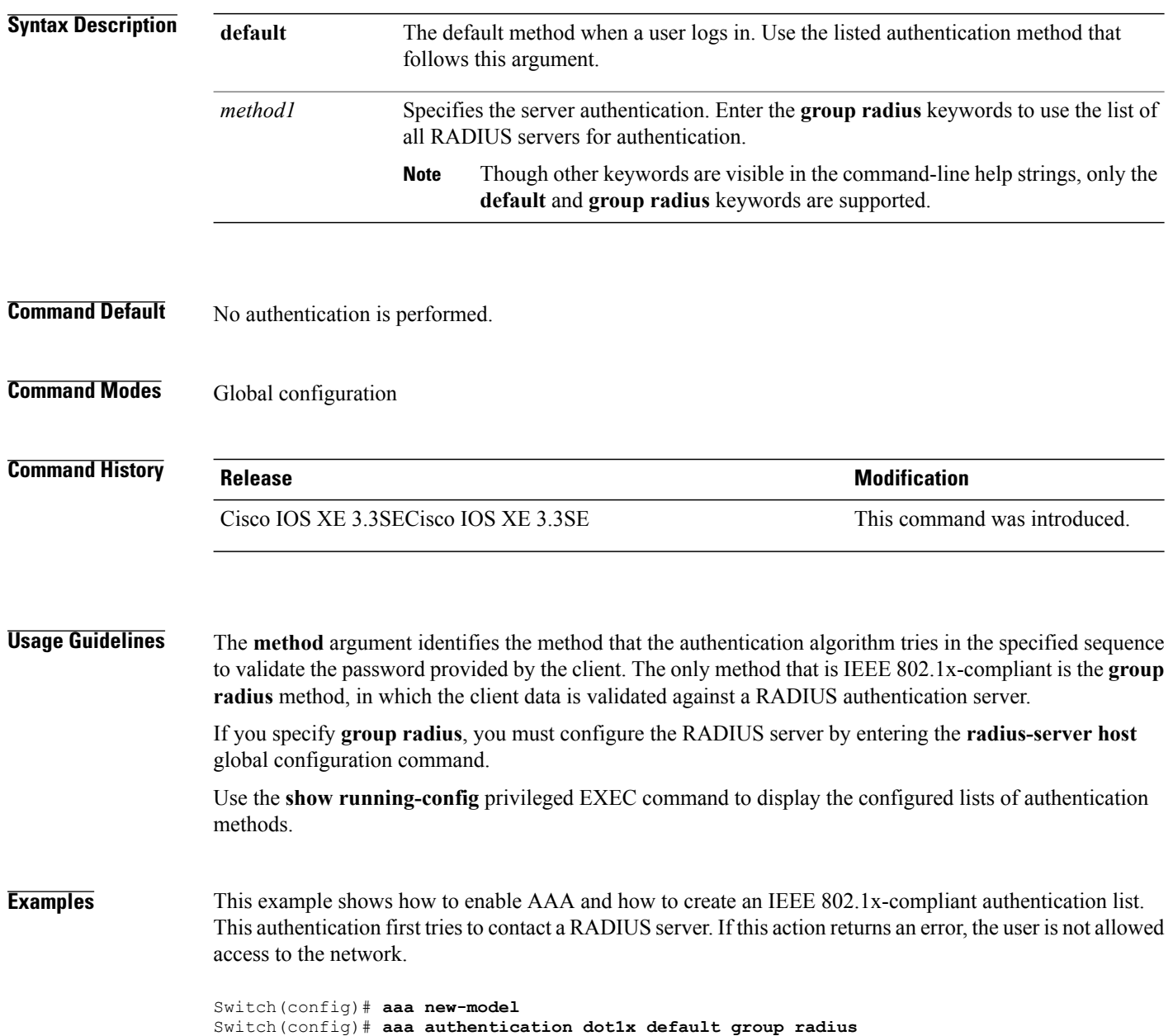

Г

### <span id="page-8-0"></span>**aaa authorization network**

To the configure the switch to use user-RADIUS authorization for all network-related service requests, such as IEEE 802.1x VLAN assignment, use the **aaa authorization network** command in global configuration mode. To disable RADIUS user authorization, use the **no** form of this command

**aaa authorization network default group radius**

**no aaa authorization network default**

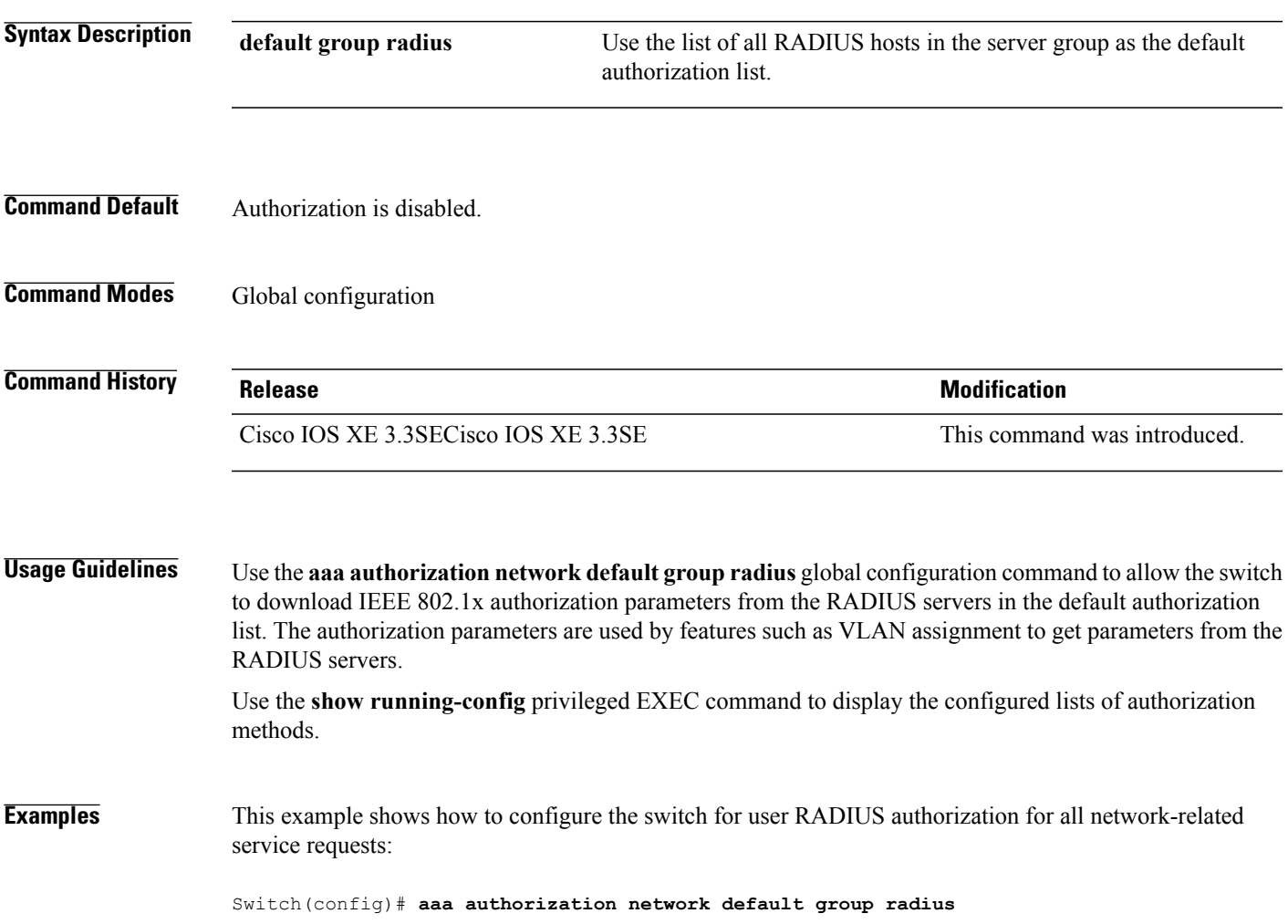

### <span id="page-9-0"></span>**aaa new-model**

To enable the authentication, authorization, and accounting (AAA) access control model, issue the **aaa new-model** command in global configuration mode. To disable the AAA access control model, use the **no** form of this command.

**aaa new-model**

**no aaa new-model**

**Syntax Description** This command has no arguments or keywords.

**Command Default** AAA is not enabled.

**Command Modes** Global configuration (config)

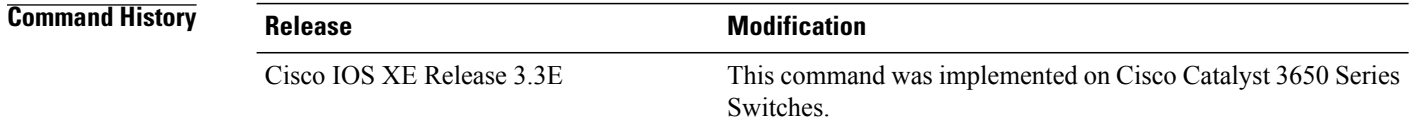

**Usage Guidelines** This command enables the AAA access control system.

If the **loginlocal** command is configured for a virtual terminal line (VTY), and the **aaanew-model** command is removed, you must reload the switch to get the default configuration or the **login** command. If the switch is not reloaded, the switch defaults to the **login local** command under the VTY.

**Note** We do not recommend removing the **aaa new-model** command.

The following example shows this restriction: Switch(config)# **aaa new-model**

```
Switch(config)# line vty 0 15
Switch(config-line)# login local
Switch(config-line)# exit
Switch(config)# no aaa new-model
Switch(config)# exit
Switch# show running-config | b line vty
line vty 0 4<br>login local
              !<=== Login local instead of "login"
line vty 5 15
 login local
!
```
**Examples** The following example initializes AAA:

Switch(config)# **aaa new-model** Switch(config)#

#### **Related Commands**

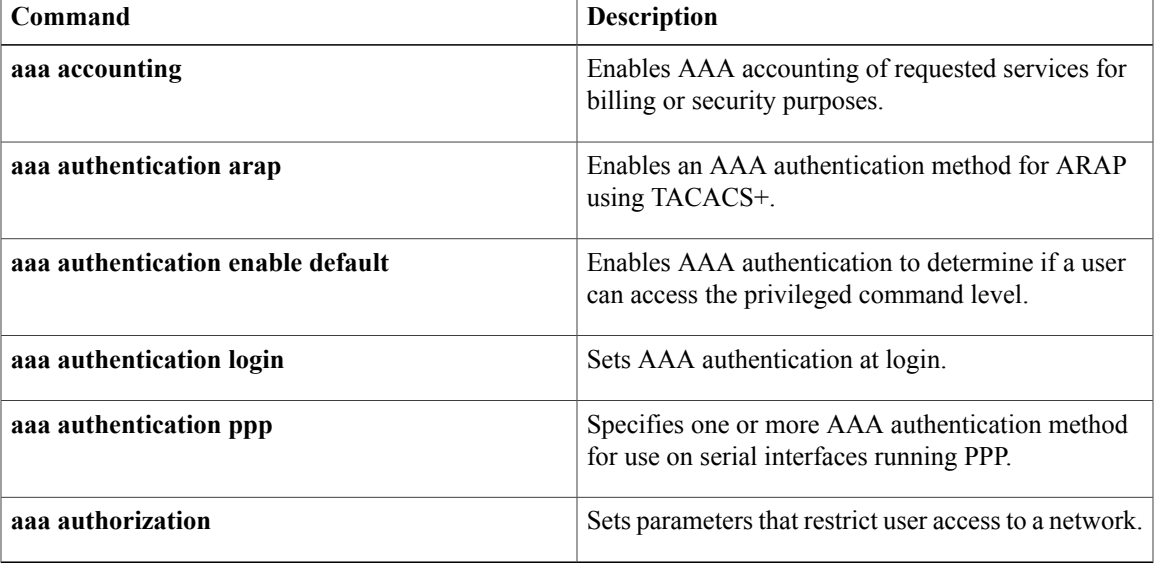

T

## <span id="page-11-0"></span>**authentication host-mode**

To set the authorization manager mode on a port, use the **authentication host-mode** command in interface configuration mode. To return to the default setting, use the **no** form of this command.

**authentication host-mode** {**multi-auth** | **multi-domain** | **multi-host** | **single-host**}

**no authentication host-mode**

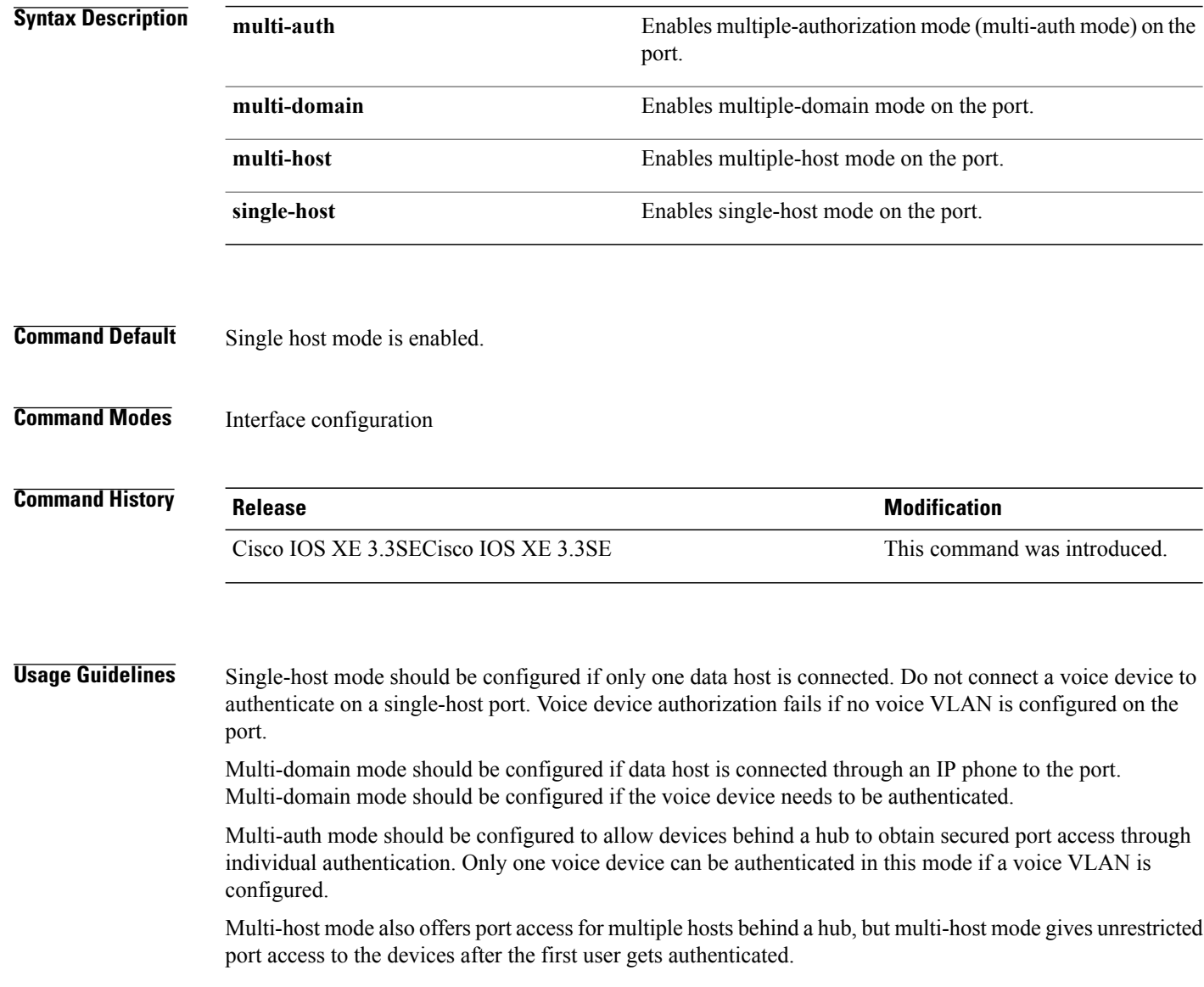

I

**Examples** This example shows how to enable multi-auth mode on a port:

Switch(config-if)# **authentication host-mode multi-auth**

This example shows how to enable multi-domain mode on a port:

Switch(config-if)# **authentication host-mode multi-domain**

This example shows how to enable multi-host mode on a port:

Switch(config-if)# **authentication host-mode multi-host**

This example shows how to enable single-host mode on a port:

Switch(config-if)# **authentication host-mode single-host**

You can verify your settings by entering the **show authentication sessions interface** *interface* **details** privileged EXEC command.

# <span id="page-13-0"></span>**authentication mac-move permit**

To enable MAC move on a switch, use the **authentication mac-movepermit** command in global configuration mode. To disable MAC move, use the **no** form of this command.

**authentication mac-move permit**

**no authentication mac-move permit**

- **Syntax Description** This command has no arguments or keywords.
- **Command Default** MAC move is disabled.
- **Command Modes** Global configuration

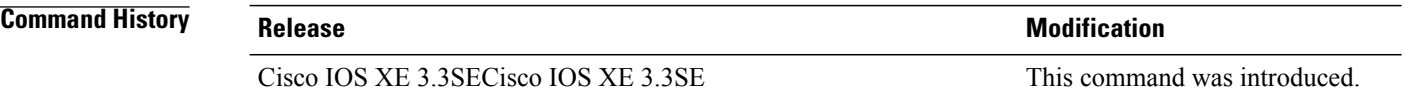

**Usage Guidelines** The command enables authenticated hosts to move between ports on a switch. For example, if there is a device between an authenticated host and port, and that host moves to another port, the authentication session is deleted from the first port, and the host is reauthenticated on the new port.

> If MAC move is disabled, and an authenticated host moves to another port, it is not reauthenticated, and a violation error occurs.

**Examples** This example shows how to enable MAC move on a switch:

Switch(config)# **authentication mac-move permit**

Г

# <span id="page-14-0"></span>**authentication priority**

To add an authentication method to the port-priority list, use the **authenticationpriority** command in interface configuration mode. To return to the default, use the **no** form of this command.

**authentication priority** [**dot1x** | **mab**] {**webauth**}

**no authentication priority** [**dot1x** | **mab**] {**webauth**}

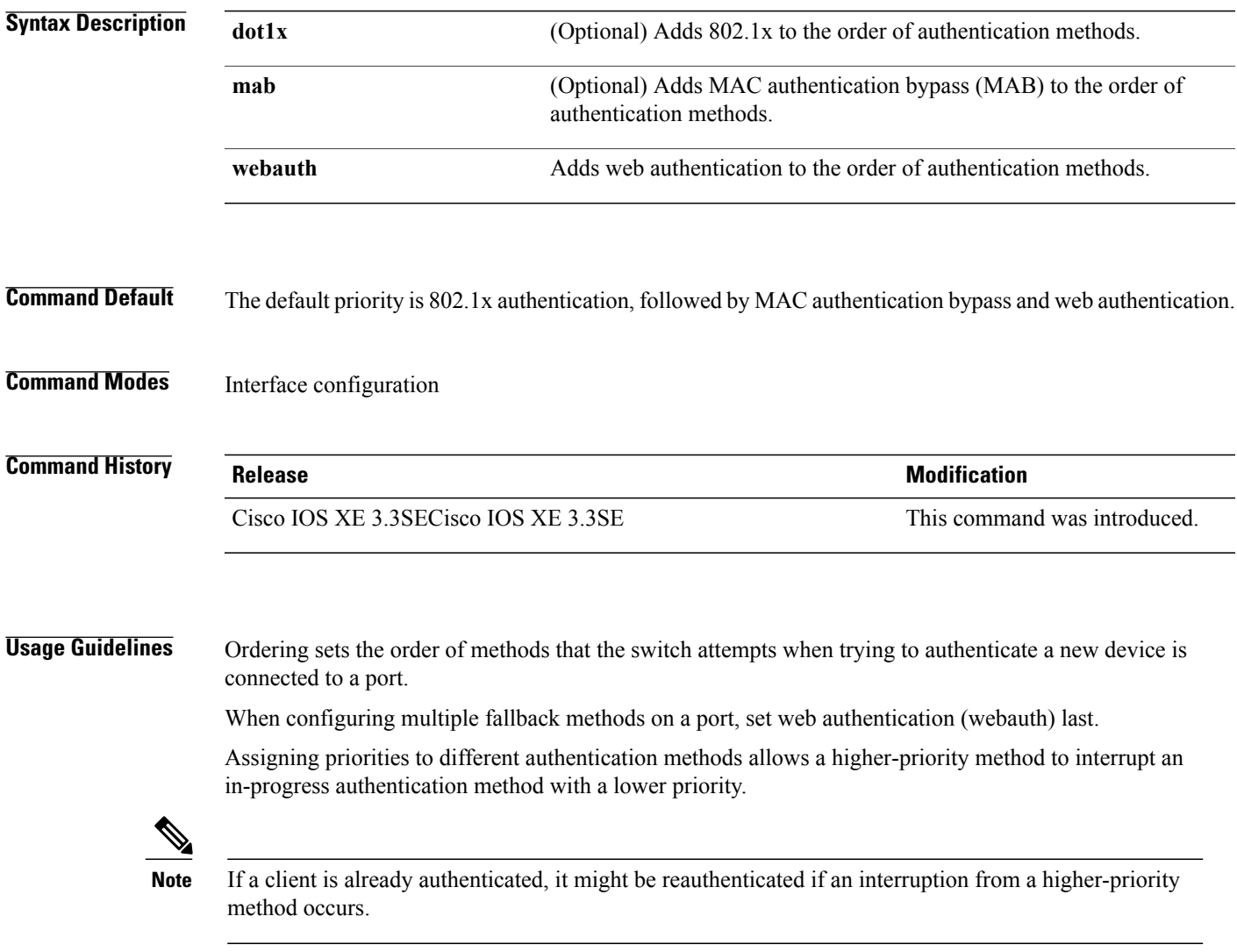

The default priority of an authentication method is equivalent to its position in execution-list order: 802.1x authentication, MAC authentication bypass(MAB), and web authentication. Use the**dot1x**, **mab**, and **webauth** keywords to change this default order.

I

#### **Examples** This example shows how to set 802.1x as the first authentication method and web authentication as the second authentication method:

#### Switch(config-if)# **authentication priority dotx webauth**

This example shows how to set MAB as the first authentication method and web authentication as the second authentication method:

Switch(config-if)# **authentication priority mab webauth**

#### **Related Commands Designed <b>Designed Designed Designed Designed Designed Designed 2014**

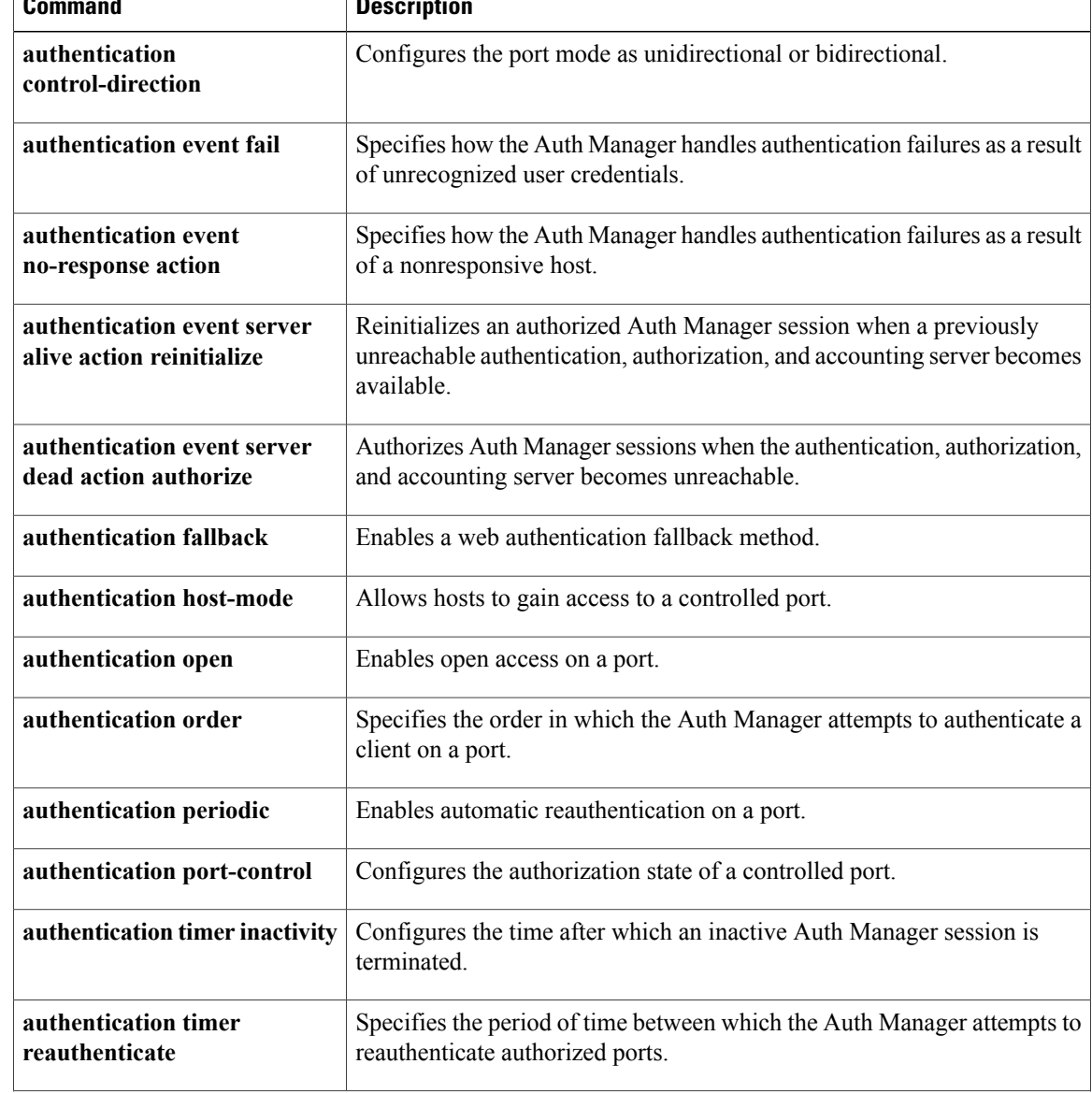

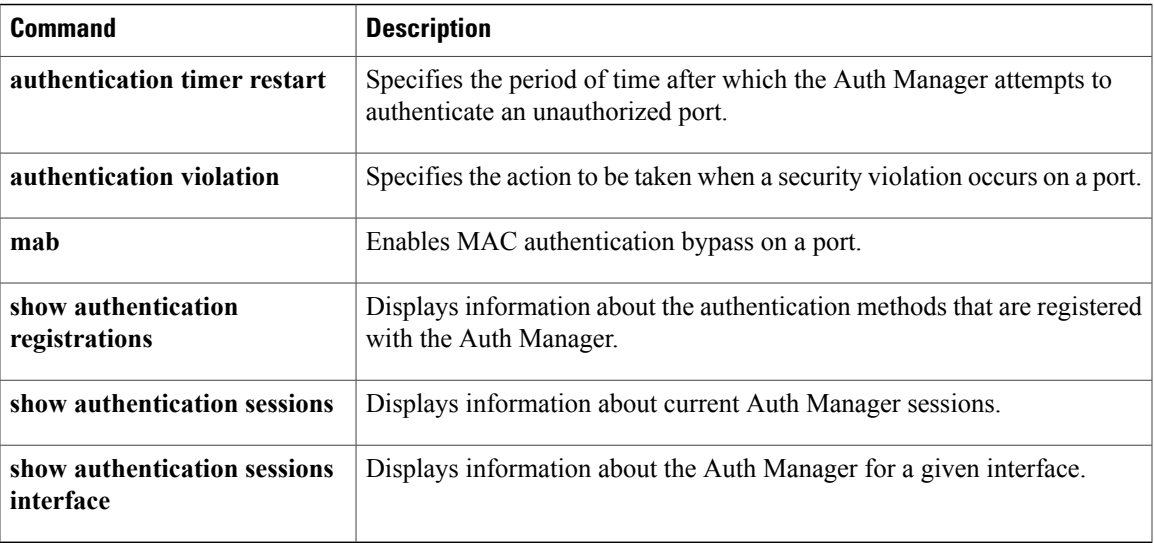

 $\overline{\phantom{a}}$ 

### <span id="page-17-0"></span>**authentication violation**

To configure the violation modes that occur when a new device connects to a port or when a new device connects to a port after the maximum number of devices are connected to that port, use the **authentication violation** command in interface configuration mode.

**authentication violation**{ **protect**|**replace**|**restrict**|**shutdown** }

**no authentication violation**{ **protect**|**replace**|**restrict**|**shutdown** }

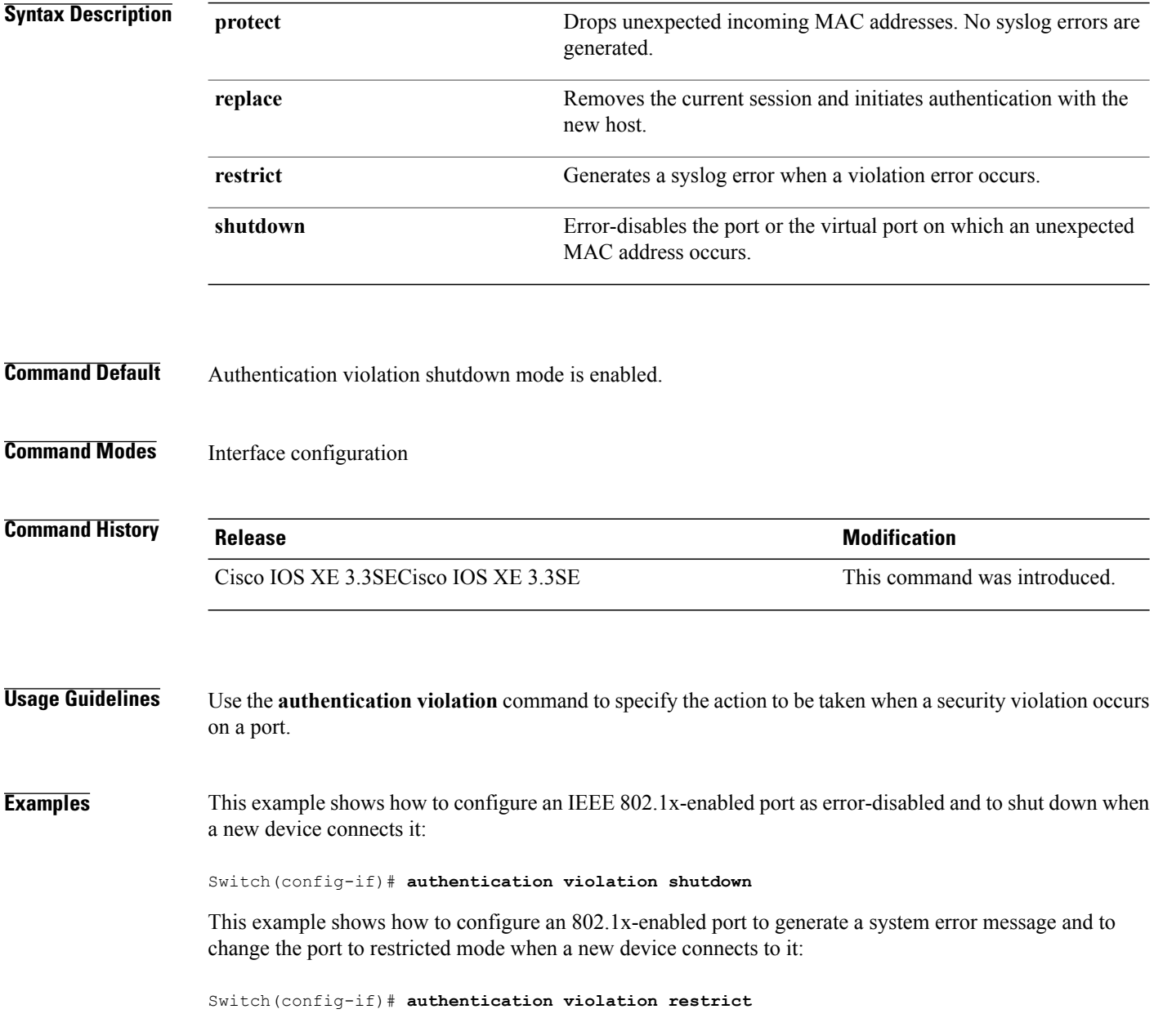

Г

This example shows how to configure an 802.1x-enabled port to ignore a new device when it connects to the port:

Switch(config-if)# **authentication violation protect**

This example shows how to configure an 802.1x-enabled port to remove the current session and initiate authentication with a new device when it connects to the port:

Switch(config-if)# **authentication violation replace**

You can verify your settings by entering the **show authentication** privileged EXEC command.

### <span id="page-19-0"></span>**auto security**

To configure global auto security, use the **auto security** command in global configuration mode. To disable auto security, use the **no** form of this command.

#### **auto security**

#### **no auto security**

This command has no arguments and keywords.

- **Command Default** Auto security is enabled globally.
- **Command Modes** Global configuration (config)

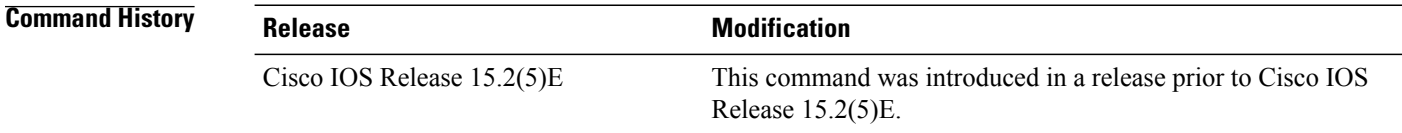

**Usage Guidelines** When you configure auto security in global configuration mode, auto security is enabled on all interfaces. When you disable auto security, it is disabled on all interfaces.

> To enable auto security on specific interfaces, use the **auto security-port** command in interface configuration mode.

**Note**

In Cisco IOS Release 15.2(5)E, auto security is enabled on interfaces, when the **auto security** command is configured in global configuration mode; however, the **auto security-port** {**host** |**uplink**} command is not explicitly saved to the interface configuration. When auto security is configured on an interface, and then the **auto security-port** {**host** |**uplink**} command is removed from that interface; the **no auto security-port** {**host** |**uplink**} command is saved to interface configuration.

**Examples** This example shows how to enable auto security globally:

Switch(config)# **auto security**

#### **Related Commands**

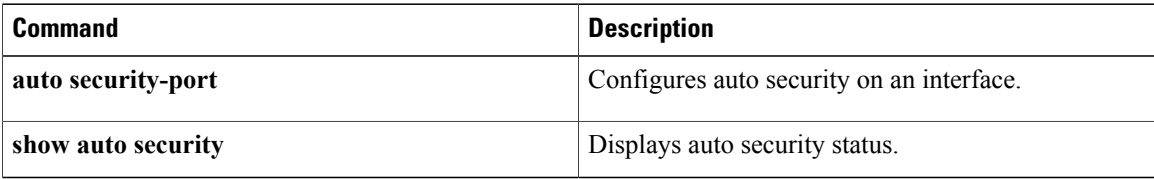

T

# <span id="page-21-0"></span>**auto security-port**

To configure auto security on an interface, use the **auto security-port** command in interface configuration mode. To disable auto security on an interface, use the **no** form of this command.

**auto security** {**host | uplink**}

**no auto security**

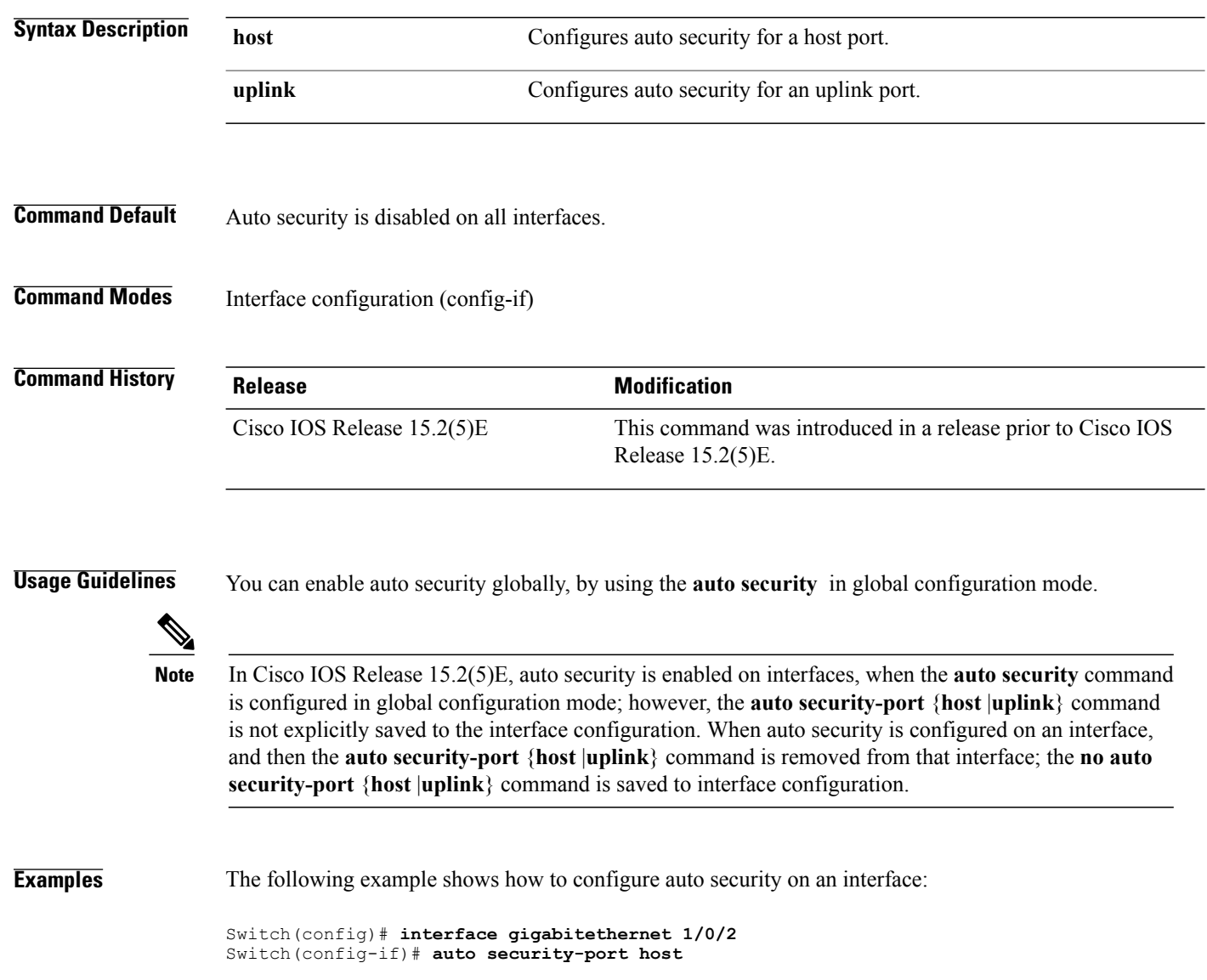

#### **Related Commands**

 $\mathbf{I}$ 

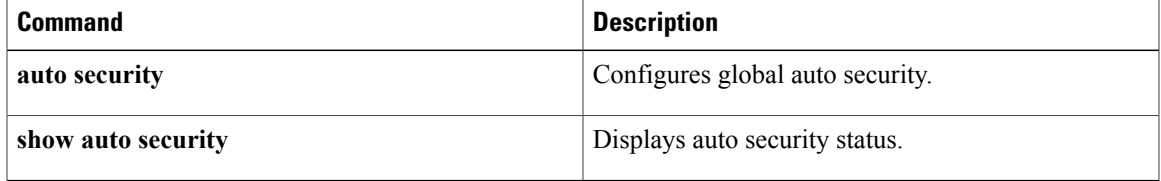

Τ

# <span id="page-23-0"></span>**cisp enable**

To enable Client Information Signaling Protocol (CISP) on a switch so that it acts as an authenticator to a supplicant switch, use the **cisp enable** global configuration command.

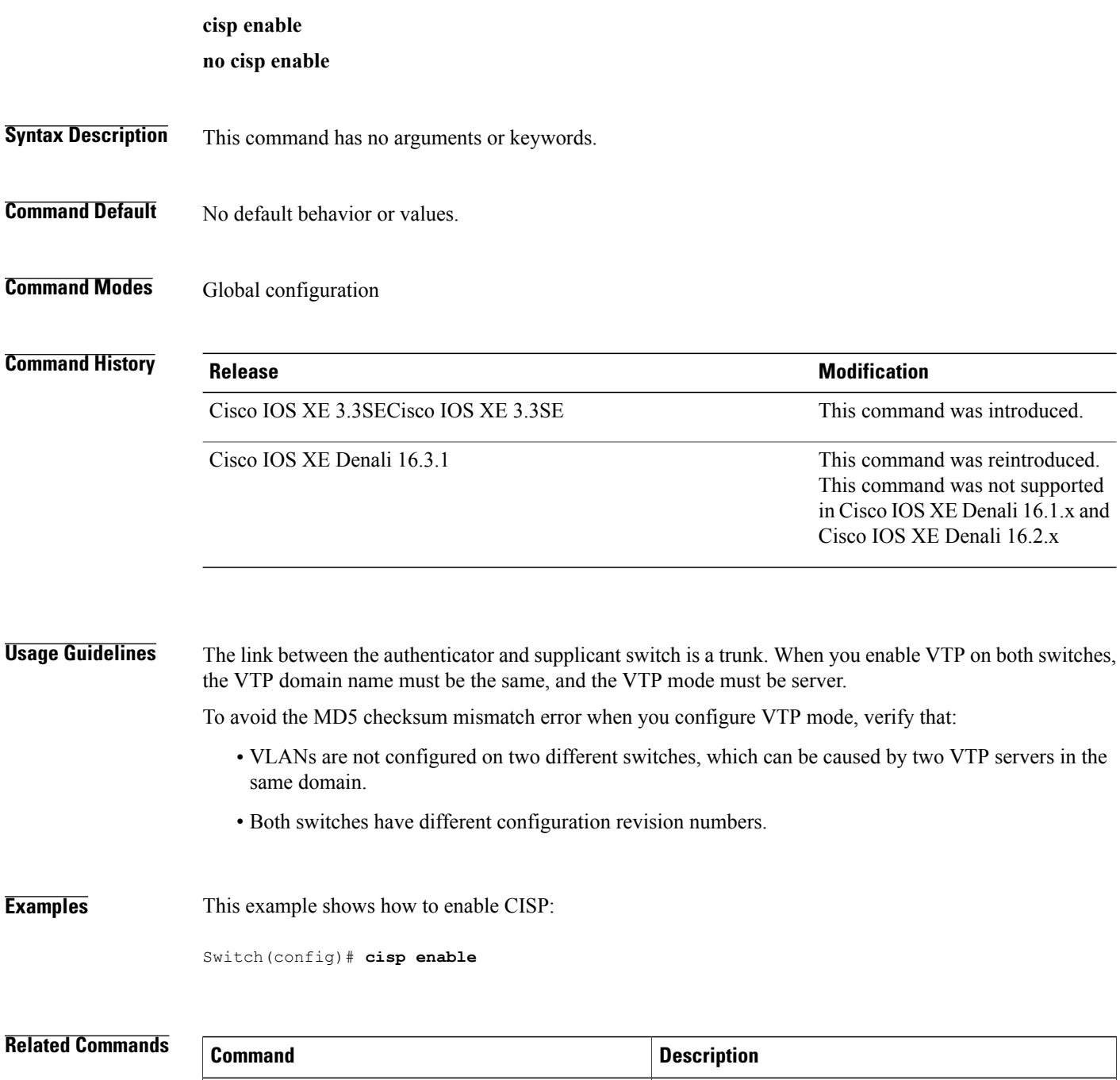

**dot1x credentials***profile* Configures a profile on a supplicant switch.

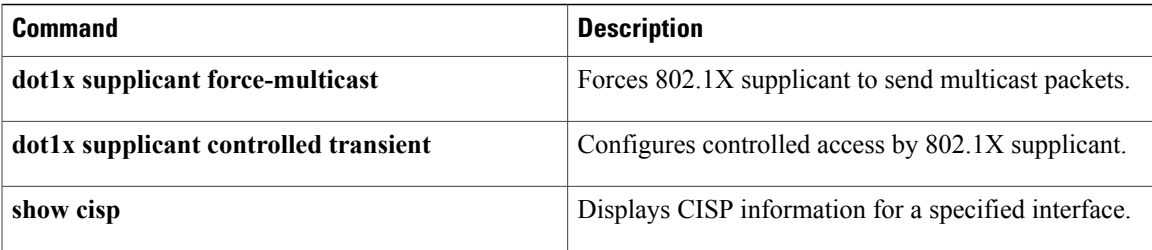

 $\overline{\phantom{a}}$ 

## <span id="page-25-0"></span>**clear errdisable interface vlan**

To reenable a VLAN that was error-disabled, use the **clear errdisable interface** command in privileged EXEC mode.

**clear errdisable interface** *interface-id* **vlan** [*vlan-list*]

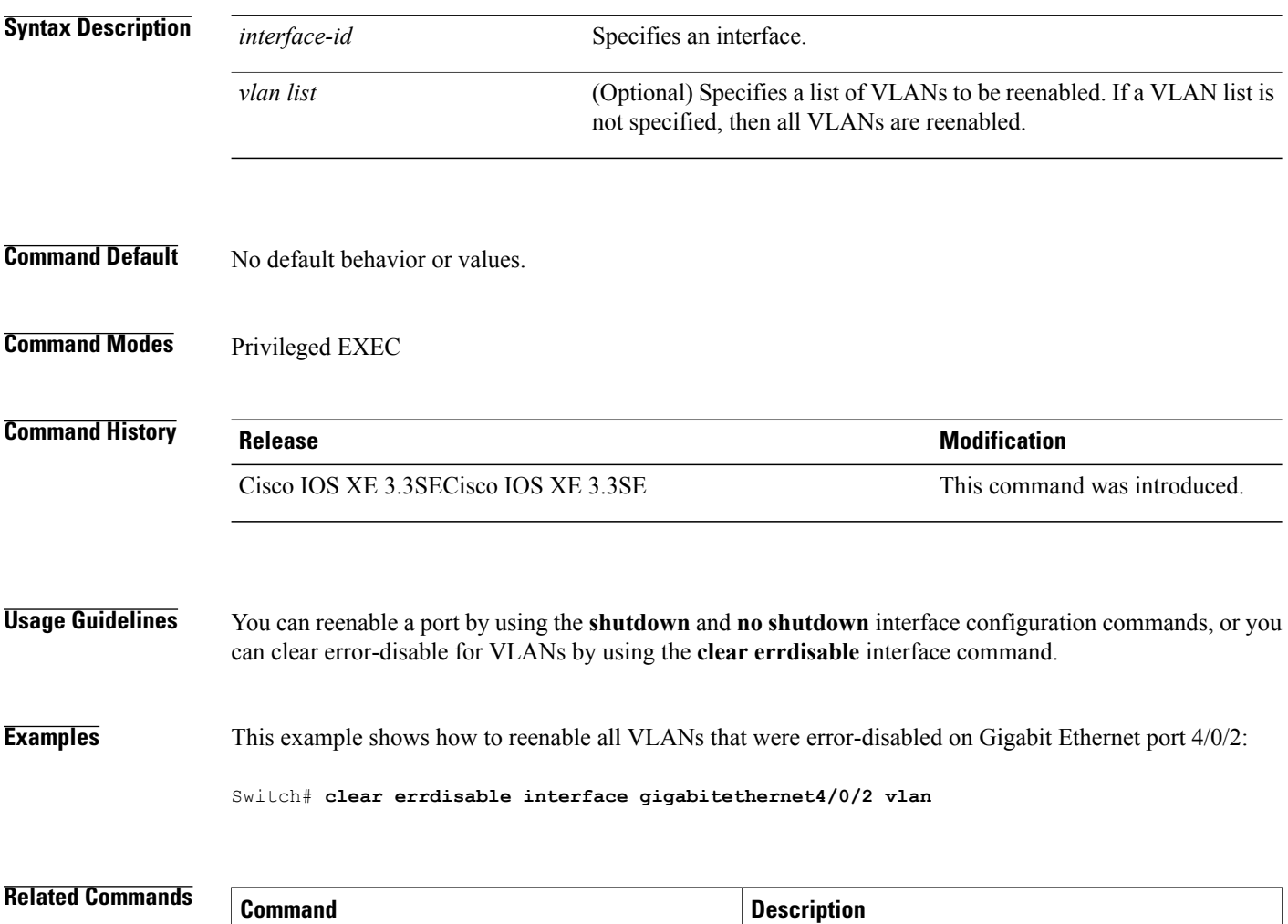

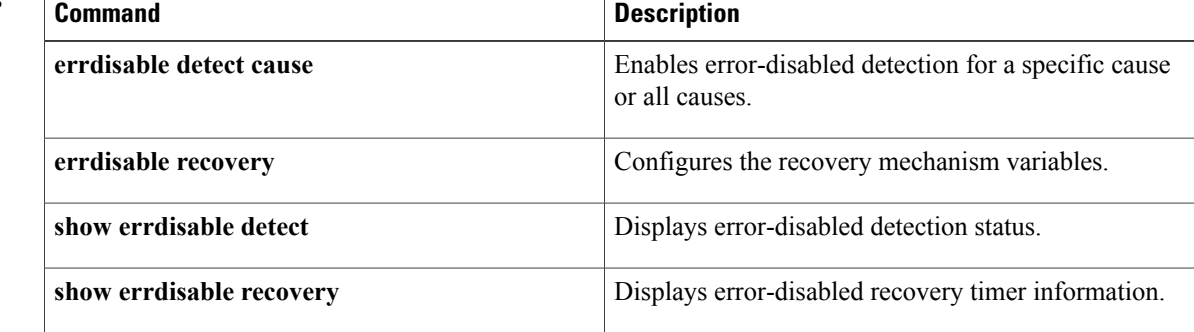

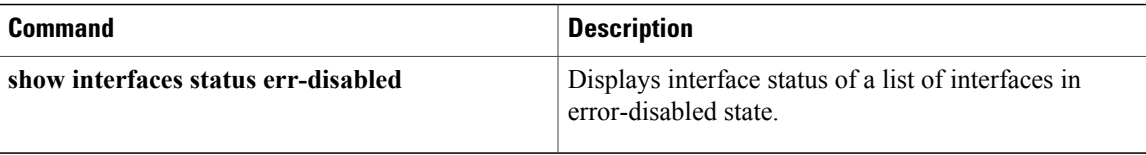

### <span id="page-27-0"></span>**clear mac address-table**

To delete from the MAC address table a specific dynamic address, all dynamic addresses on a particular interface, all dynamic addresses on stack members, or all dynamic addresses on a particular VLAN, use the **clear mac address-table** command in privileged EXEC mode. This command also clears the MAC address notification global counters.

**clear mac address-table** {**dynamic** [**address** *mac-addr* | **interface** *interface-id* | **vlan***vlan-id*] | **moveupdate** | **notification**}

#### **Syntax Description**

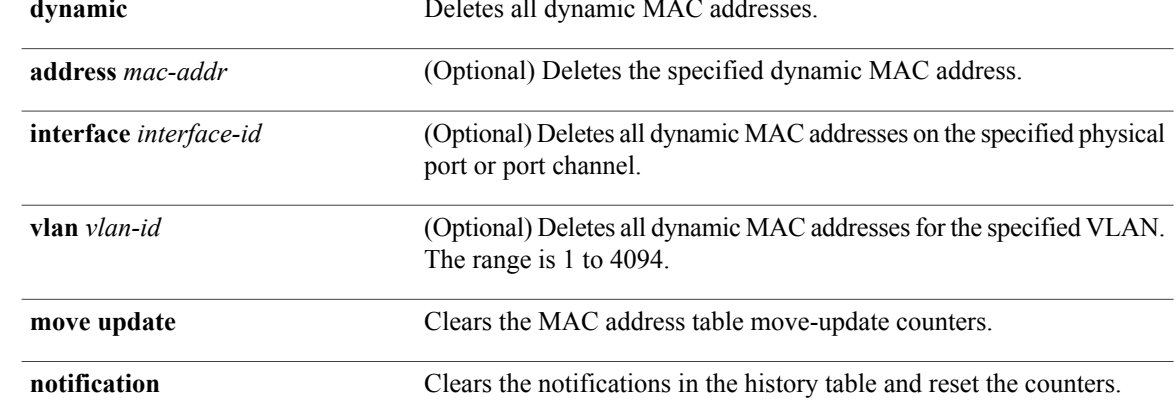

#### **Command Default** No default behavior or values.

### **Command Modes** Privileged EXEC

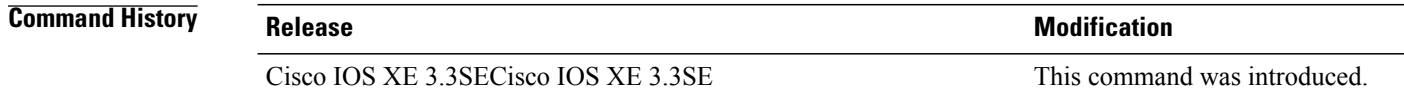

**Usage Guidelines** You can verify that the information was deleted by entering the **show mac address-table** privileged EXEC command.

#### **Examples** This example shows how to remove a specific MAC address from the dynamic address table:

Switch# **clear mac address-table dynamic address 0008.0070.0007**

### **Related Commands**

 $\mathbf{I}$ 

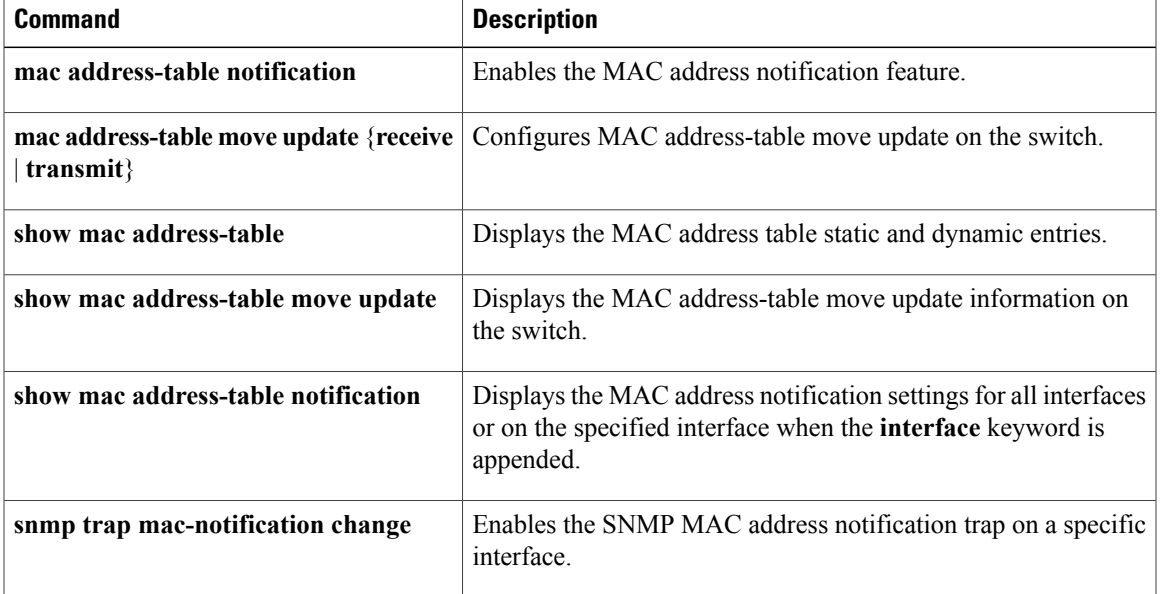

### <span id="page-29-0"></span>**deny (MAC access-list configuration)**

To prevent non-IP traffic from being forwarded if the conditions are matched, use the **deny** MAC access-list configuration command on the switch stack or on a standalone switch. To remove a deny condition from the named MAC access list, use the **no** form of this command.

**deny** {**any** | **host** *src-MAC-addr* | *src-MAC-addr mask*} {**any** | **host** *dst-MAC-addr* | *dst-MAC-addr mask*} [*type mask* | **aarp**| **amber** | **appletalk**|**dec-spanning** |**decnet-iv** |**diagnostic** |**dsm** | **etype-6000** | **etype-8042** | **lat** | **lavc-sca** | **lsap** *lsap mask* | **mop-console** | **mop-dump** | **msdos** | **mumps** | **netbios** | **vines-echo** | **vines-ip** | **xns-idp**][**cos** *cos*]

**no deny** {**any** | **host** *src-MAC-addr* | *src-MAC-addr mask*} {**any** | **host** *dst-MAC-addr* | *dst-MAC-addr mask*} [*type mask* | **aarp**| **amber** | **appletalk**|**dec-spanning** |**decnet-iv** |**diagnostic** |**dsm** | **etype-6000** | **etype-8042** | **lat** | **lavc-sca** | **lsap** *lsap mask* | **mop-console** | **mop-dump** | **msdos** | **mumps** | **netbios** | **vines-echo** | **vines-ip** | **xns-idp**][**cos** *cos*]

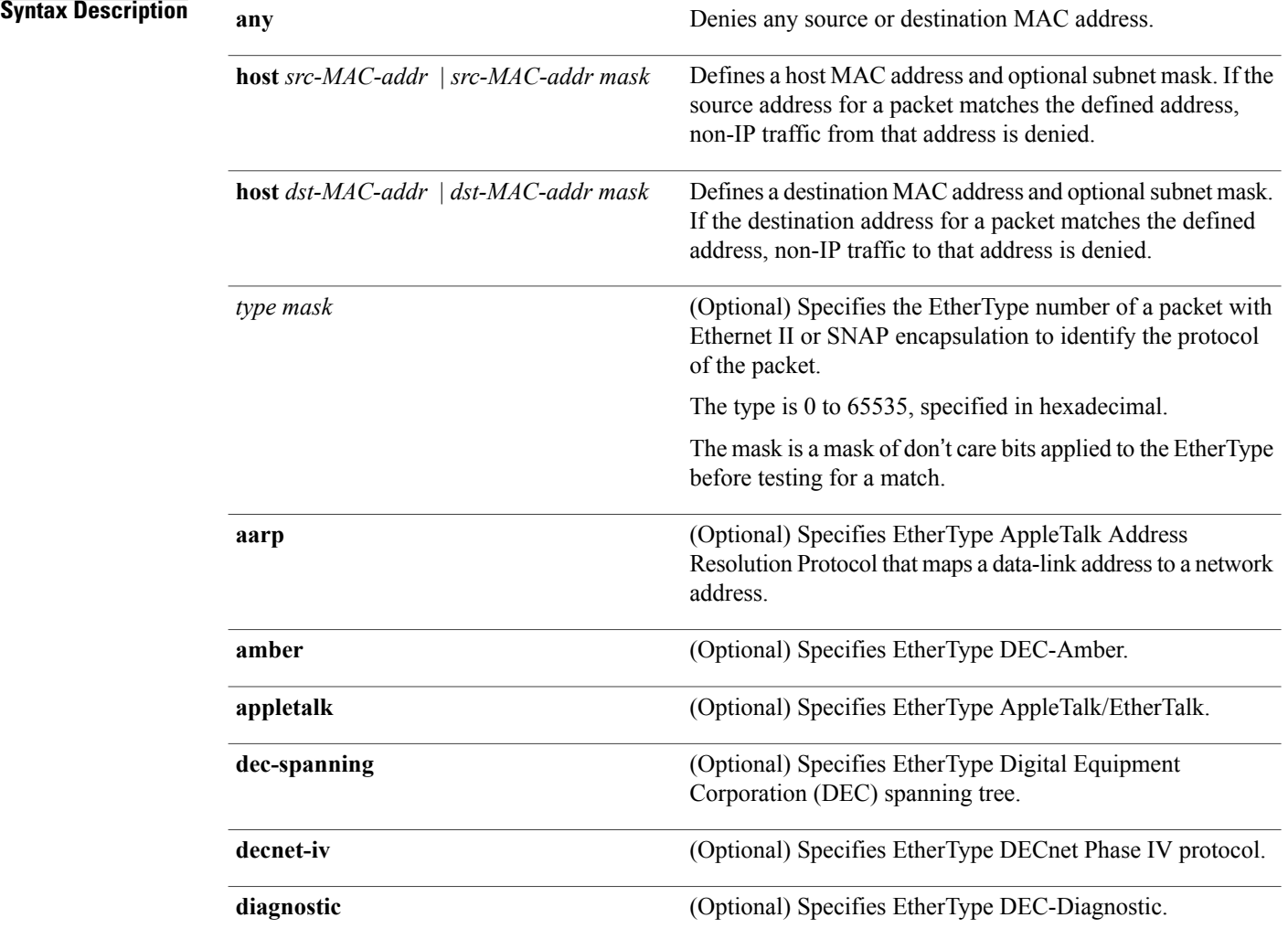

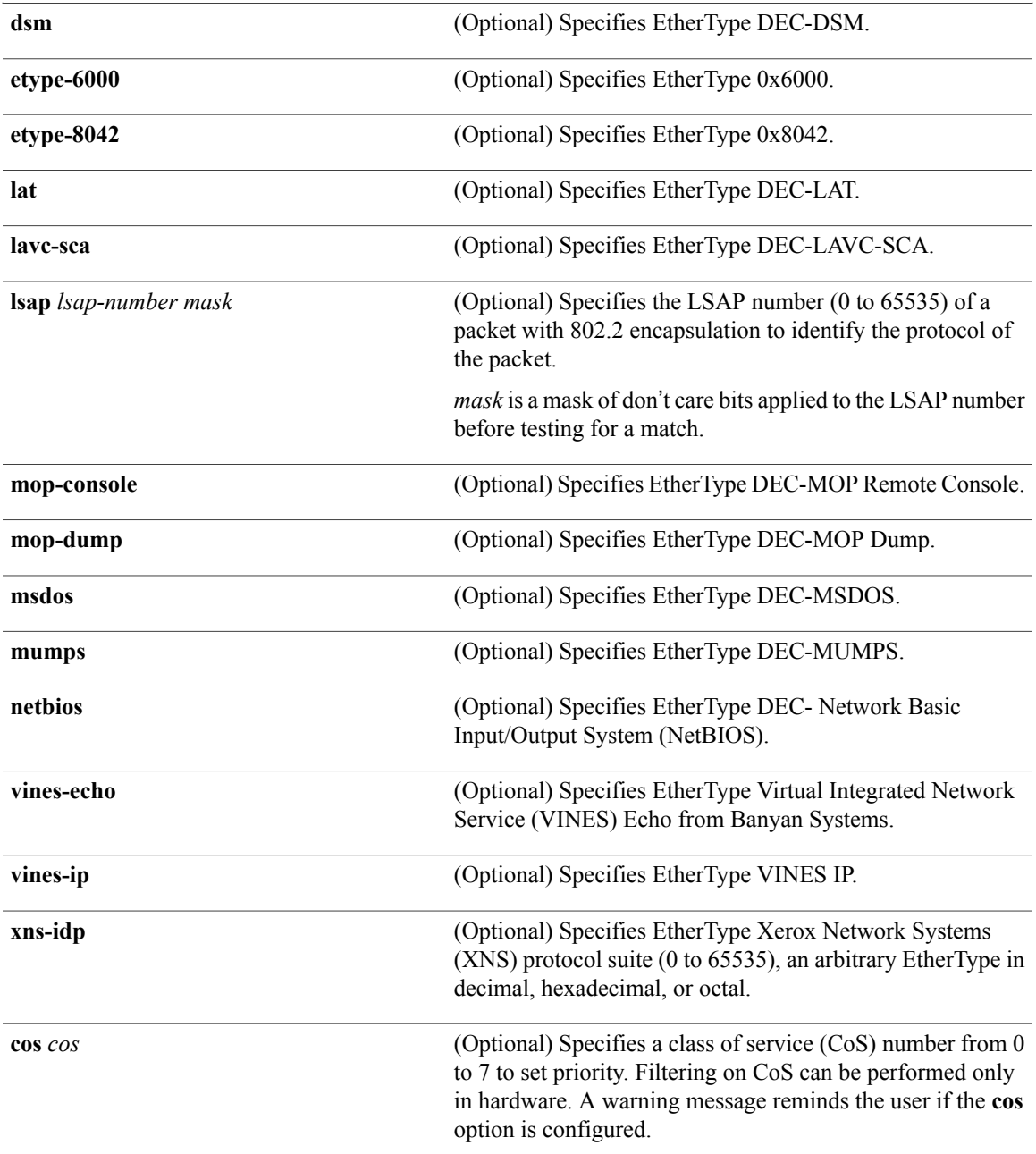

**Command Default** This command has no defaults. However, the default action for a MAC-named ACL is to deny.

**Command Modes** Mac-access list configuration

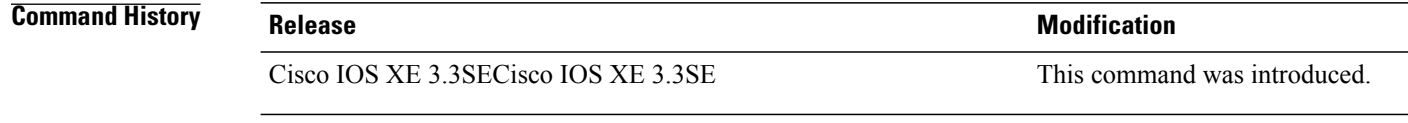

#### **Usage Guidelines** You enter MAC-access list configuration mode by using the **mac access-list extended** global configuration command.

If you use the **host** keyword, you cannot enter an address mask; if you do not use the **host** keyword, you must enter an address mask.

When an access control entry (ACE) is added to an access control list, an implied **deny-any-any** condition exists at the end of the list. That is, if there are no matches, the packets are denied. However, before the first ACE is added, the list permits all packets.

To filter IPX traffic, you use the *type mask* or **lsap** *lsap mask* keywords, depending on the type of IPX encapsulation being used. Filter criteria for IPX encapsulation types as specified in Novell terminology and Cisco IOS terminology are listed in the table.

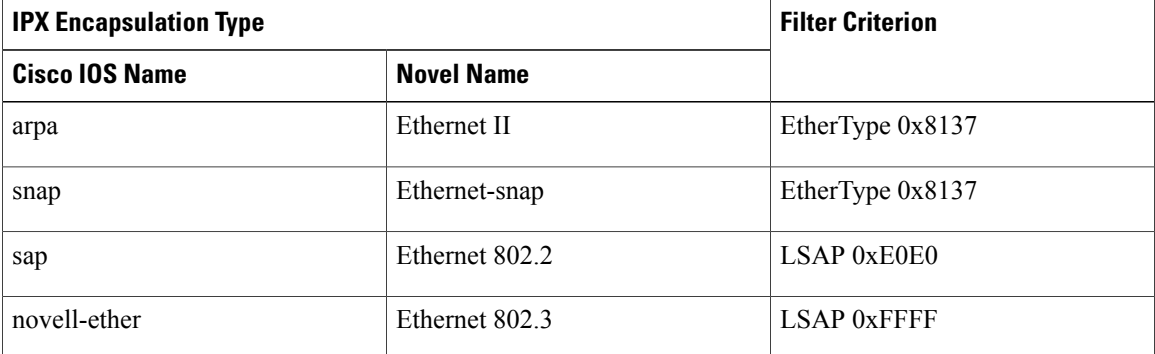

#### **Table 1: IPX Filtering Criteria**

**Examples** This example shows how to define the named MAC extended access list to deny NETBIOS traffic from any source to MAC address 00c0.00a0.03fa. Traffic matching this list is denied.

Switch(config-ext-macl)# **deny any host 00c0.00a0.03fa netbios.**

This example shows how to remove the deny condition from the named MAC extended access list:

Switch(config-ext-macl)# **no deny any 00c0.00a0.03fa 0000.0000.0000 netbios.**

This example denies all packets with EtherType 0x4321:

Switch(config-ext-macl)# **deny any any 0x4321 0**

You can verify your settings by entering the **show access-lists** privileged EXEC command.

### **Related Commands**

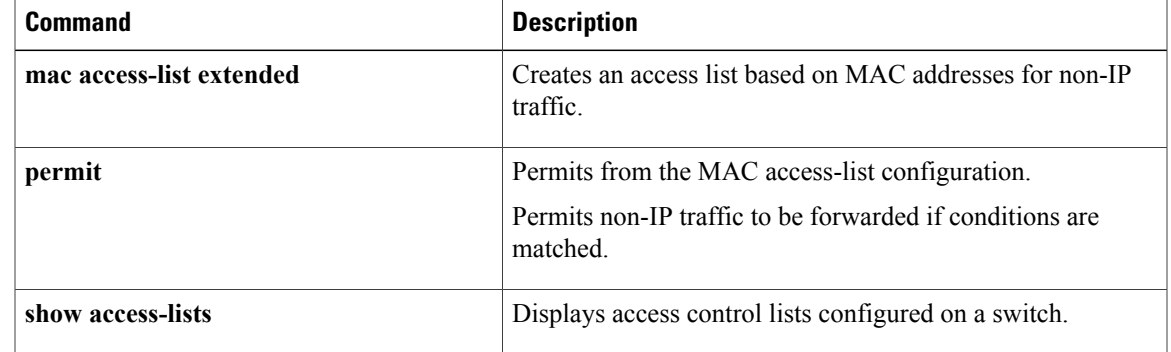

T

## <span id="page-33-0"></span>**device-role (IPv6 snooping)**

To specify the role of the device attached to the port, use the **device-role** command in IPv6 snooping configuration mode.

**device-role** {**node** | **switch**}

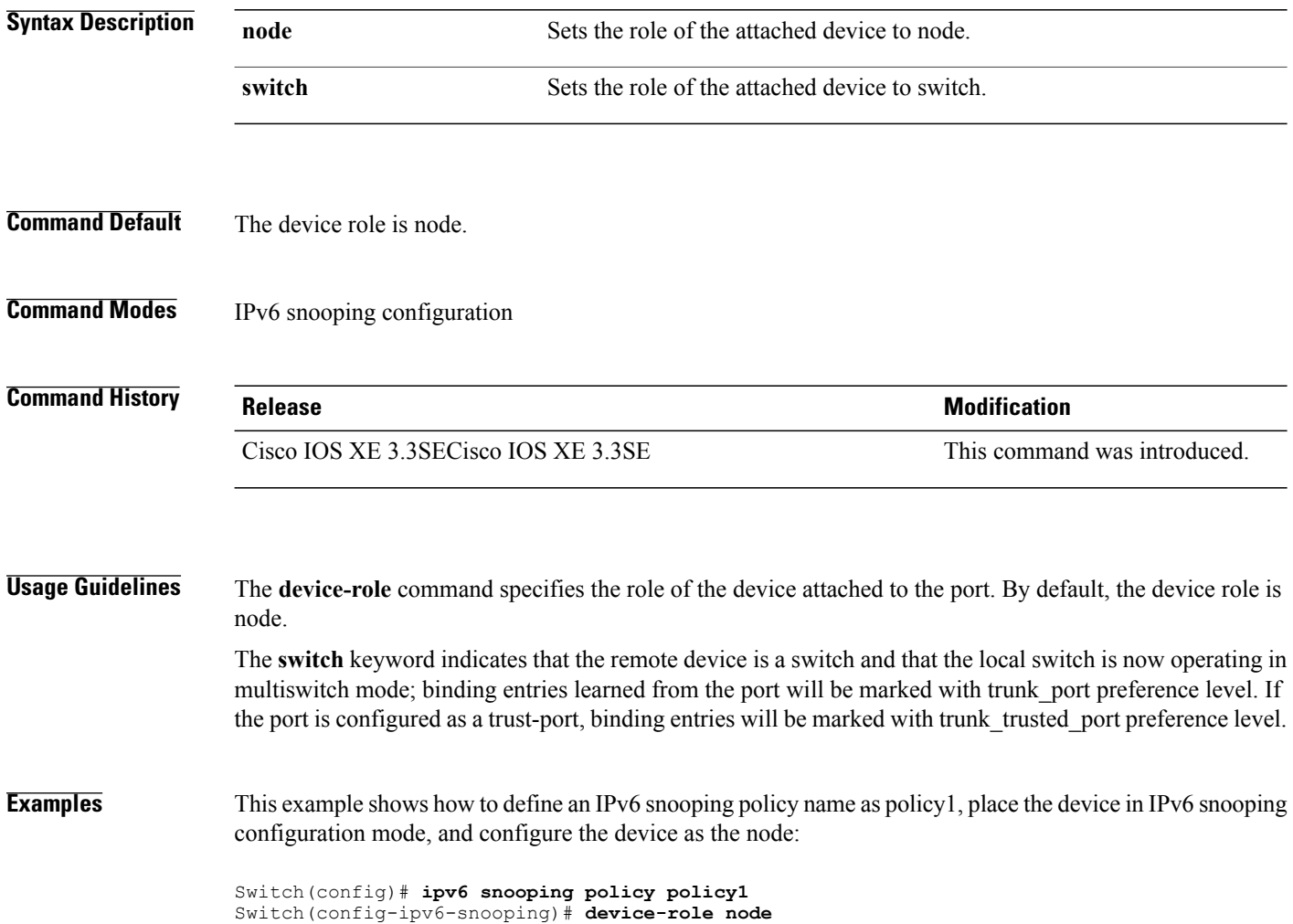

## <span id="page-34-0"></span>**device-role (IPv6 nd inspection)**

To specify the role of the device attached to the port, use the **device-role** command in neighbor discovery (ND) inspection policy configuration mode.

**device-role** {**host** | **monitor** | **router** | **switch**}

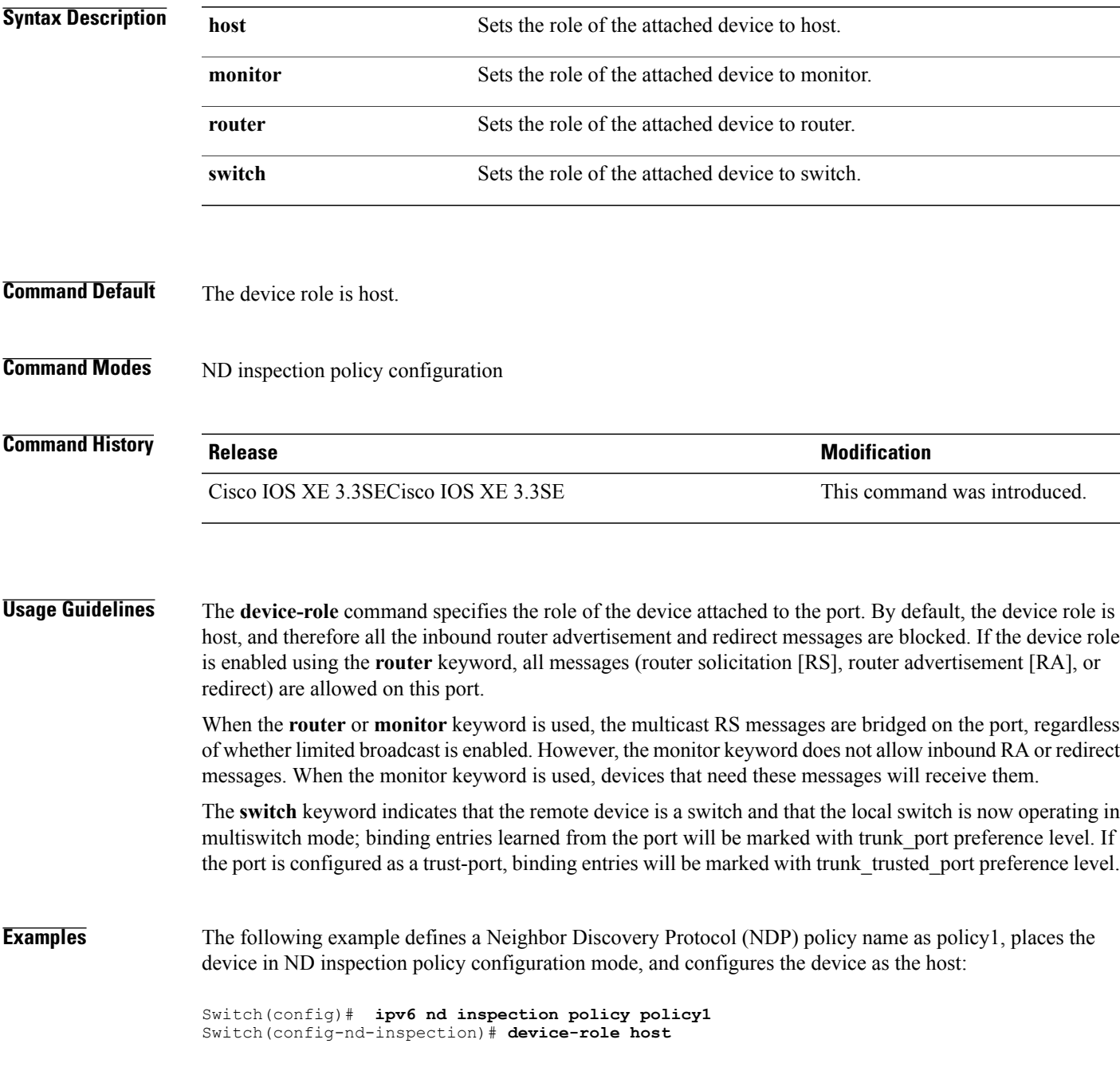

 $\overline{\phantom{a}}$ 

## <span id="page-35-0"></span>**device-tracking policy**

To configure a Switch Integrated Security Features (SISF)-based IP device tracking policy, use the **device-tracking** command in global configuration mode. To delete a device tracking policy, use the **no** form of this command.

**device -tracking policy** *policy-name*

**no device-tracking policy** *policy-name*

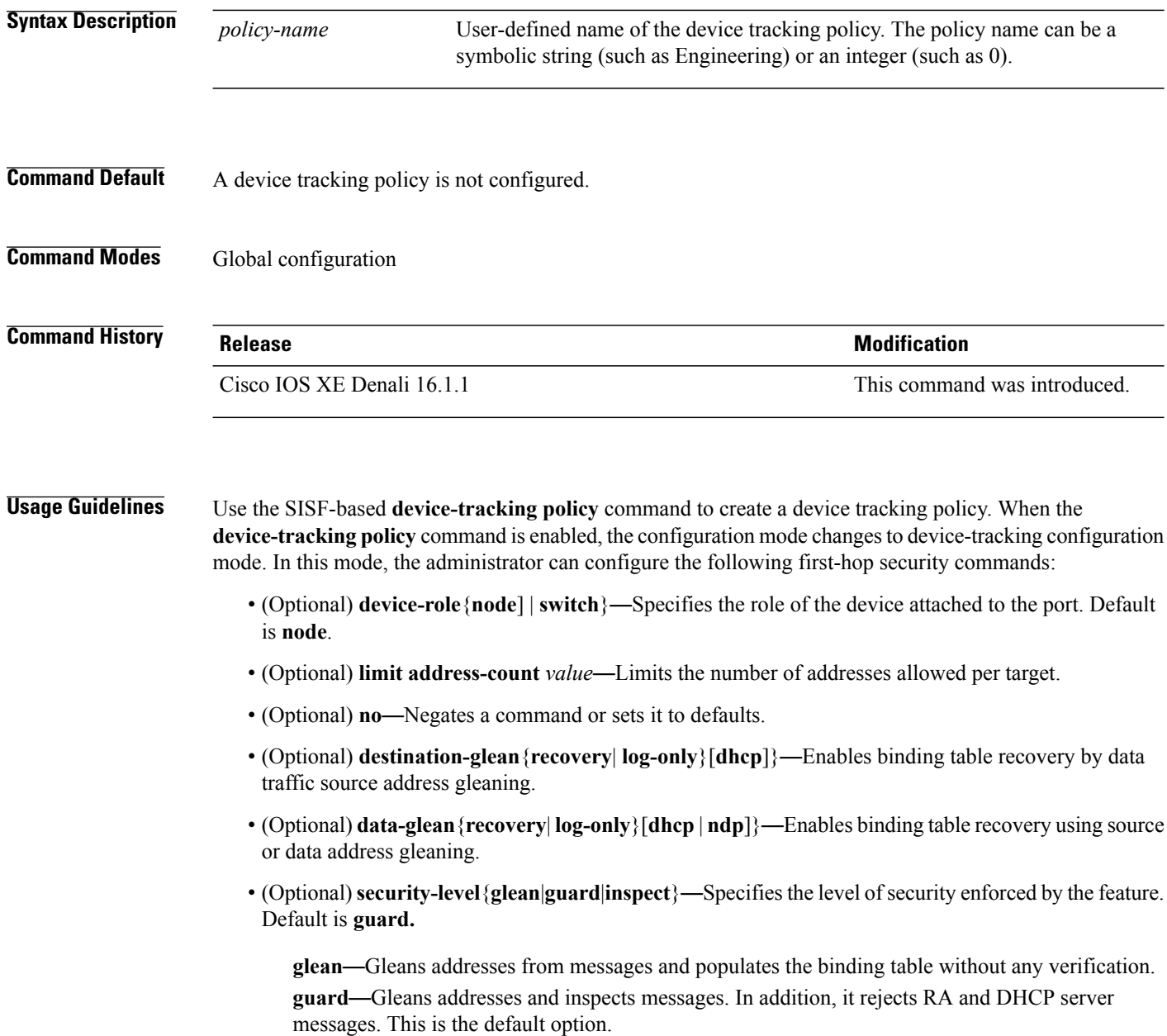
I

**inspect**—Gleans addresses, validates messages for consistency and conformance, and enforces address ownership.

- (Optional) **tracking** {**disable** | **enable**}—Specifies a tracking option.
- (Optional) **trusted-port**—Sets up a trusted port. It disables the guard on applicable targets. Bindings learned through a trusted port have preference over bindings learned through any other port. A trusted port is given preference in case of a collision while making an entry in the table.

**Examples** This example shows how to configure an a device-tracking policy:

Switch(config)# **device-tracking policy policy1** Switch(config-device-tracking)# trusted-port

T

# **dot1x critical (global configuration)**

To configure the IEEE 802.1X critical authentication parameters, use the **dot1x critical** command in global configuration mode.

#### **dot1x critical eapol**

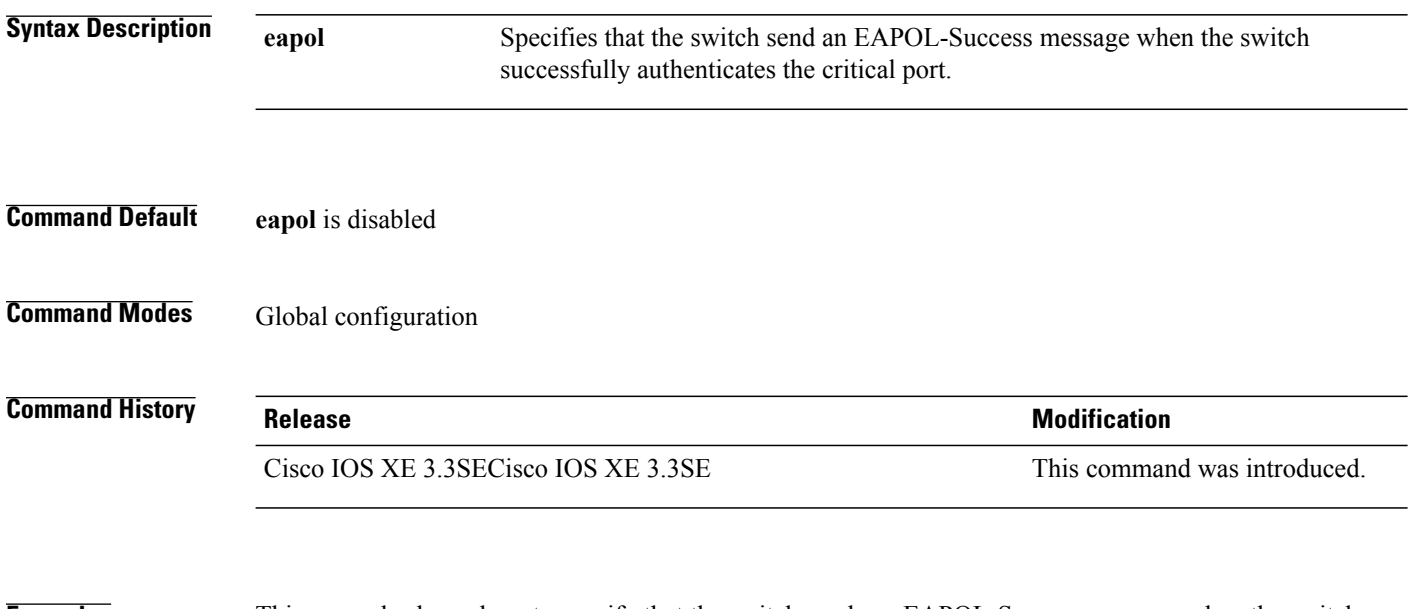

**Examples** This example shows how to specify that the switch sends an EAPOL-Success message when the switch successfully authenticates the critical port:

Switch(config)# **dot1x critical eapol**

# **dot1x pae**

 $\mathbf I$ 

To set the Port Access Entity (PAE) type, use the **dot1x pae** command in interface configuration mode. To disable the PAE type that was set, use the **no** form of this command.

**dot1x pae** {**supplicant** | **authenticator**}

**no dot1x pae** {**supplicant** | **authenticator**}

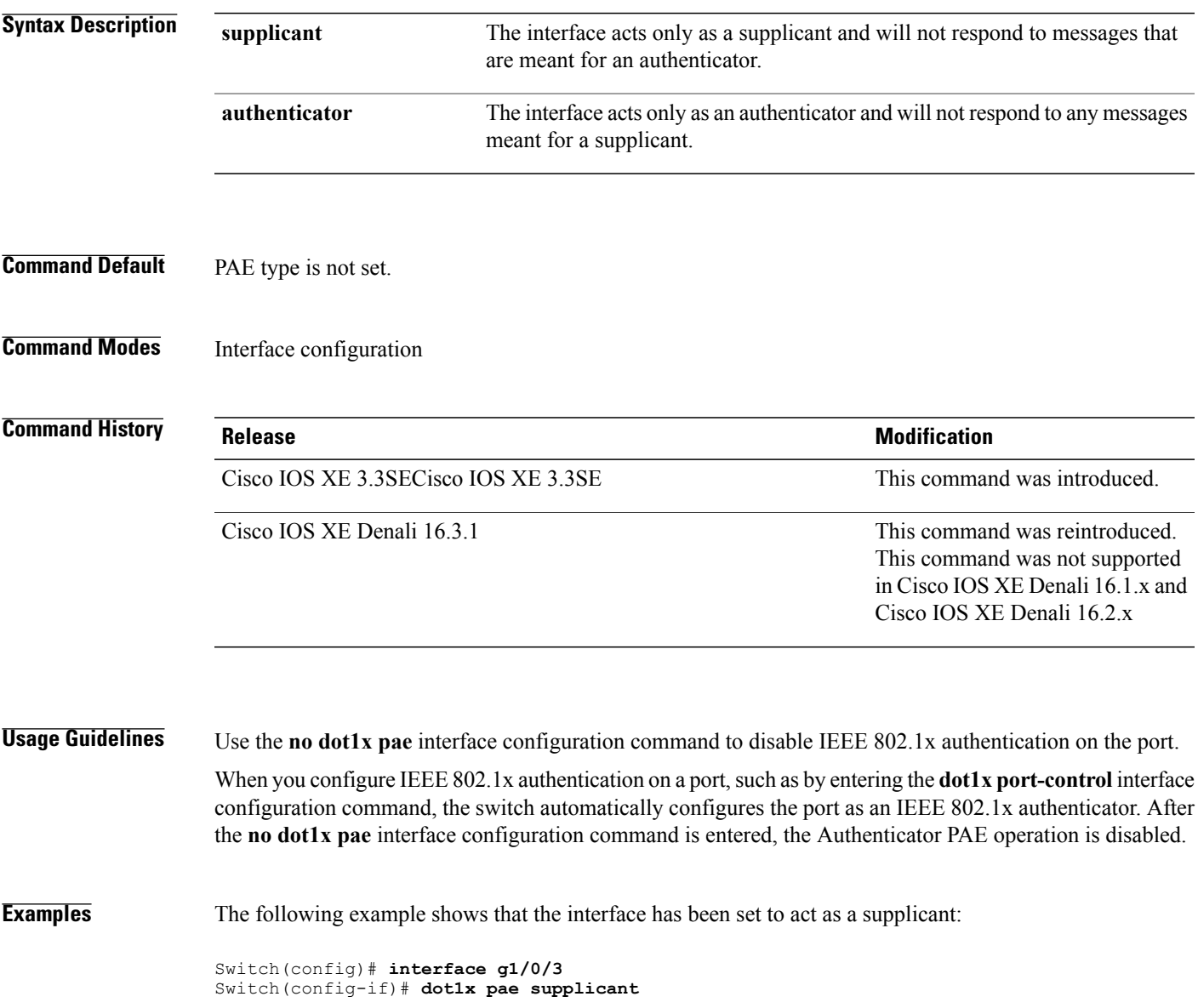

## **dot1x supplicant force-multicast**

To force a supplicant switch to send only multicast Extensible Authentication Protocol over LAN (EAPOL) packets whenever it receives multicast or unicast EAPOL packets, use the **dot1x supplicant force-multicast** command in global configuration mode. To return to the default setting, use the **no** form of this command.

**dot1x supplicant force-multicast**

**no dot1x supplicant force-multicast**

#### **Syntax Description** This command has no arguments or keywords.

- **Command Default** The supplicant switch sends unicast EAPOL packets when it receives unicast EAPOL packets. Similarly, it sends multicast EAPOL packets when it receives multicast EAPOL packets.
- **Command Modes** Global configuration

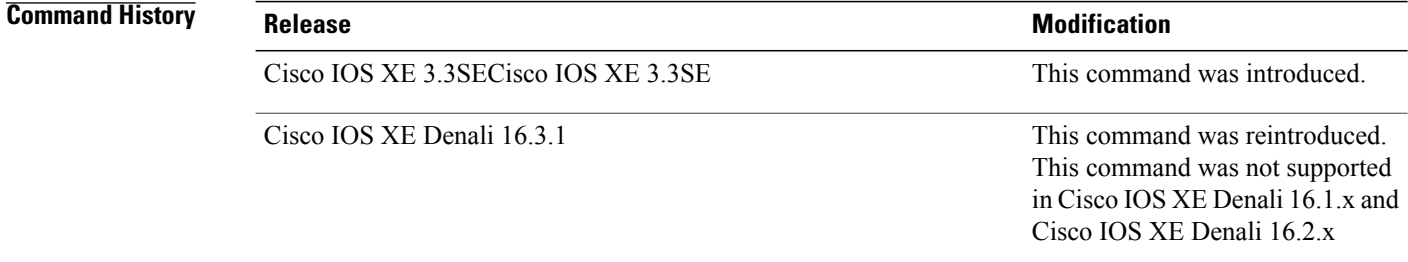

```
Usage Guidelines Enable this command on the supplicant switch for Network Edge Access Topology (NEAT) to work in all
                     host modes.
```
**Examples** This example shows how force a supplicant switch to send multicast EAPOL packets to the authenticator switch:

Switch(config)# **dot1x supplicant force-multicast**

#### **Related Commands**

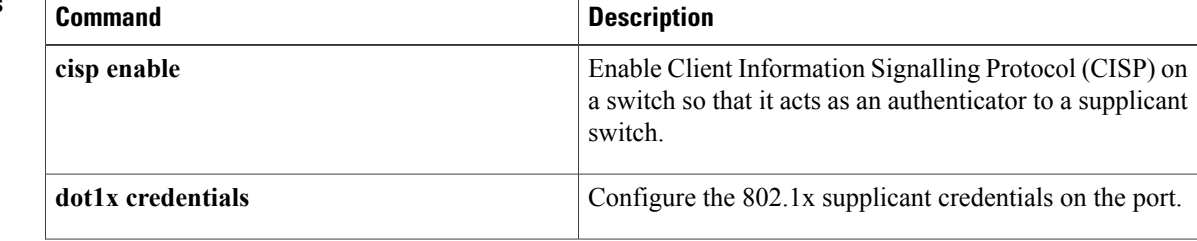

 $\mathbf I$ 

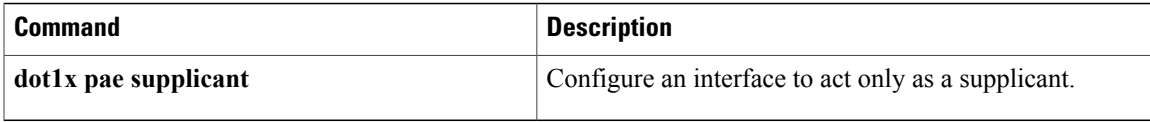

I

# **dot1x test eapol-capable**

To monitor IEEE 802.1x activity on all the switch ports and to display information about the devices that are connected to the ports that support IEEE 802.1x, use the **dot1x test eapol-capable** command in privileged EXEC mode on the switch stack or on a standalone switch.

**dot1x test eapol-capable** [**interface** *interface-id*]

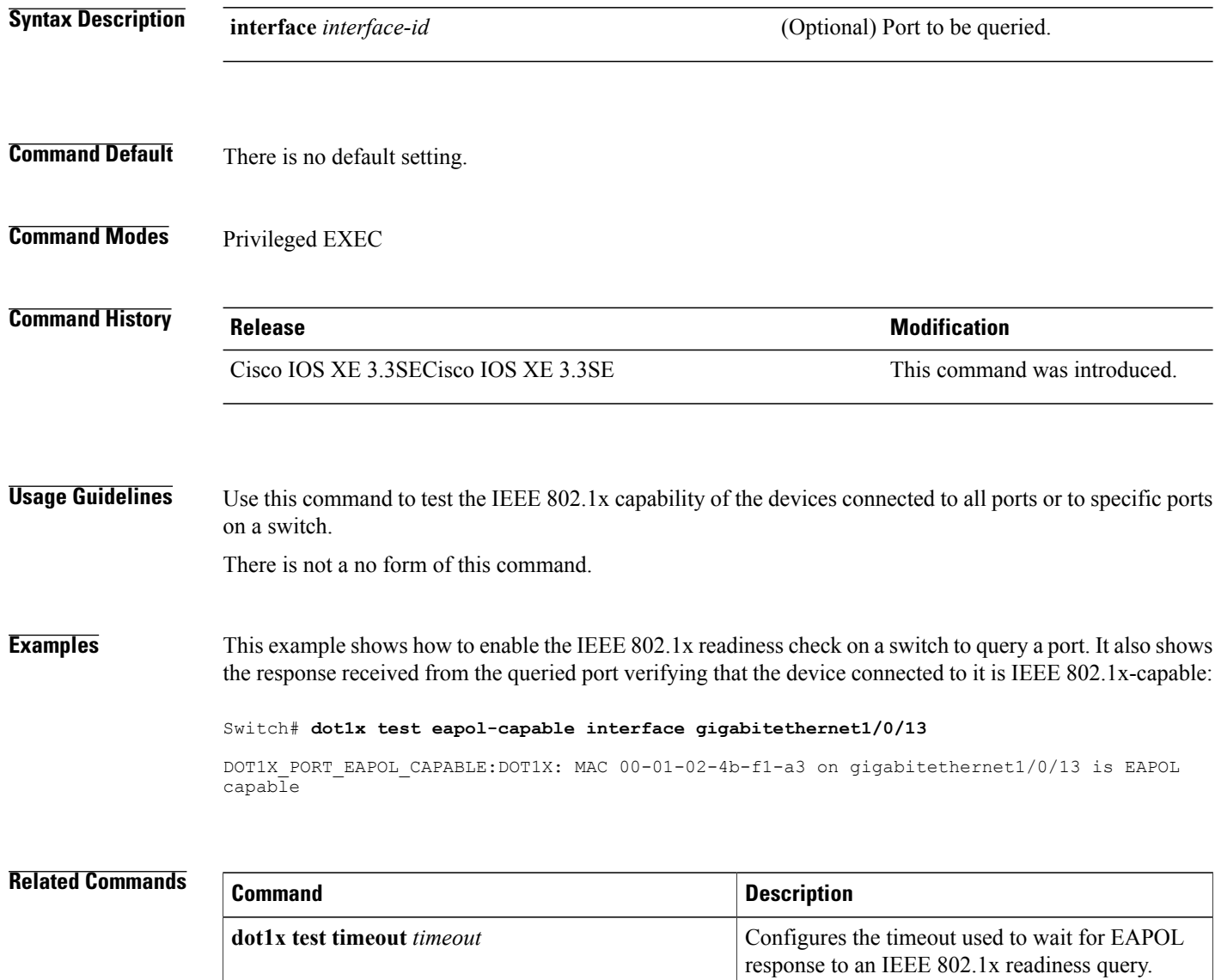

 $\mathbf I$ 

# **dot1x test timeout**

To configure the timeout used to wait for EAPOL response from a port being queried for IEEE 802.1x readiness, use the **dot1x test timeout** command in global configuration mode on the switch stack or on a standalone switch.

**dot1x test timeout** *timeout*

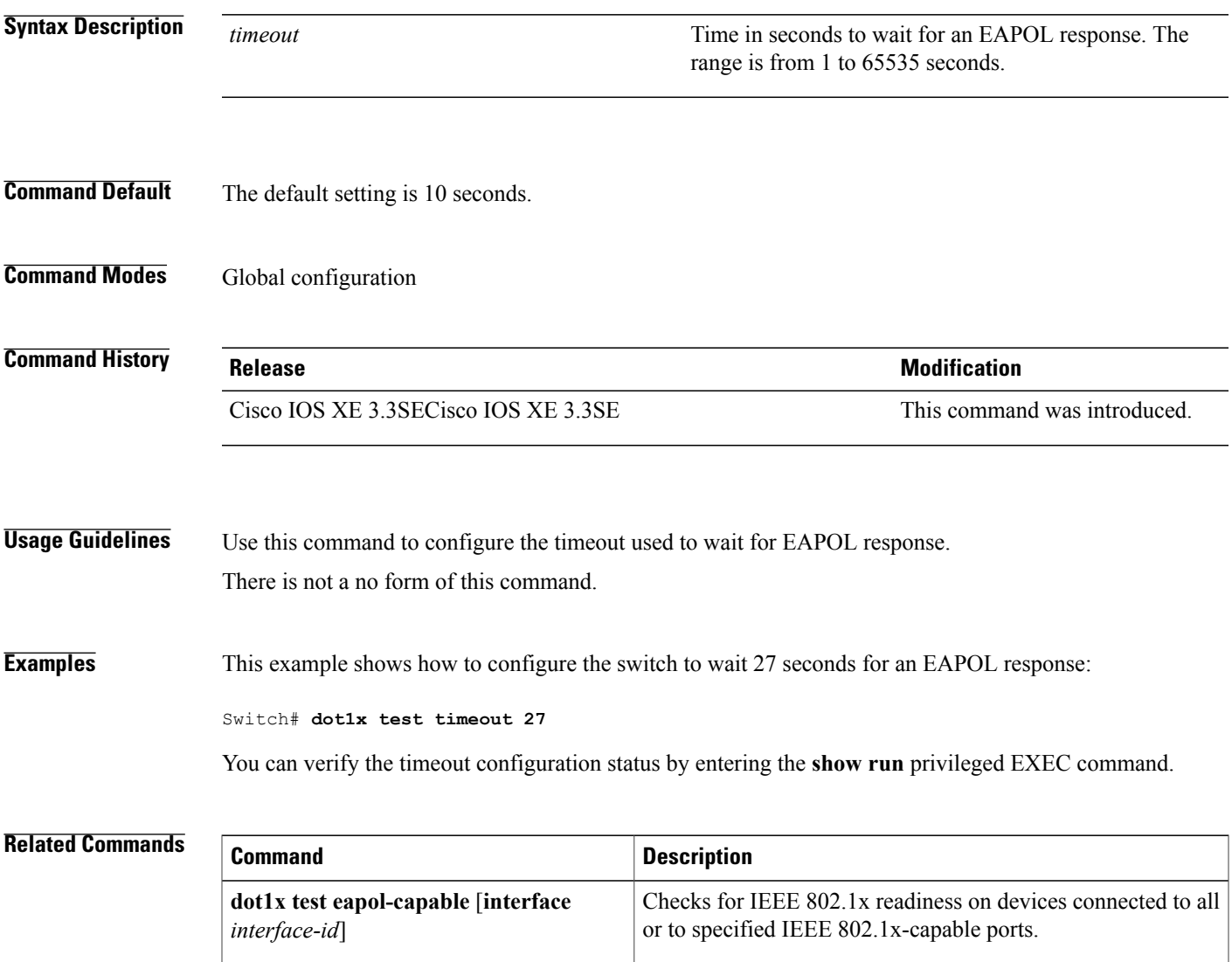

Τ

# **dot1x timeout**

To configure the value for retry timeouts, use the**dot1x timeout** command in global configuration or interface configuration mode. To return to the default value for retry timeouts, use the **no** form of this command.

**dot1x timeout** {**auth-period***seconds*|**held-period***seconds*|**quiet-period***seconds*| **ratelimit-period***seconds* | **server-timeout** *seconds* | **start-period** *seconds* | **supp-timeout** *seconds* | **tx-period** *seconds*}

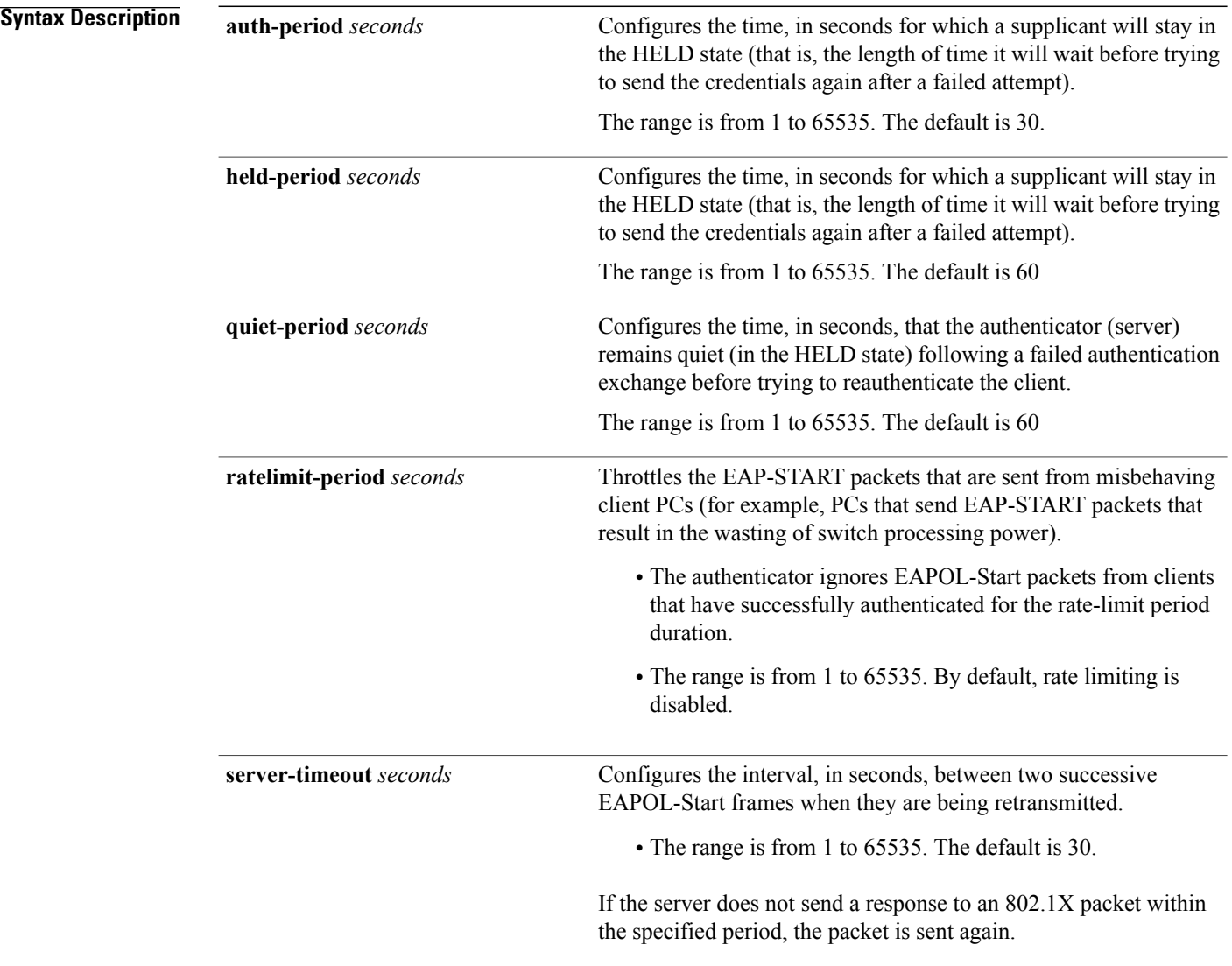

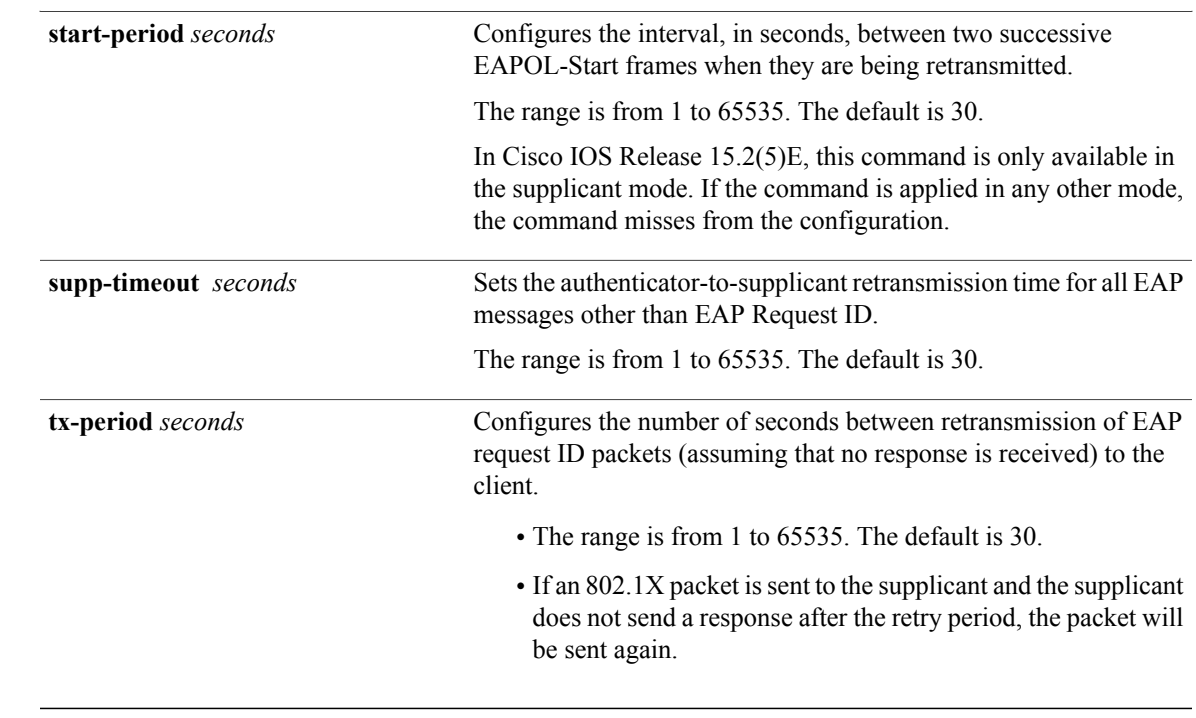

**Command Default** Periodic reauthentication and periodic rate-limiting are done.

**Command Modes** Interface configuration

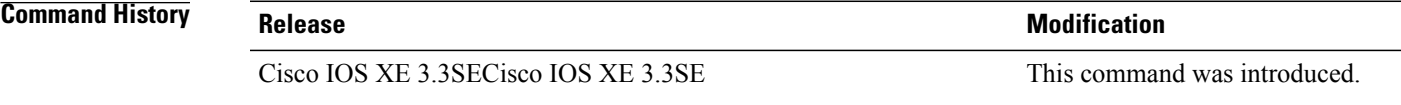

**Usage Guidelines** You should change the default value of this command only to adjust for unusual circumstances such as unreliable links or specific behavioral problems with certain clients and authentication servers.

> The **dot1x timeout reauth-period** interface configuration command affects the behavior of the switch only if you have enabled periodic re-authentication by using the **dot1x reauthentication** interface configuration command.

During the quiet period, the switch does not accept or initiate any authentication requests. If you want to provide a faster response time to the user, enter a number smaller than the default.

When the **ratelimit-period** is set to 0 (the default), the switch does not ignore EAPOL packets from clients that have been successfully authenticated and forwards them to the RADIUS server.

I

**Examples** The following example shows that various 802.1X retransmission and timeout periods have been set:

Switch(config)# **configure terminal** Switch(config)# **interface g1/0/3** Switch(config-if)# **dot1x port-control auto** Switch(config-if)# **dot1x timeout auth-period 2000** Switch(config-if)# **dot1x timeout held-period 2400** Switch(config-if)# **dot1x timeout quiet-period 600** Switch(config-if)# **dot1x timeout start-period 90** Switch(config-if)# **dot1x timeout supp-timeout 300** Switch(config-if)# **dot1x timeout tx-period 60** Switch(config-if)# **dot1x timeout server-timeout 60**

#### **epm access-control open**

To configure an open directive for ports that do not have an access control list (ACL) configured, use the **epm access-control open** command in global configuration mode. To disable the open directive, use the **no** form of this command.

**epm access-control open**

**no epm access-control open**

- **Syntax Description** This command has no arguments or keywords.
- **Command Default** The default directive applies.
- **Command Modes** Global configuration

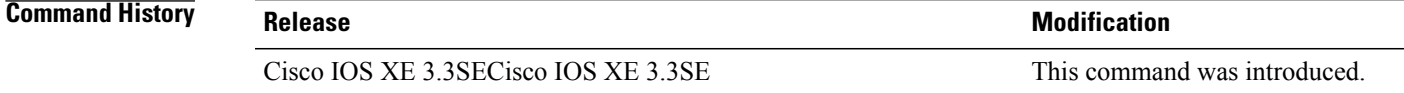

**Usage Guidelines** Use this command to configure an open directive that allows hosts without an authorization policy to access ports configured with a static ACL. If you do not configure this command, the port applies the policies of the configured ACL to the traffic. If no static ACL is configured on a port, both the default and open directives allow access to the port.

You can verify your settings by entering the **show running-config** privileged EXEC command.

**Examples** This example shows how to configure an open directive.

Switch(config)# **epm access-control open**

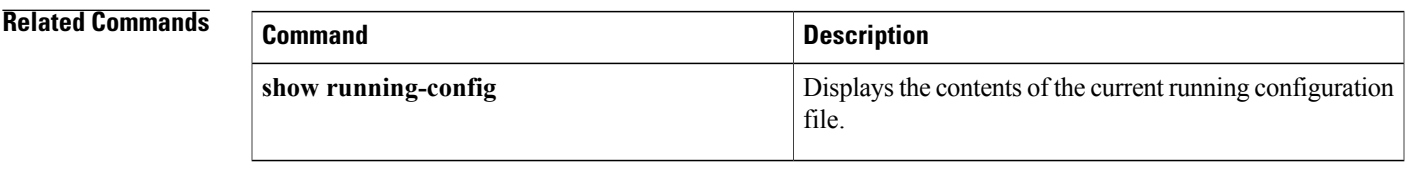

I

# **ip admission**

To enable web authentication, use the **ip admission** command in interface configuration mode. You can also use this command in fallback-profile configuration mode. To disable web authentication, use the **no** form of this command.

**ip admission** *rule*

**no ip admission** *rule*

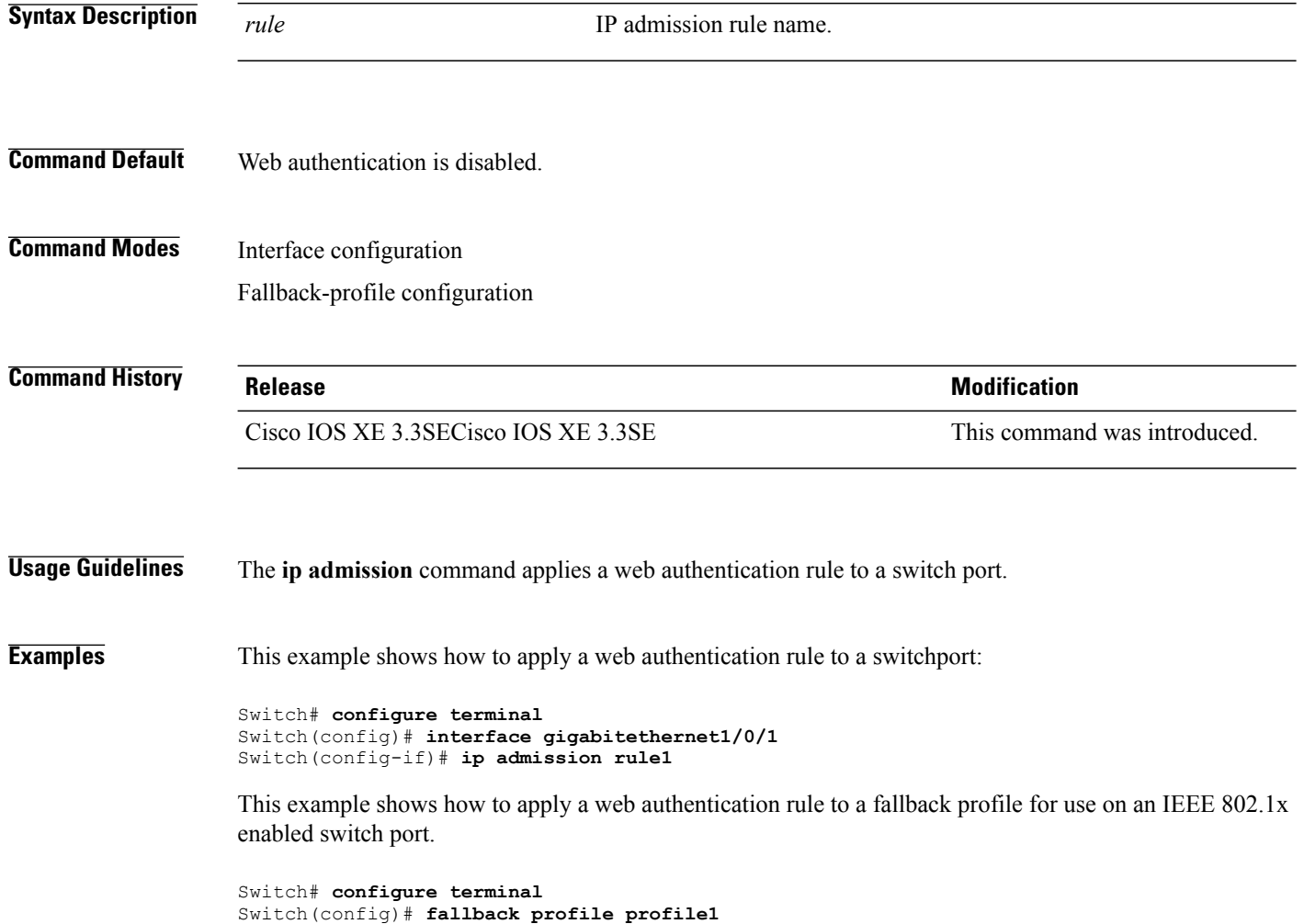

Switch(config-fallback-profile)# **ip admission rule1**

#### **ip admission name**

To enable web authentication, use the **ip admission name** command in global configuration mode. To disable web authentication, use the **no** form of this command.

**ip admission name** *name* {**consent** | **proxy http**} [**absolute timer** *minutes* | **inactivity-time** *minutes* | **list** {*acl* | *acl-name*} | **service-policy type tag** *service-policy-name*]

**no ip admission name** *name* {**consent** | **proxy http**} [**absolute timer** *minutes* | **inactivity-time** *minutes* | **list** {*acl* | *acl-name*} | **service-policy type tag** *service-policy-name*]

#### **Syntax Description**

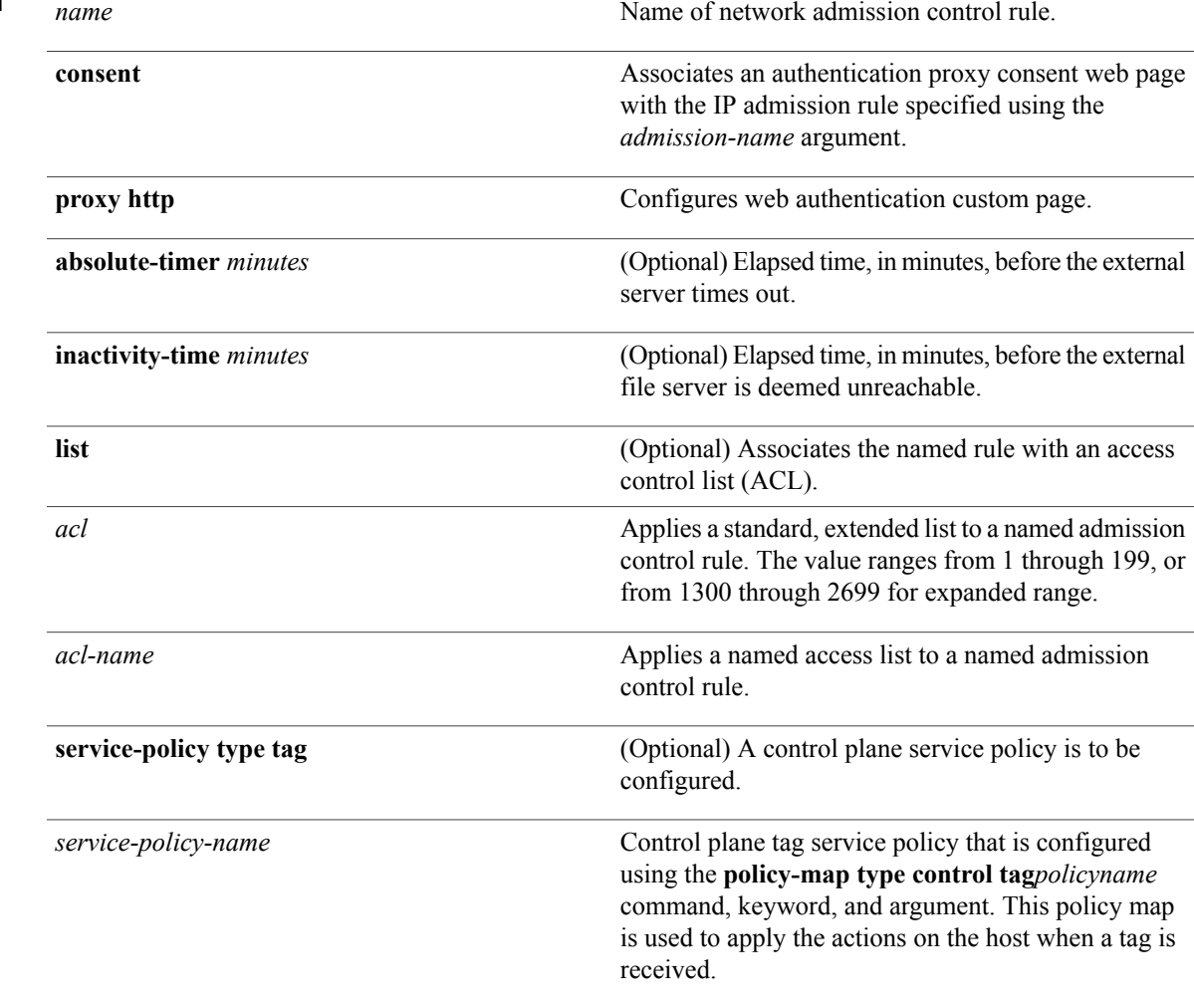

#### **Command Default** Web authentication is disabled.

Г

I

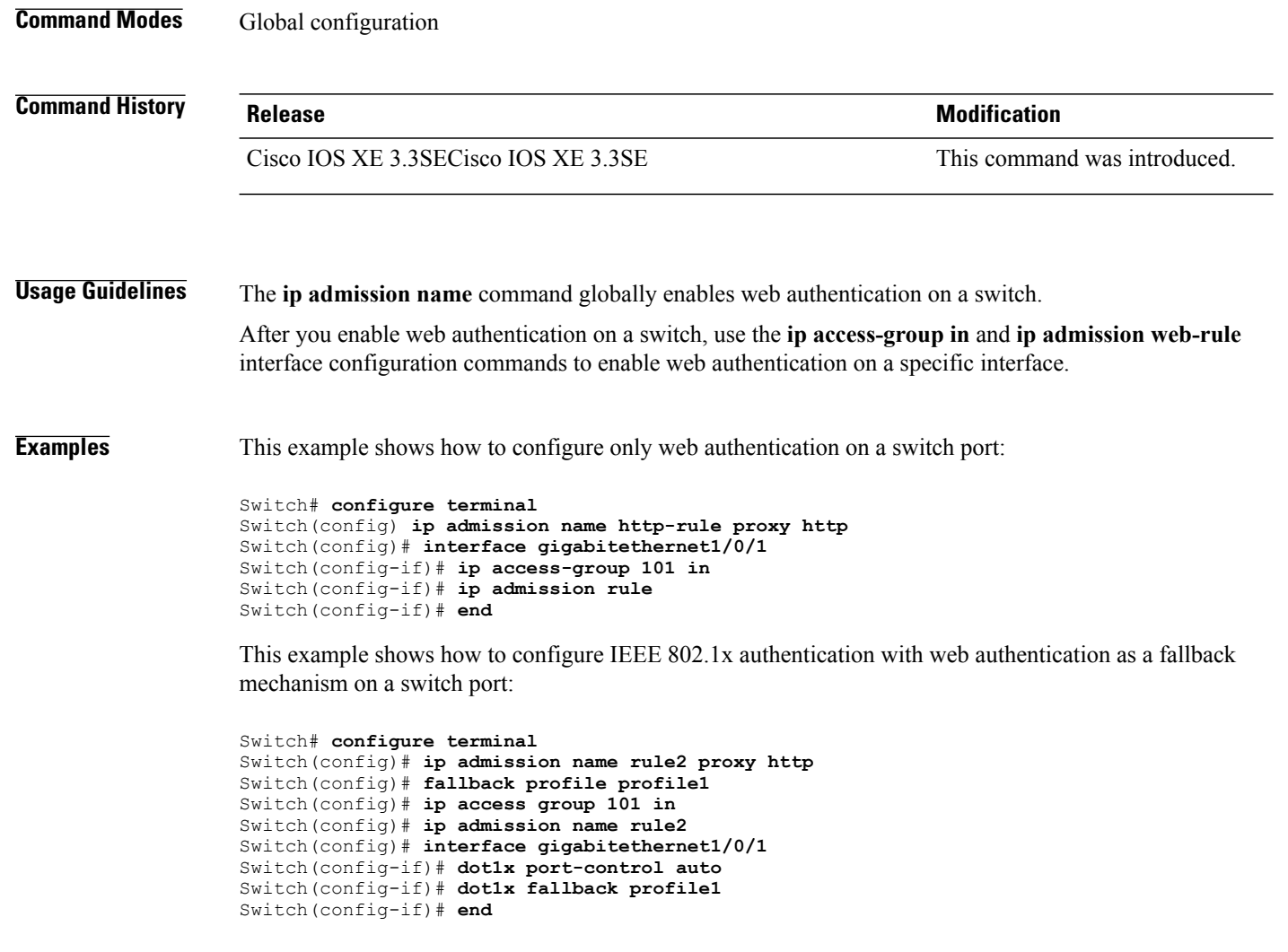

#### **Related Commands**

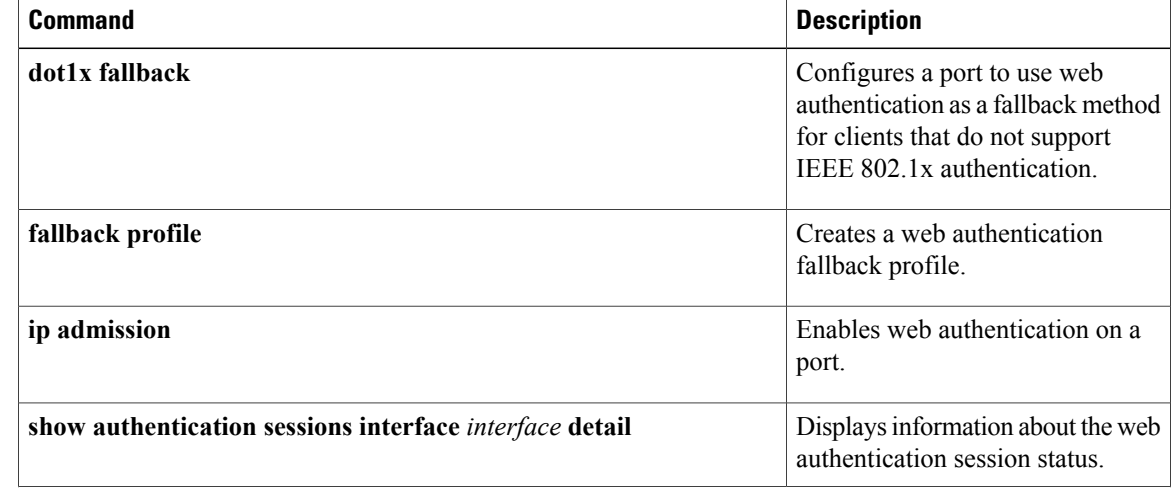

 $\mathbf I$ 

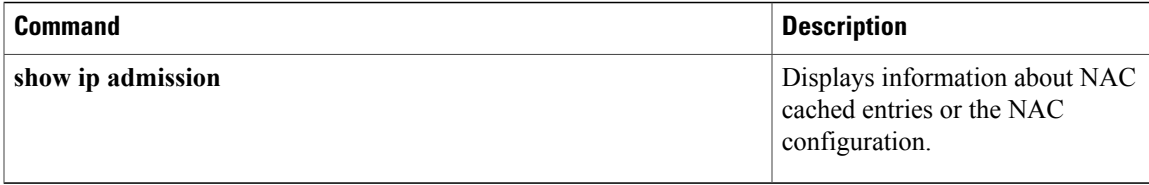

Τ

# **ip device tracking maximum**

To configure IP device tracking parameters on a Layer 2 access port, use the **ip device tracking maximum** command in interface configuration mode. To remove the maximum value, use the **no** form of the command.

**ip device tracking maximum** *number*

**no ip device tracking maximum**

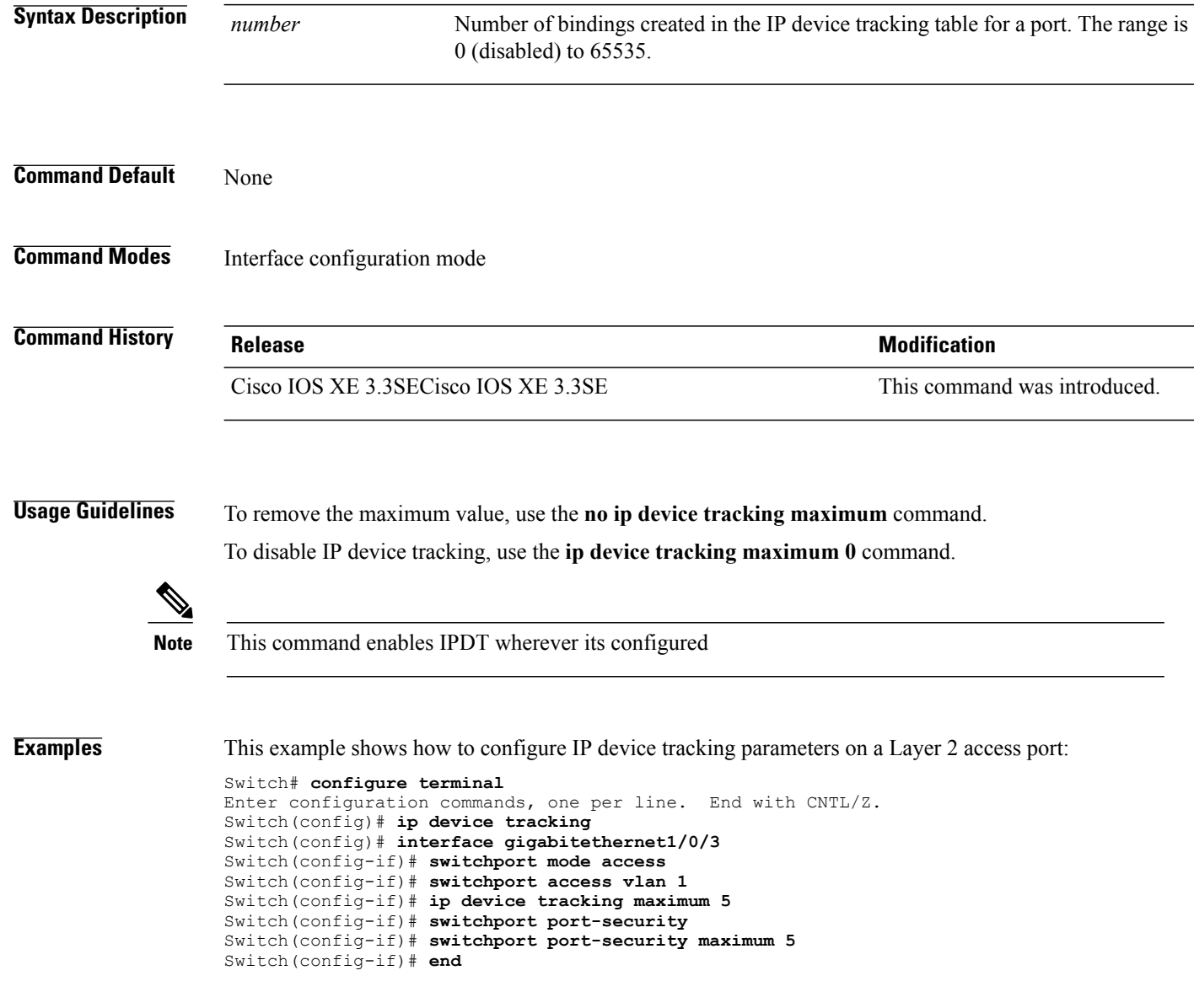

Г

# **ip device tracking probe**

To configure the IP device tracking table for Address Resolution Protocol (ARP) probes, use the **ip device tracking probe** command in global configuration mode. To disable ARP probes, use the **no** form of this command.

**ip device tracking probe** {**count** *number*| **delay** *seconds*| **interval** *seconds*| **use-svi** *address*} **no ip device tracking probe** {**count** *number*| **delay** *seconds*| **interval** *seconds*| **use-svi** *address*}

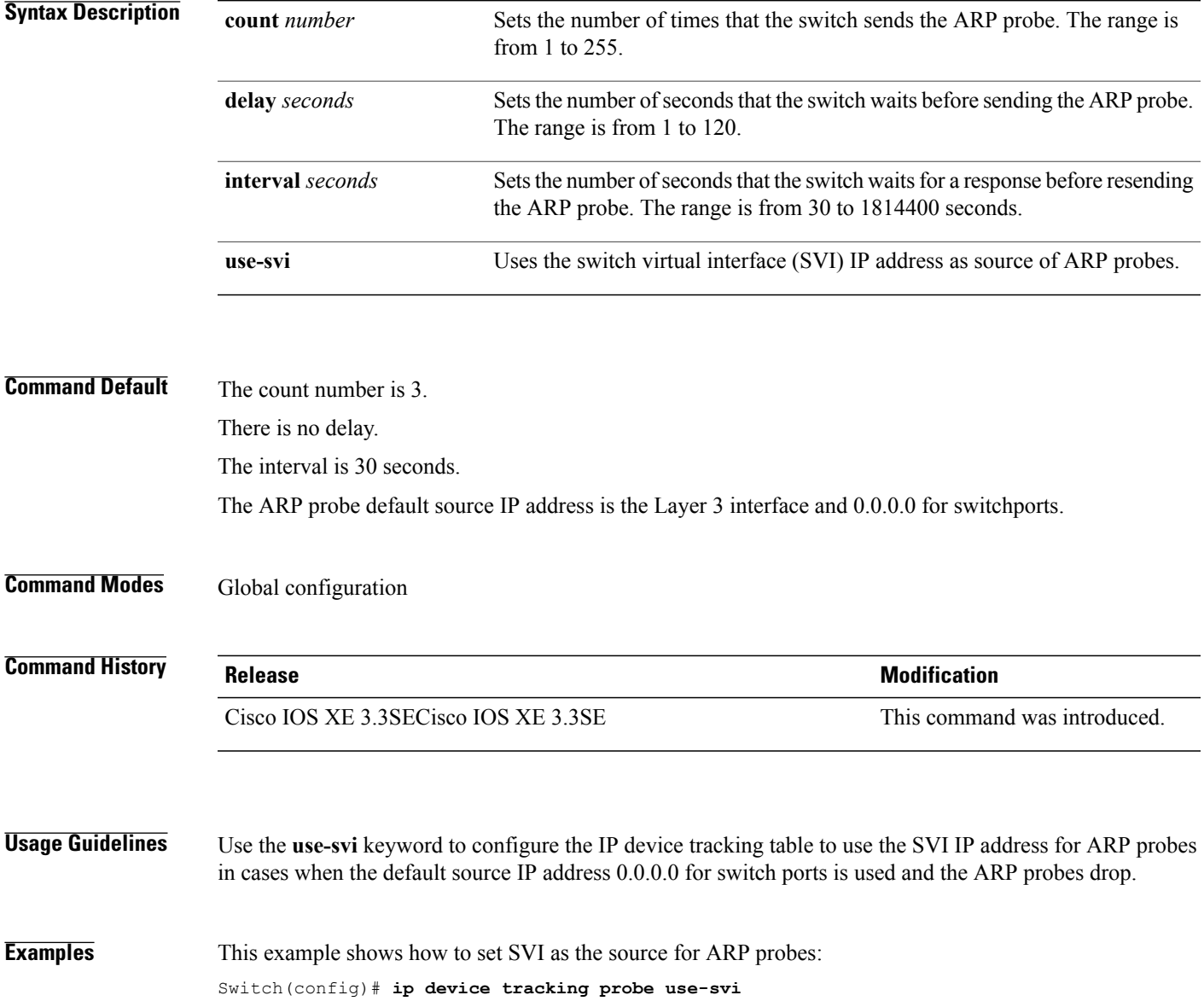

 $\overline{\phantom{a}}$ 

# **ip dhcp snooping database**

To configure the Dynamic Host Configuration Protocol (DHCP)-snooping database, use the *ip dhcp snooping* **database** command in global configuration mode. To disable the DHCP-snooping database, use the **no** form of this command.

**no ip dhcp snooping database** [ **timeout** | **write-delay** ]

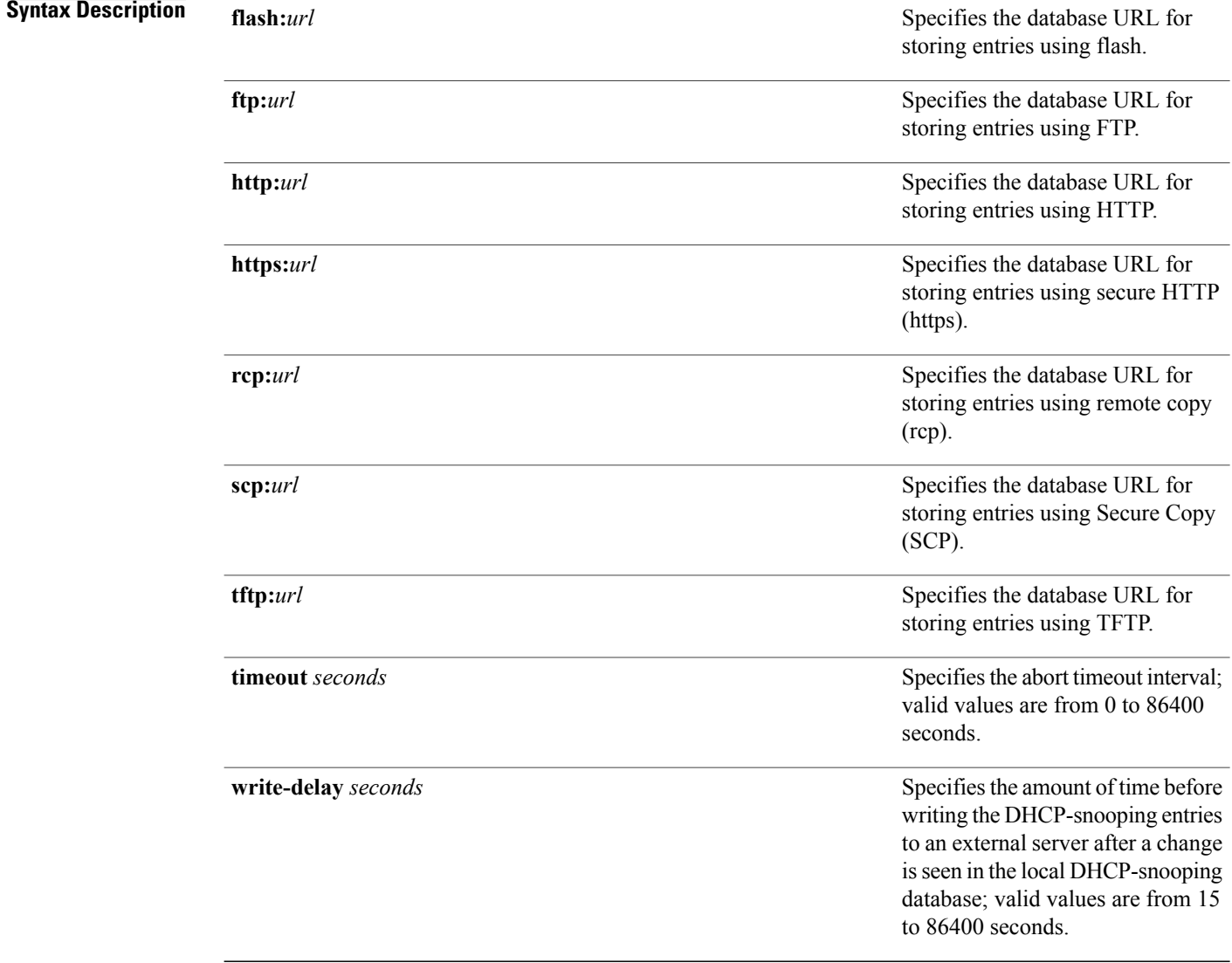

#### **Command Default** The DHCP-snooping database is not configured.

 $\mathbf I$ 

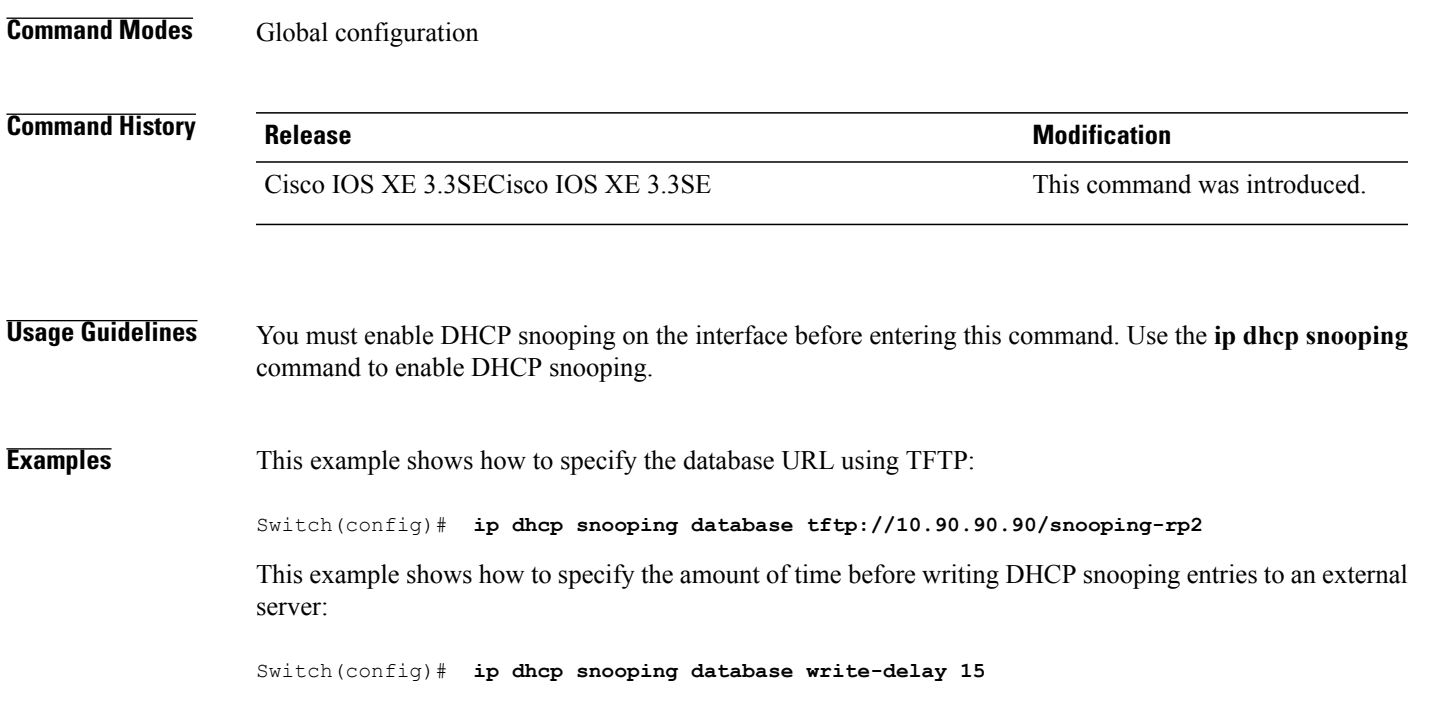

ι

#### **ip dhcp snooping information option format remote-id**

To configure the option-82 remote-ID suboption, use the **ip dhcp snooping information option format remote-id** command in global configuration mode on the switch to configure the option-82 remote-ID suboption. To configure the default remote-ID suboption, use the **no** form of this command.

**ip dhcp snooping information option format remote-id** {**hostname** | **string** *string*}

**no ip dhcp snooping information option format remote-id** {**hostname** | **string** *string*}

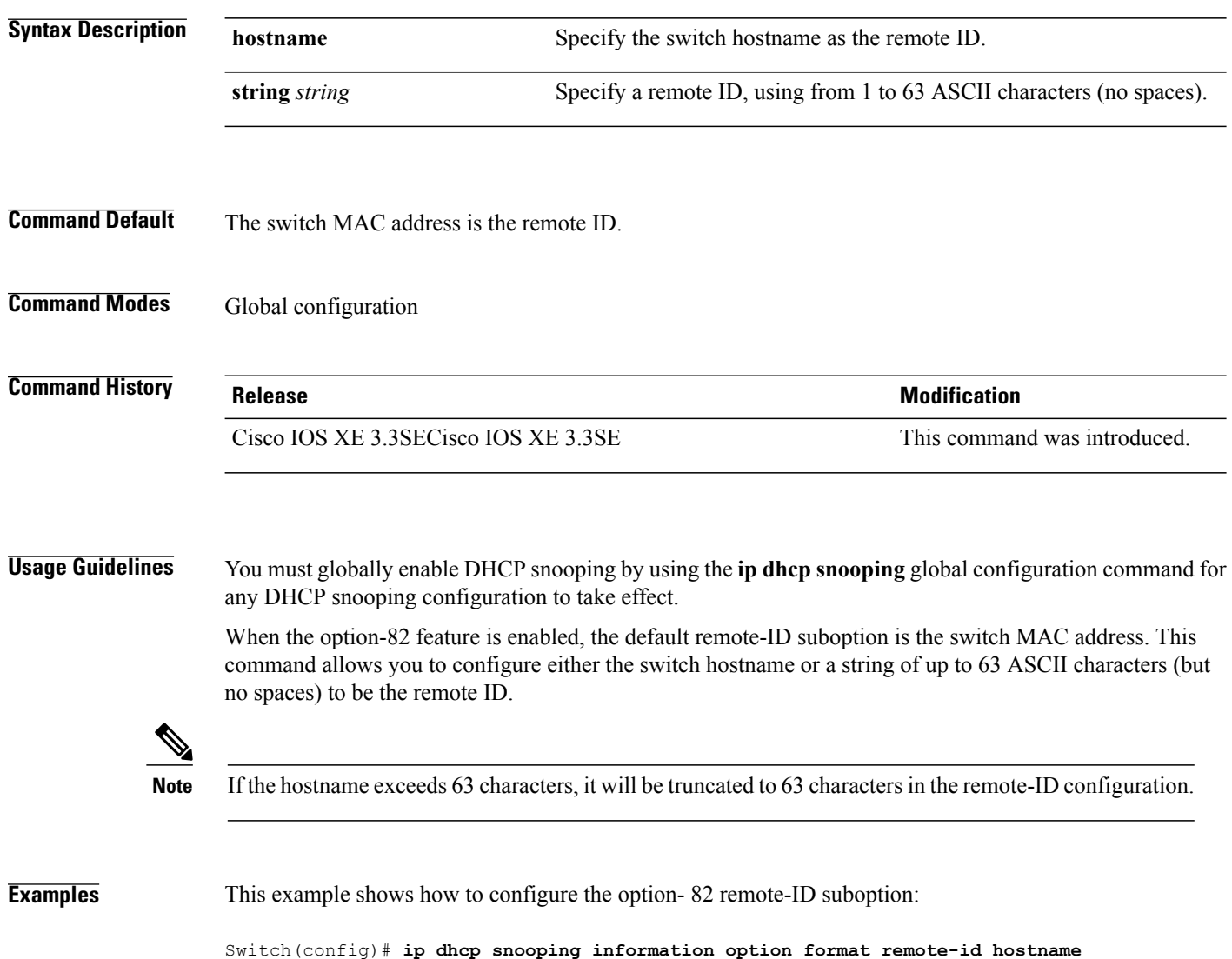

## **ip dhcp snooping verify no-relay-agent-address**

To disable the DHCP snooping feature from verifying that the relay agent address (giaddr) in a DHCP client message matches the client hardware address on an untrusted port, use the **ip dhcp snooping verify no-relay-agent-address** command in global configuration mode. To enable verification, use the **no** form of this command.

**ip dhcp snooping verify no-relay-agent-address**

**no ip dhcp snooping verify no-relay-agent-address**

- **Syntax Description** This command has no arguments or keywords.
- **Command Default** The DHCP snooping feature verifies that the relay-agent IP address (giaddr) field in DHCP client message on an untrusted port is 0.

#### **Command Modes** Global configuration

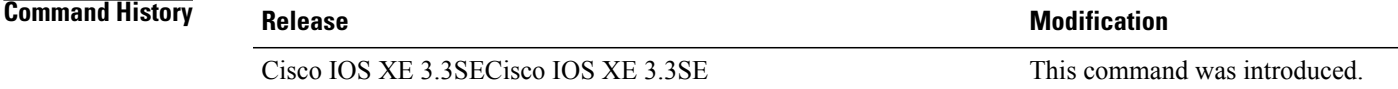

**Usage Guidelines** By default, the DHCP snooping feature verifies that the relay-agent IP address (giaddr) field in DHCP client message on an untrusted port is 0; the message is dropped if the giaddr field is not 0. Use the **ip dhcp snooping verify no-relay-agent-address** command to disable the verification. Use the **no ip dhcp snooping verify no-relay-agent-address** to reenable verification.

#### **Examples** This example shows how to enable verification of the giaddr in a DHCP client message:

Switch(config)# **no ip dhcp snooping verify no-relay-agent-address**

 $\overline{\phantom{a}}$ 

# **ip source binding**

To add a static IPsource binding entry, use the **ipsourcebinding** command. Use the**no** form of this command to delete a static IP source binding entry

**ip source binding** *mac-address* **vlan** *vlan-id ip-address* **interface** *interface-id*

**no ip source binding** *mac-address* **vlan** *vlan-id ip-address* **interface** *interface-id*

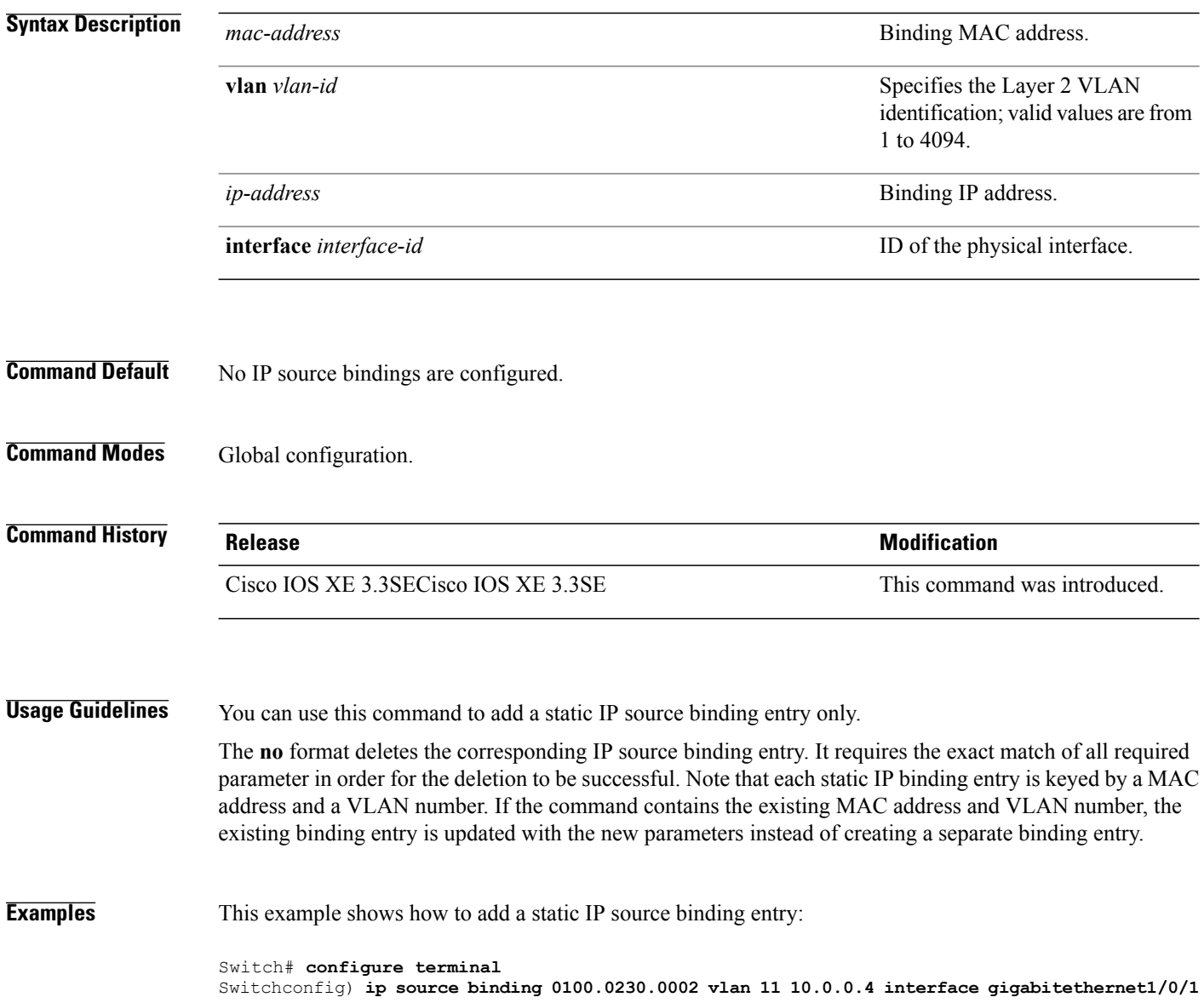

# **ip verify source**

 $\mathbf I$ 

To enable IP source guard on an interface, use the **ip verify source** command in interface configuration mode. To disable IP source guard, use the **no** form of this command.

**ip verify source** [**mac-check**]

**no ip verify source**

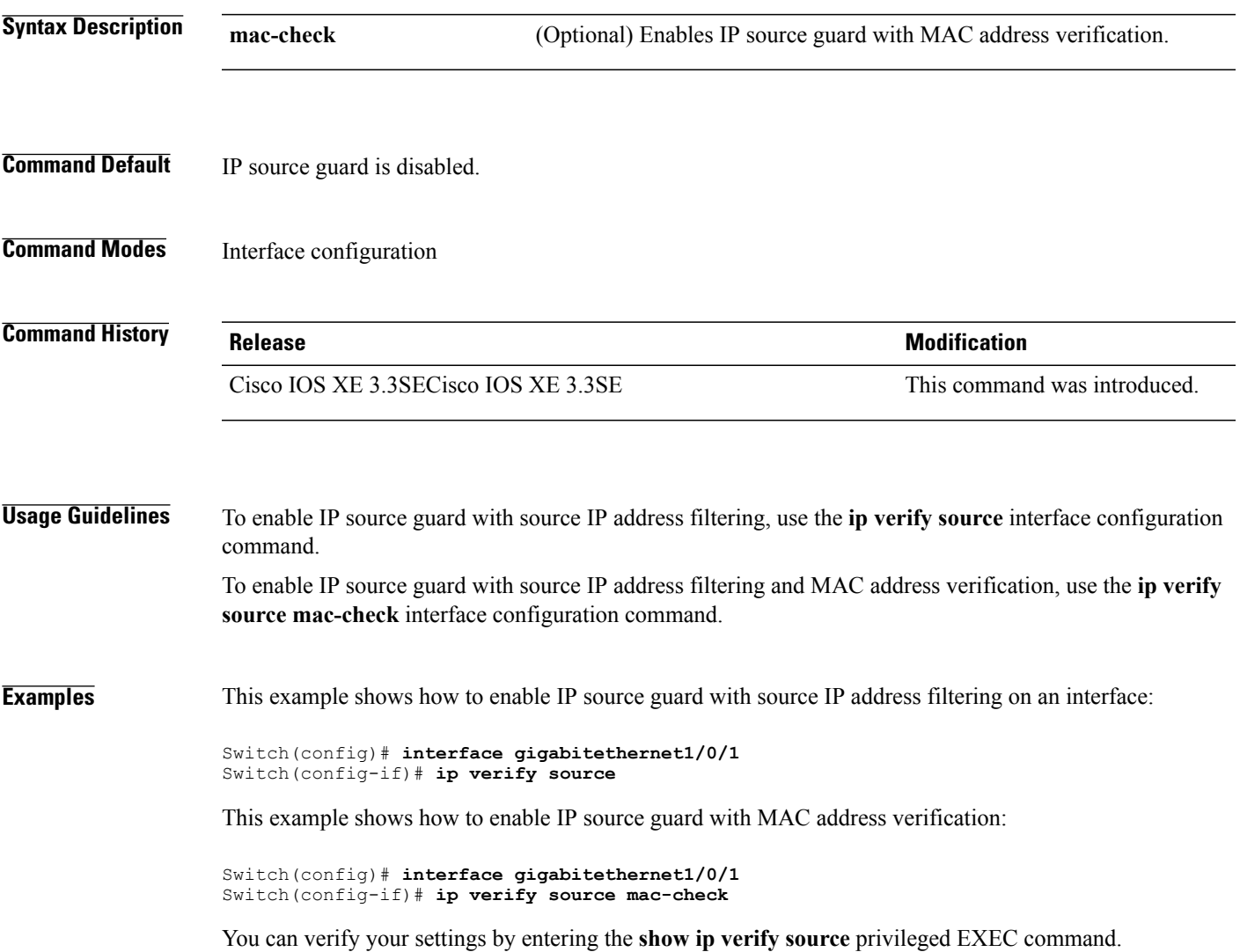

 $\overline{\phantom{a}}$ 

Ī

# **ipv6 snooping policy**

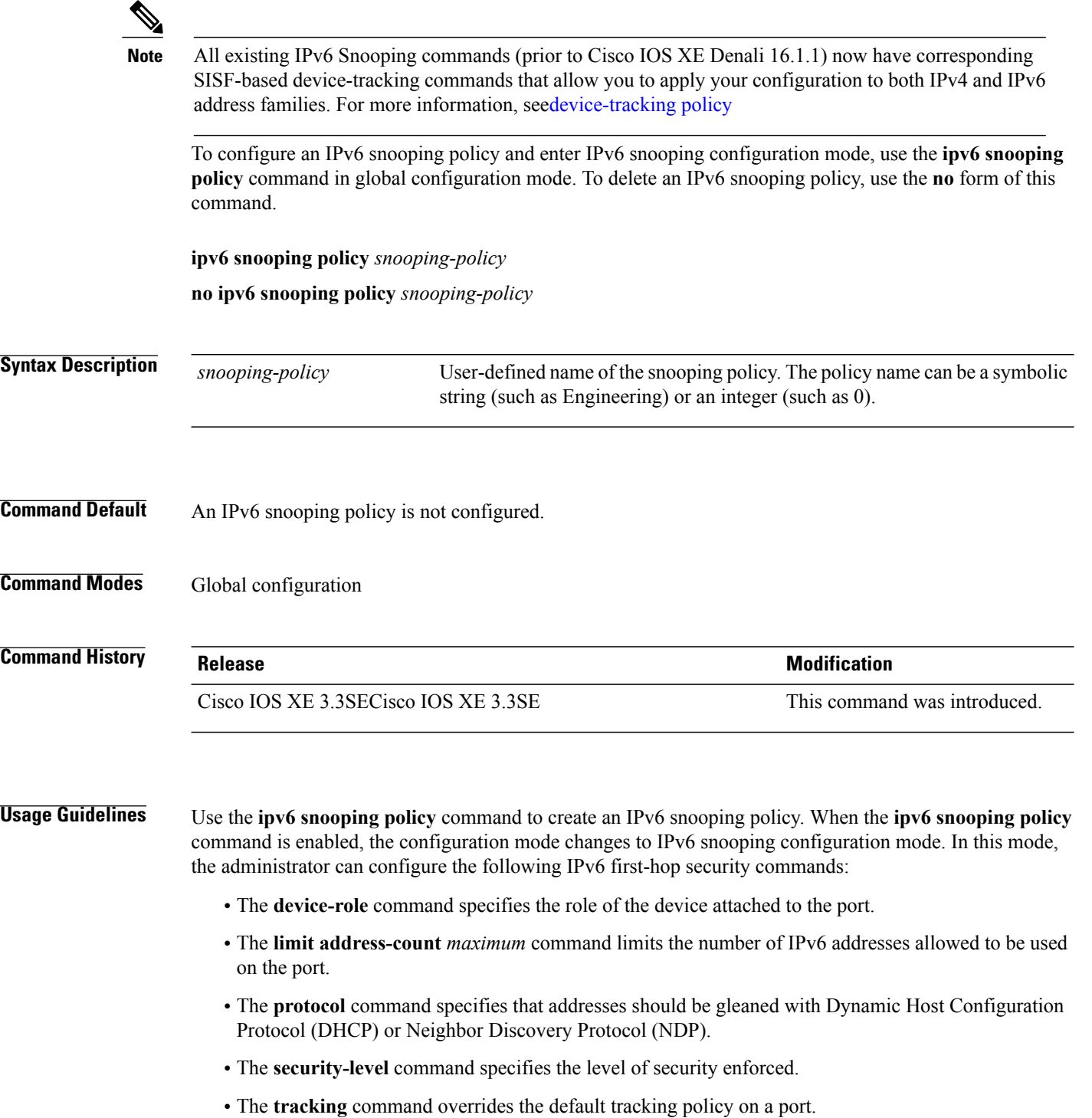

 $\mathbf I$ 

• The **trusted-port** command configures a port to become a trusted port; that is, limited or no verification is performed when messages are received.

**Examples** This example shows how to configure an IPv6 snooping policy:

Switch(config)# **ipv6 snooping policy policy1** Switch(config-ipv6-snooping)#

 $\overline{\phantom{a}}$ 

## **limit address-count**

To limit the number of IPv6 addresses allowed to be used on the port, use the **limit address-count** command in Neighbor Discovery Protocol (NDP) inspection policy configuration mode or IPv6 snooping configuration mode. To return to the default, use the **no** form of this command.

**limit address-count** *maximum*

**no limit address-count**

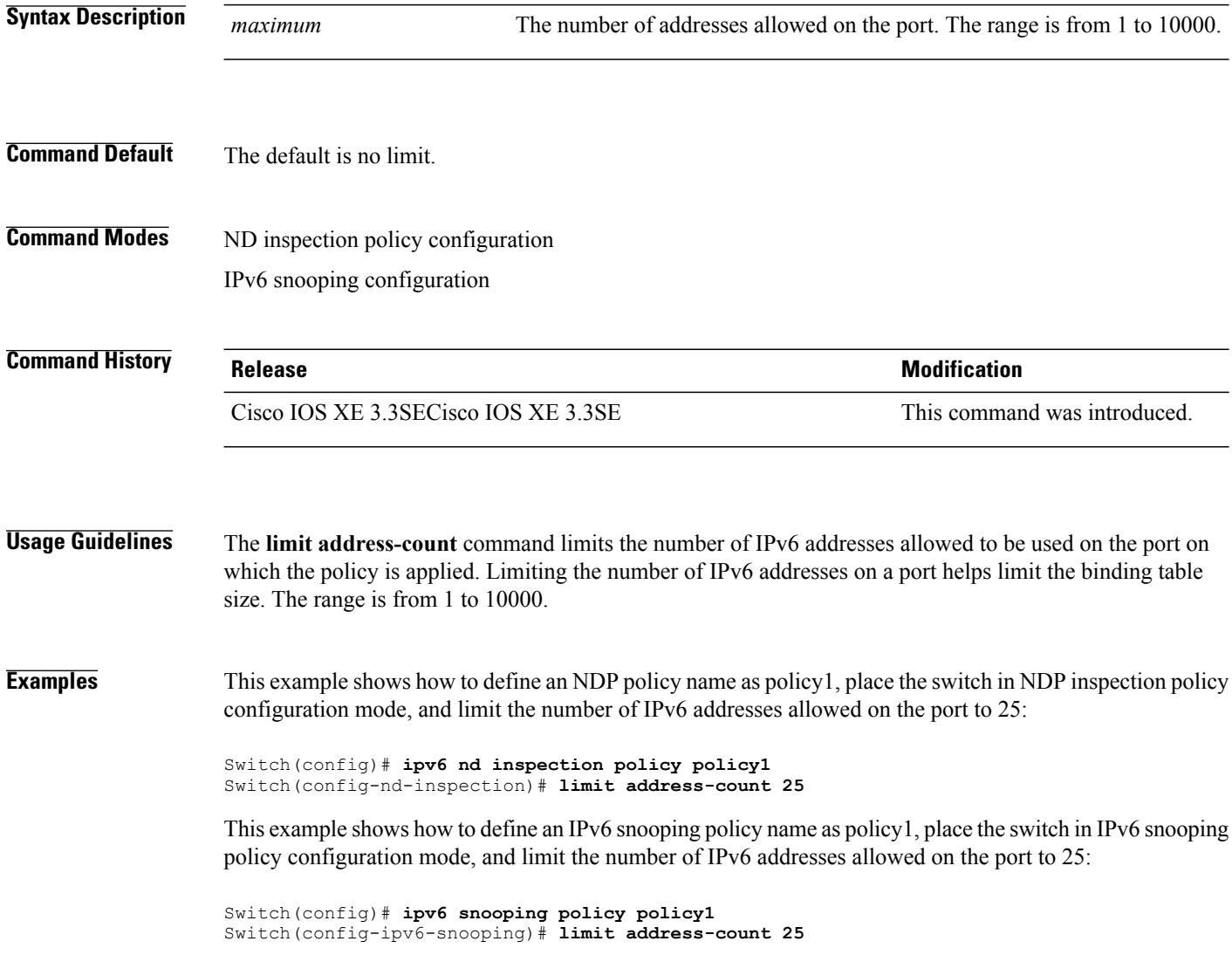

#### **mab request format attribute 32**

To enable VLAN ID-based MAC authentication on a switch, use the **mab request format attribute 32 vlan access-vlan** command in global configuration mode. To return to the default setting, use the **no** form of this command.

**mab request format attribute 32 vlan access-vlan no mab request format attribute 32 vlan access-vlan**

- **Syntax Description** This command has no arguments or keywords.
- **Command Default** VLAN-ID based MAC authentication is disabled.
- **Command Modes** Global configuration

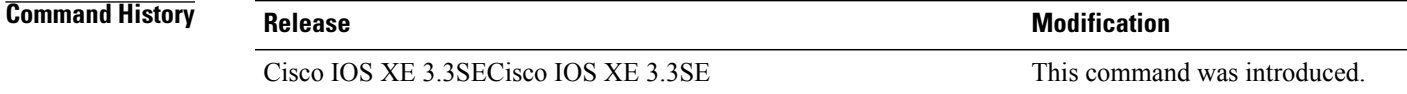

#### **Usage Guidelines** Use this command to allow a RADIUS server to authenticate a new user based on the host MAC address and VLAN. Use this feature on networks with the Microsoft IAS RADIUS server. The Cisco ACS ignores this command.

**Examples** This example shows how to enable VLAN-ID based MAC authentication on a switch:

Switch(config)# **mab request format attribute 32 vlan access-vlan**

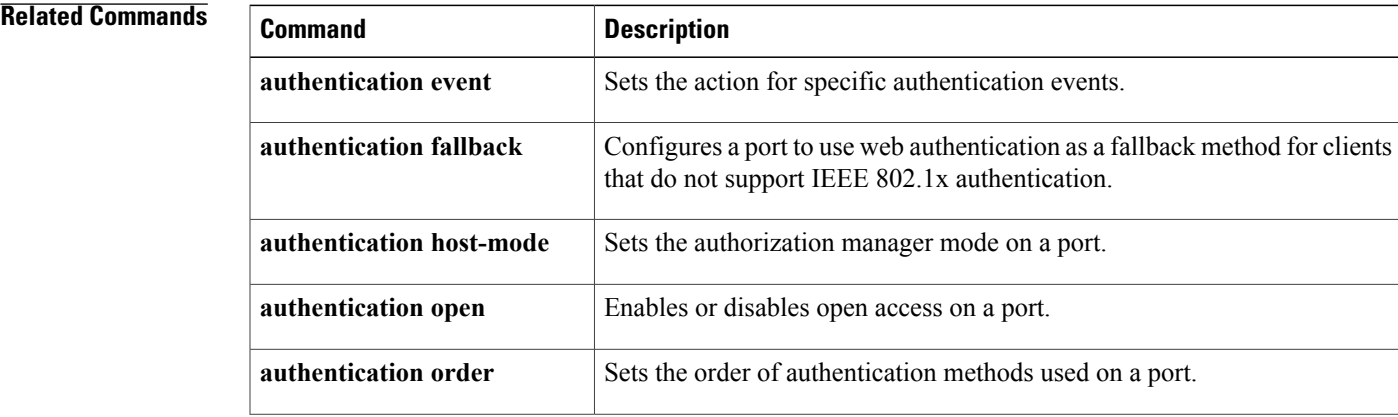

T

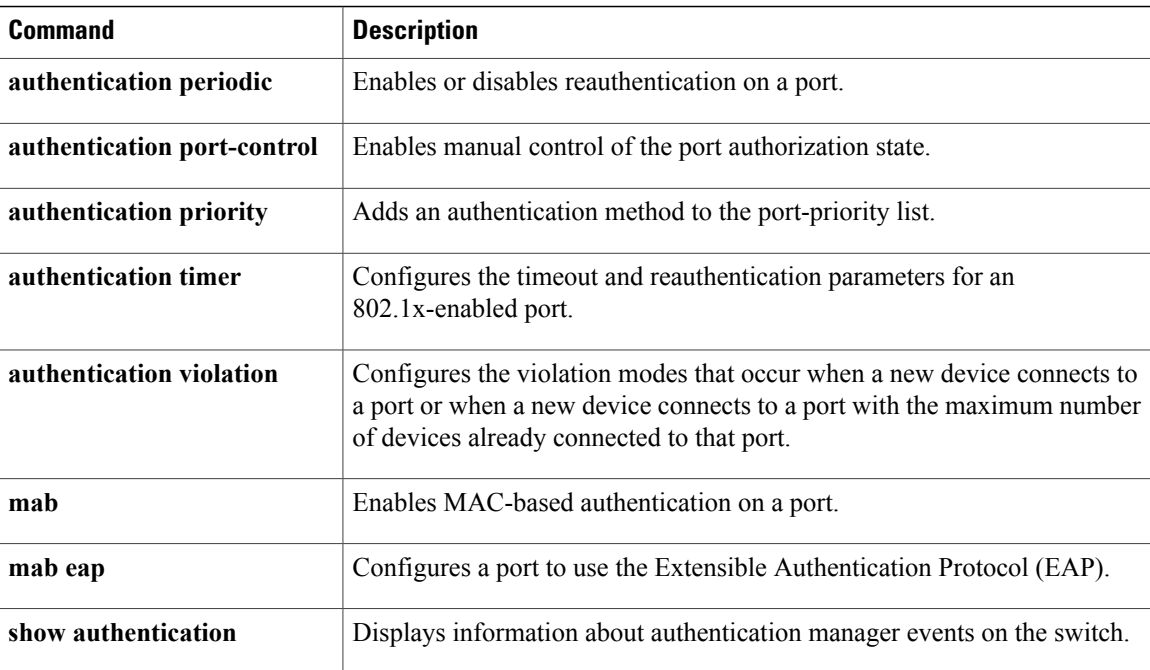

Г

## **match (access-map configuration)**

To set the VLAN map to match packets against one or more accesslists, use the **match**command in access-map configuration mode on the switch stack or on a standalone switch. To remove the match parameters, use the **no** form of this command.

**match**{**ipaddress** {*name*| *number*} [*name*| *number*] [*name*| *number*]...| **ipv6 address** {*name*| *number*} [*name*| *number*] [*name*| *number*]...| **mac address** {*name*} [*name*] [*name*]...}

**no match** {**ip address** {*name*| *number*} [*name*| *number*] [*name*| *number*]...| **ipv6 address** {*name*| *number*} [*name*| *number*] [*name*| *number*]...| **mac address** {*name*} [*name*] [*name*]...}

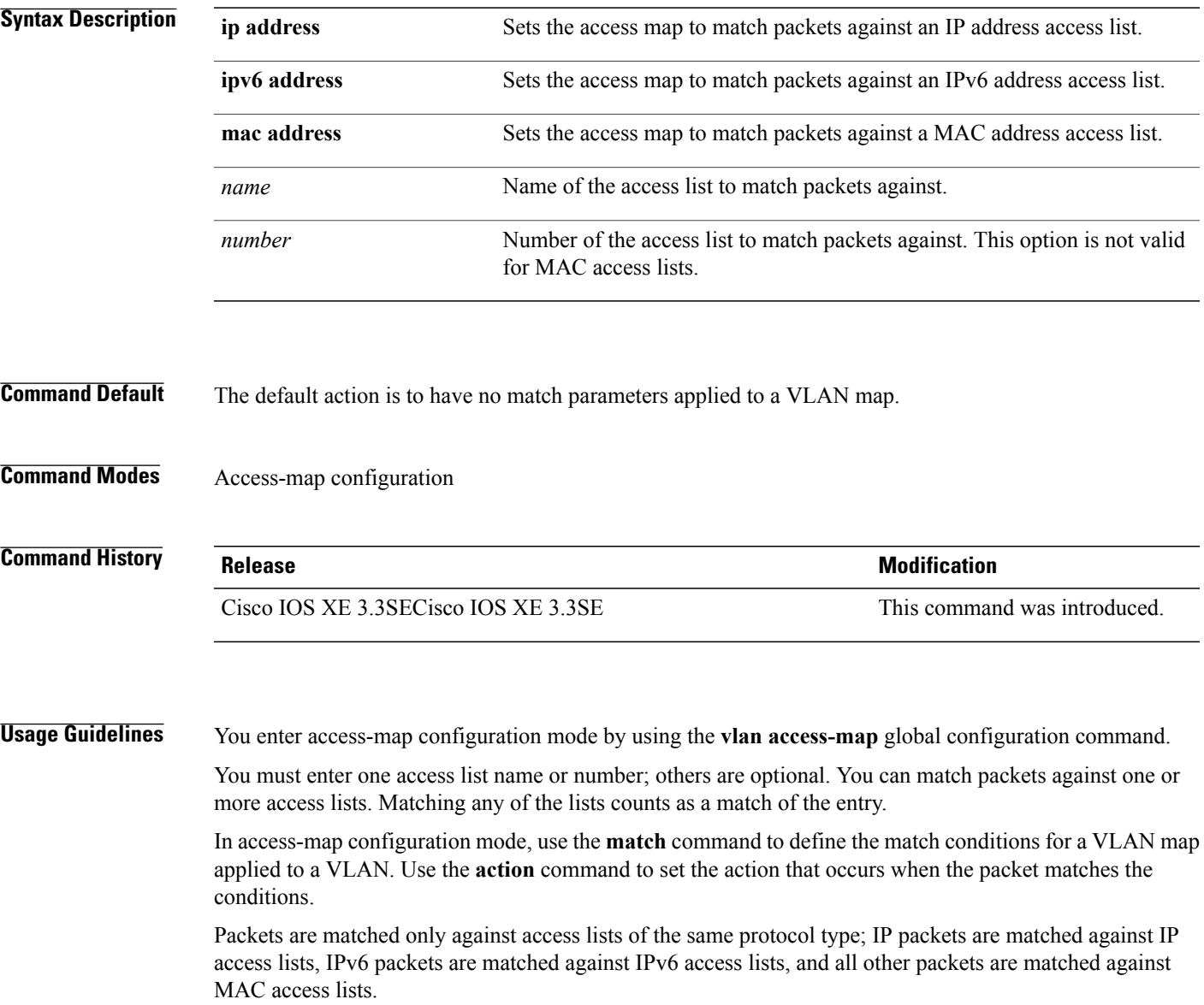

Ι

IP, IPv6, and MAC addresses can be specified for the same map entry.

**Examples** This example shows how to define and apply a VLAN access map vmap4 to VLANs 5 and 6 that will cause the interface to drop an IP packet if the packet matches the conditions defined in access list al2:

```
Switch(config)# vlan access-map vmap4
Switch(config-access-map)# match ip address al2
Switch(config-access-map)# action drop
Switch(config-access-map)# exit
Switch(config)# vlan filter vmap4 vlan-list 5-6
```
You can verify your settings by entering the **show vlan access-map** privileged EXEC command.

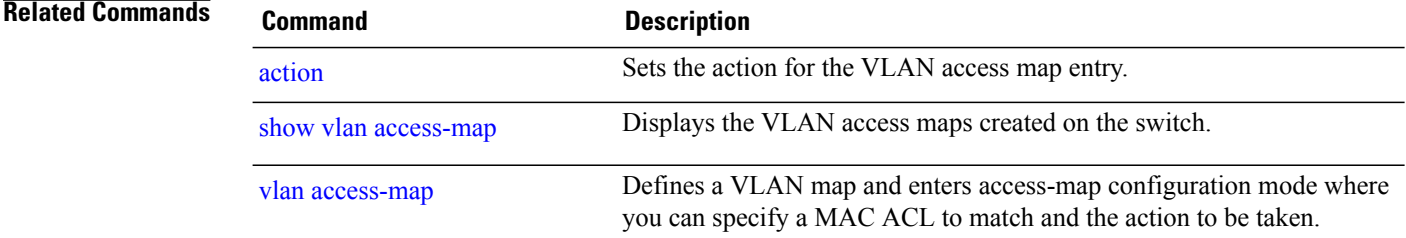

#### **no authentication logging verbose**

To filter detailed information from authentication system messages, use the**no authenticationlogging verbose** command in global configuration mode on the switch stack or on a standalone switch.

**no authentication logging verbose**

- **Syntax Description** This command has no arguments or keywords.
- **Command Default** All details are displayed in the system messages.
- **Command Modes** Global configuration

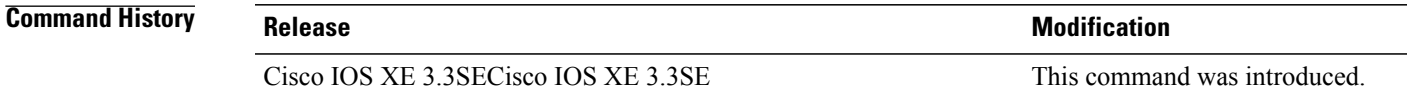

**Usage Guidelines** This command filters details, such as anticipated success, from authentication system messages. Failure messages are not filtered.

**Examples** To filter verbose authentication system messages:

Switch(config)# **no authentication logging verbose**

You can verify your settings by entering the **show running-config** privileged EXEC command.

#### $Related$  **Commands**

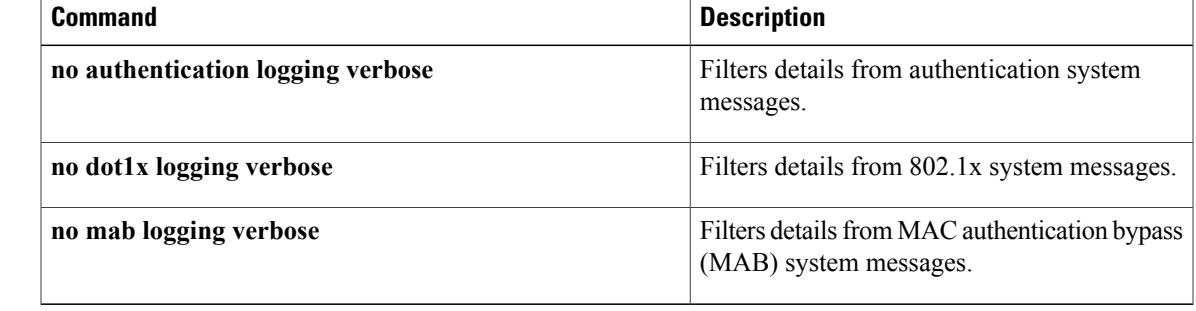

#### **no dot1x logging verbose**

To filter detailed information from 802.1x system messages, use the **no dot1x logging verbose** command in global configuration mode on the switch stack or on a standalone switch.

**no dot1x logging verbose**

- **Syntax Description** This command has no arguments or keywords.
- **Command Default** All details are displayed in the system messages.
- **Command Modes** Global configuration

**Command History Release Release Release Modification** Cisco IOS XE 3.3SECisco IOS XE 3.3SE This command was introduced.

**Usage Guidelines** This command filters details, such as anticipated success, from 802.1x system messages. Failure messages are not filtered.

**Examples** To filter verbose 802.1x system messages:

Switch(config)# **no dot1x logging verbose**

You can verify your settings by entering the **show running-config** privileged EXEC command.

#### **Related Commands**

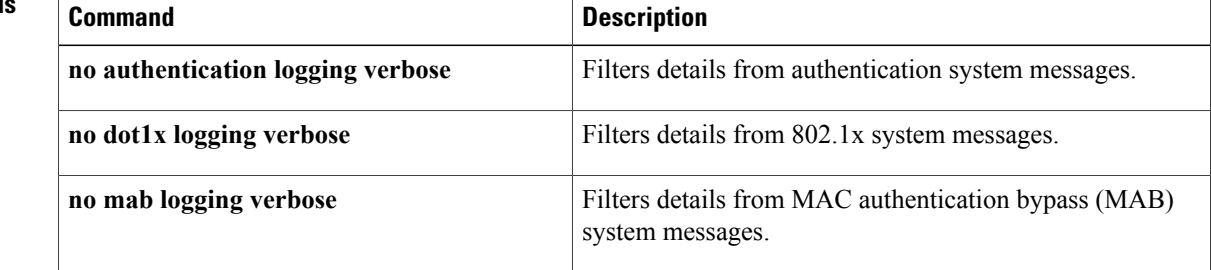

## **no mab logging verbose**

To filter detailed information from MAC authentication bypass (MAB) system messages, use the **no mab logging verbose** command in global configuration mode on the switch stack or on a standalone switch.

**no mab logging verbose**

- **Syntax Description** This command has no arguments or keywords.
- **Command Default** All details are displayed in the system messages.
- **Command Modes** Global configuration

**Command History Release Release Release Modification** Cisco IOS XE 3.3SECisco IOS XE 3.3SE This command was introduced.

**Usage Guidelines** This command filters details, such as anticipated success, from MAC authentication bypass (MAB) system messages. Failure messages are not filtered.

**Examples** To filter verbose MAB system messages:

Switch(config)# **no mab logging verbose**

You can verify your settings by entering the **show running-config** privileged EXEC command.

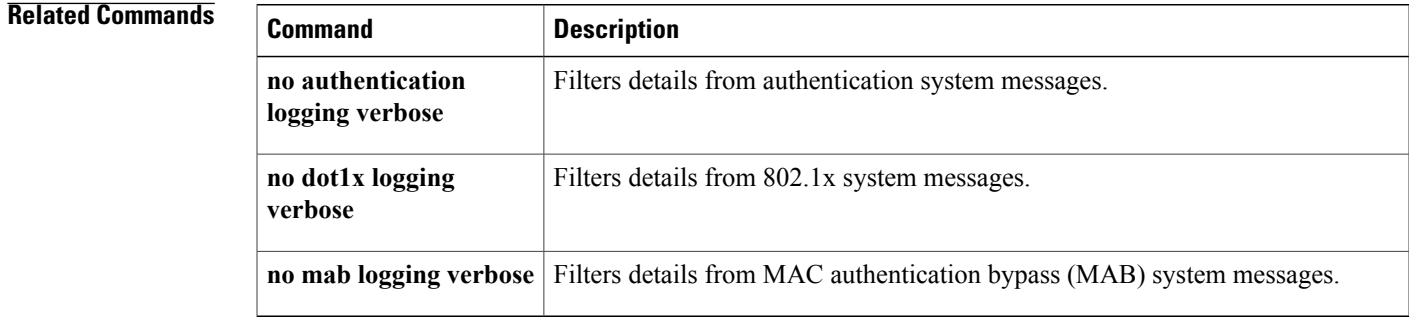

#### **permit (MAC access-list configuration)**

To allow non-IP traffic to be forwarded if the conditions are matched, use the **permit** MAC access-list configuration command on the switch stack or on a standalone switch. To remove a permit condition from the extended MAC access list, use the **no** form of this command.

{**permit** {**any** | **host***src-MAC-addr* | *src-MAC-addr mask*} {**any** | **host***dst-MAC-addr* | *dst-MAC-addr mask*} [*type mask* | **aarp**| **amber** | **appletalk**|**dec-spanning** |**decnet-iv** |**diagnostic** |**dsm** | **etype-6000** | **etype-8042** | **lat** | **lavc-sca** | **lsap***lsap mask* | **mop-console** | **mop-dump** | **msdos** | **mumps** | **netbios** | **vines-echo** | **vines-ip** | **xns-idp**][**cos***cos*]

**nopermit** {**any** |**host***src-MAC-addr*|*src-MAC-addr mask*} {**any** |**host** *dst-MAC-addr*| *dst-MAC-addr mask*} [*type mask* | **aarp**| **amber** | **appletalk**|**dec-spanning** |**decnet-iv** |**diagnostic** |**dsm** | **etype-6000** | **etype-8042** | **lat** | **lavc-sca** | **lsap** *lsap mask* | **mop-console** | **mop-dump** | **msdos** | **mumps** | **netbios** | **vines-echo** | **vines-ip** | **xns-idp**][**cos***cos*]

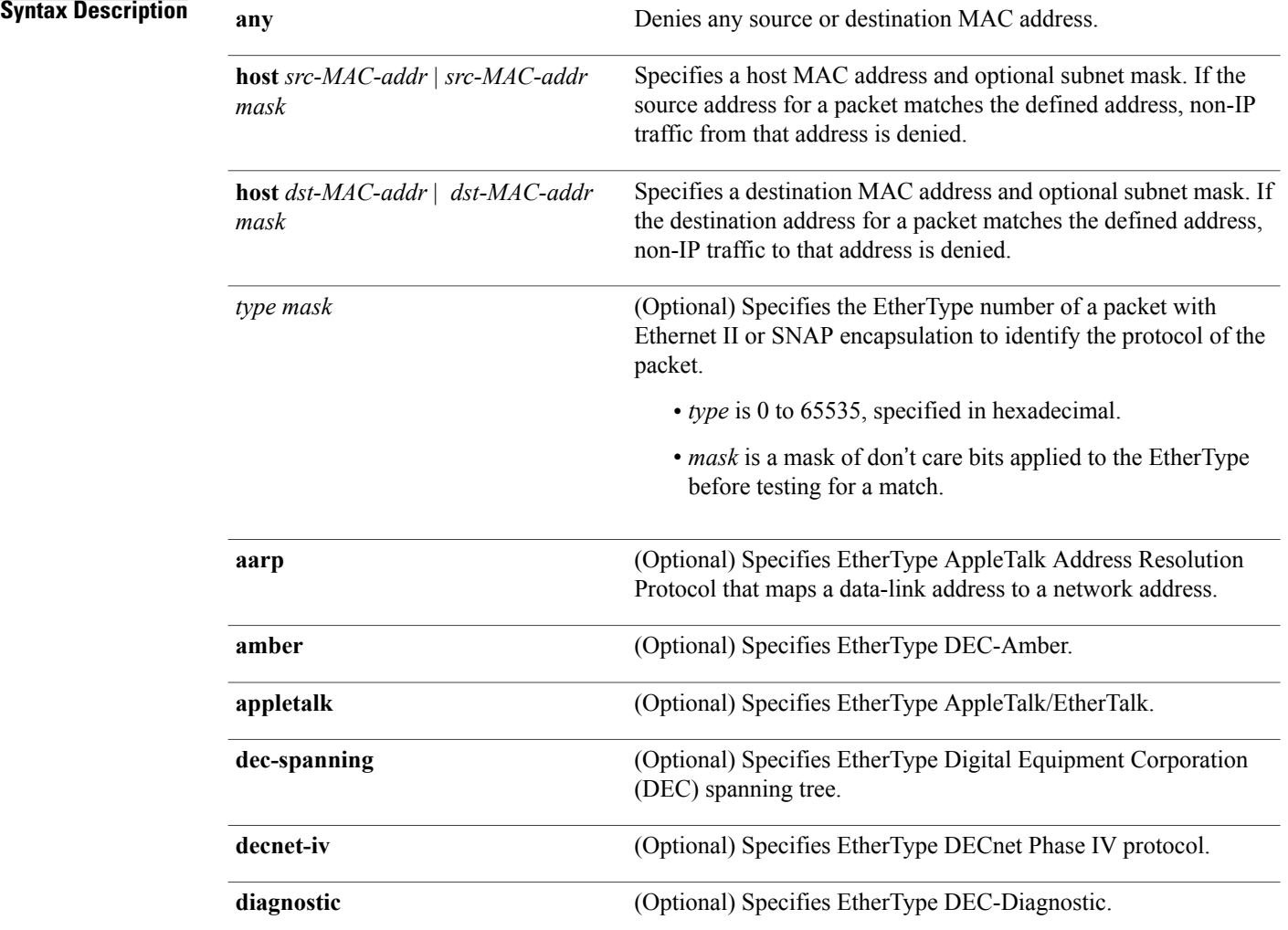

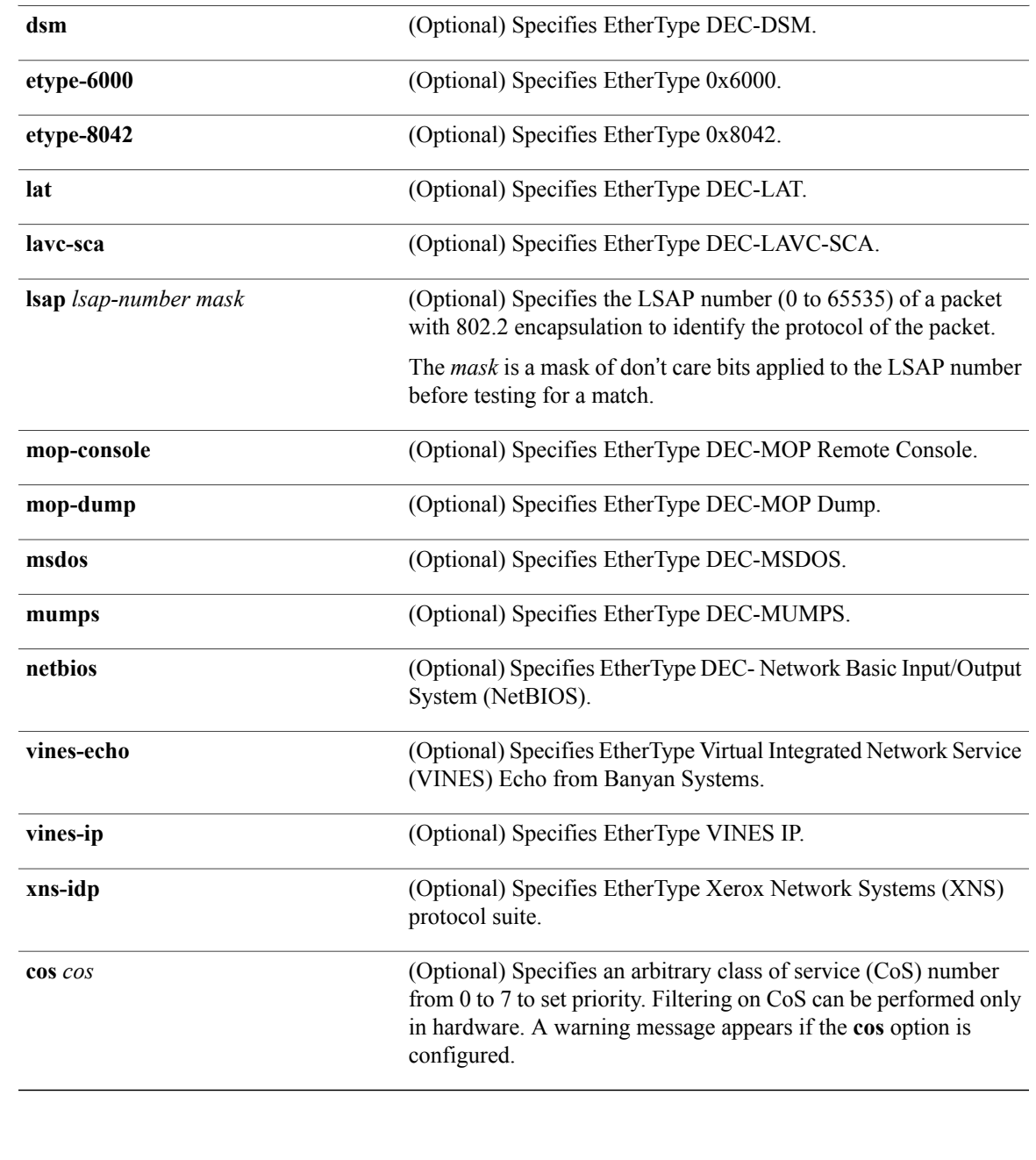

**Command Default** This command has no defaults. However, the default action for a MAC-named ACL is to deny.

**Command Modes** Mac-access list configuration

 $\mathbf I$ 

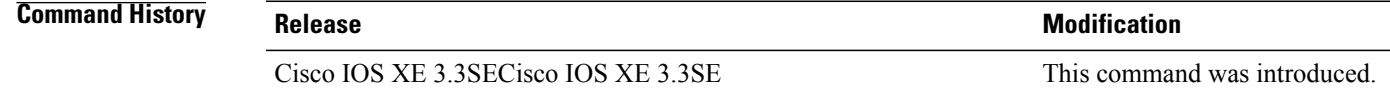

**Usage Guidelines** Though visible in the command-line help strings, **appletalk** is not supported as a matching condition.

You enter MAC access-list configuration mode by using the **mac access-list extended** global configuration command.

If you use the **host** keyword, you cannot enter an address mask; if you do not use the **any** or **host** keywords, you must enter an address mask.

After an access control entry (ACE) is added to an access control list, an implied **deny-any-any** condition exists at the end of the list. That is, if there are no matches, the packets are denied. However, before the first ACE is added, the list permits all packets.

To filter IPX traffic, you use the *type mask* or **lsap** *lsap mask* keywords, depending on the type of IPX encapsulation being used. Filter criteria for IPX encapsulation types as specified in Novell terminology and Cisco IOS terminology are listed in the following table.

#### **Table 2: IPX Filtering Criteria**

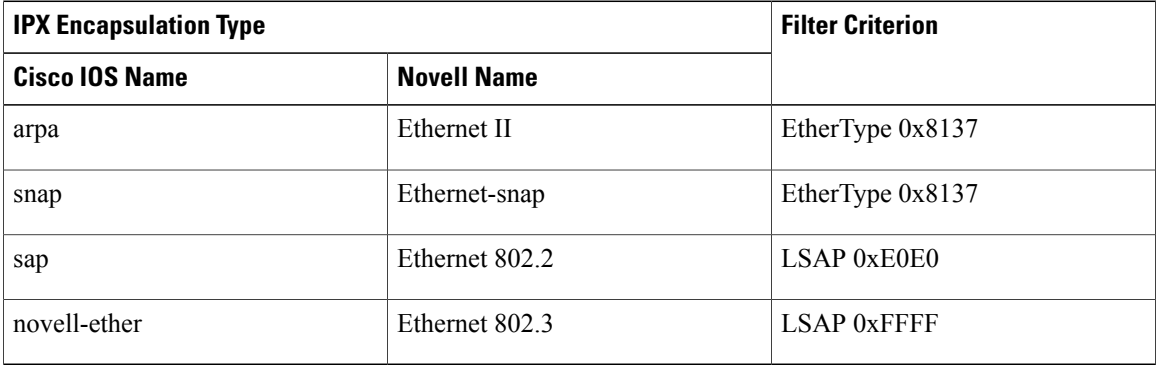

**Examples** This example shows how to define the MAC-named extended access list to allow NetBIOS traffic from any source to MAC address 00c0.00a0.03fa. Traffic matching this list is allowed.

Switch(config-ext-macl)# **permit any host 00c0.00a0.03fa netbios**

This example shows how to remove the permit condition from the MAC-named extended access list:

Switch(config-ext-macl)# **no permit any 00c0.00a0.03fa 0000.0000.0000 netbios**

This example permits all packets with EtherType 0x4321:

Switch(config-ext-macl)# **permit any any 0x4321 0**

You can verify your settings by entering the **show access-lists** privileged EXEC command.
### **Related Commands**

 $\mathbf I$ 

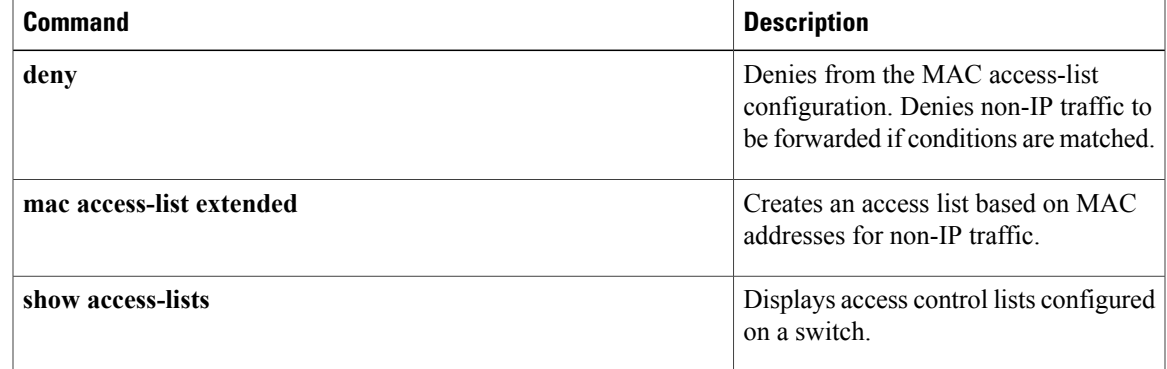

 $\overline{\phantom{a}}$ 

# **protocol (IPv6 snooping)**

To specify that addresses should be gleaned with Dynamic Host Configuration Protocol (DHCP) or Neighbor Discovery Protocol (NDP), or to associate the protocol with an IPv6 prefix list, use the **protocol** command. To disable address gleaning with DHCP or NDP, use the **no** form of the command.

**protocol** {**dhcp** | **ndp**}

**no protocol** {**dhcp** | **ndp**}

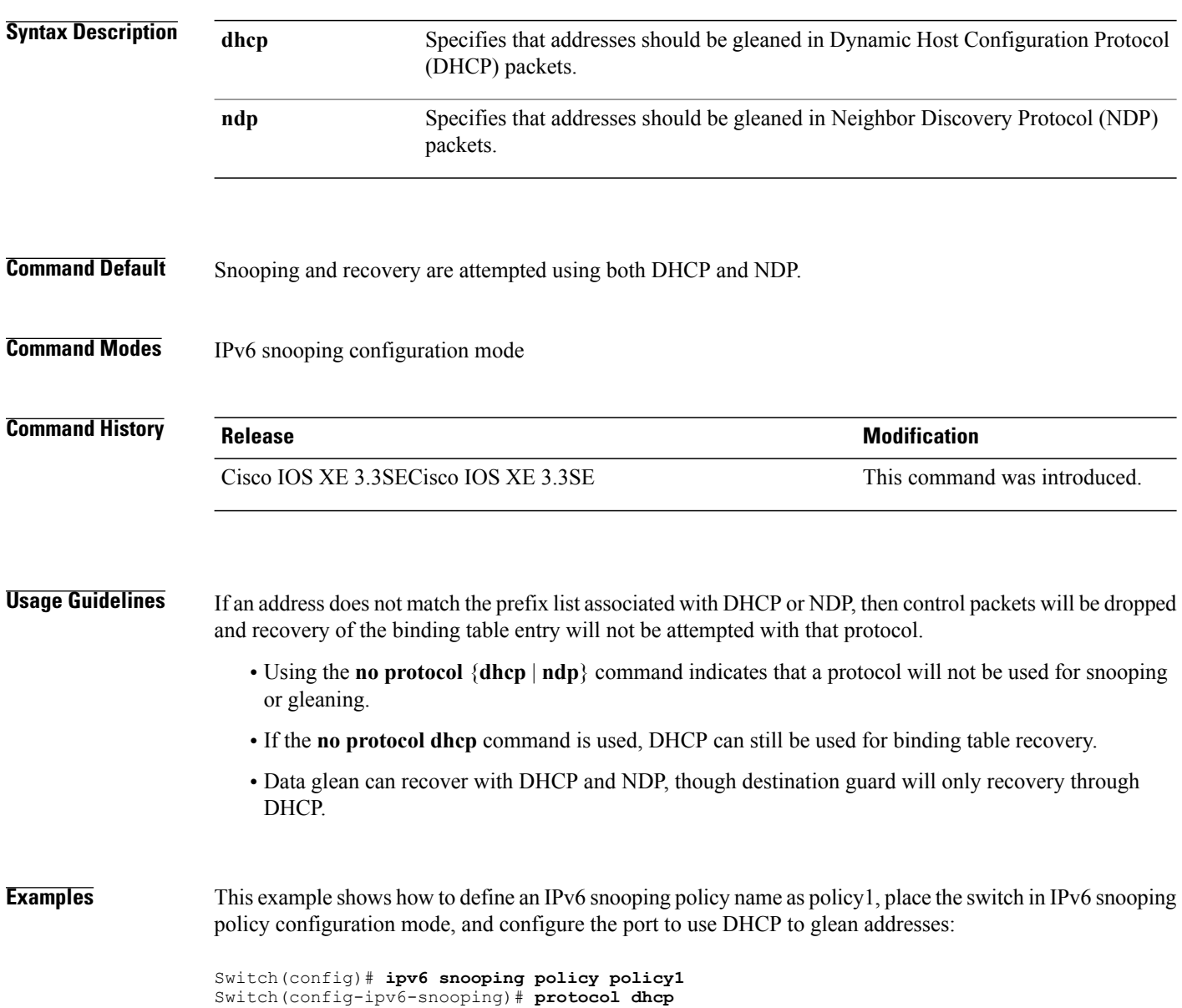

### **radius server**

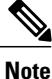

Starting from Cisco IOS 15.2(5)E release, the **radius server** command replaces the **radius-server host** command, being used in releases prior to Cisco IOS Release 15.2(5)E. The old command has been deprecated.

Use the **radius server** configuration sub-mode command on the switch stack or on a standalone switch to configure the RADIUS server parameters, including the RADIUS accounting and authentication. Use the **no** form of this command to return to the default settings.

**radius server** *name*

**address {ipv4 | ipv6}** *ip{address | hostname}* **auth-port** *udp-port* **acct-port** *udp-port*

**key** *string*

**automate tester** *name* | **retransmit** *value* | **timeout** *seconds*

**no radius server** *name*

#### **Syntax Description address** {ipv4 | ipv6} Specify the IP address of the RADIUS server. *ip{address | hostname}* (Optional) Specify the UDP port for the RADIUS authentication server. The range is from 0 to 65536. **auth-port** *udp-port* (Optional) Specify the UDP port for the RADIUS accounting server. The range is from 0 to 65536. **acct-port** *udp-port* (Optional) Specify the authentication and encryption key for all RADIUS communication between the switch and the RADIUS daemon. The key is a text string that must match the encryption key used on the RADIUS server. Always configure the key as the last item in this command. Leading spaces are ignored, but spaces within and at the end of the key are used. If there are spaces in your key, do not enclose the key in quotation marks unless the quotation marks are part of the key. **Note key** *string* (Optional) Enable automatic server testing of the RADIUS server status, and specify the username to be used. **automate tester** *name* (Optional) Specifies the number of times a RADIUS request is resent when the server is not responding or responding slowly. The range is 1 to 100. This setting overrides the radius-server retransmit global configuration command setting. **retransmit** *value*

 $\overline{\phantom{a}}$ 

 $\mathbf I$ 

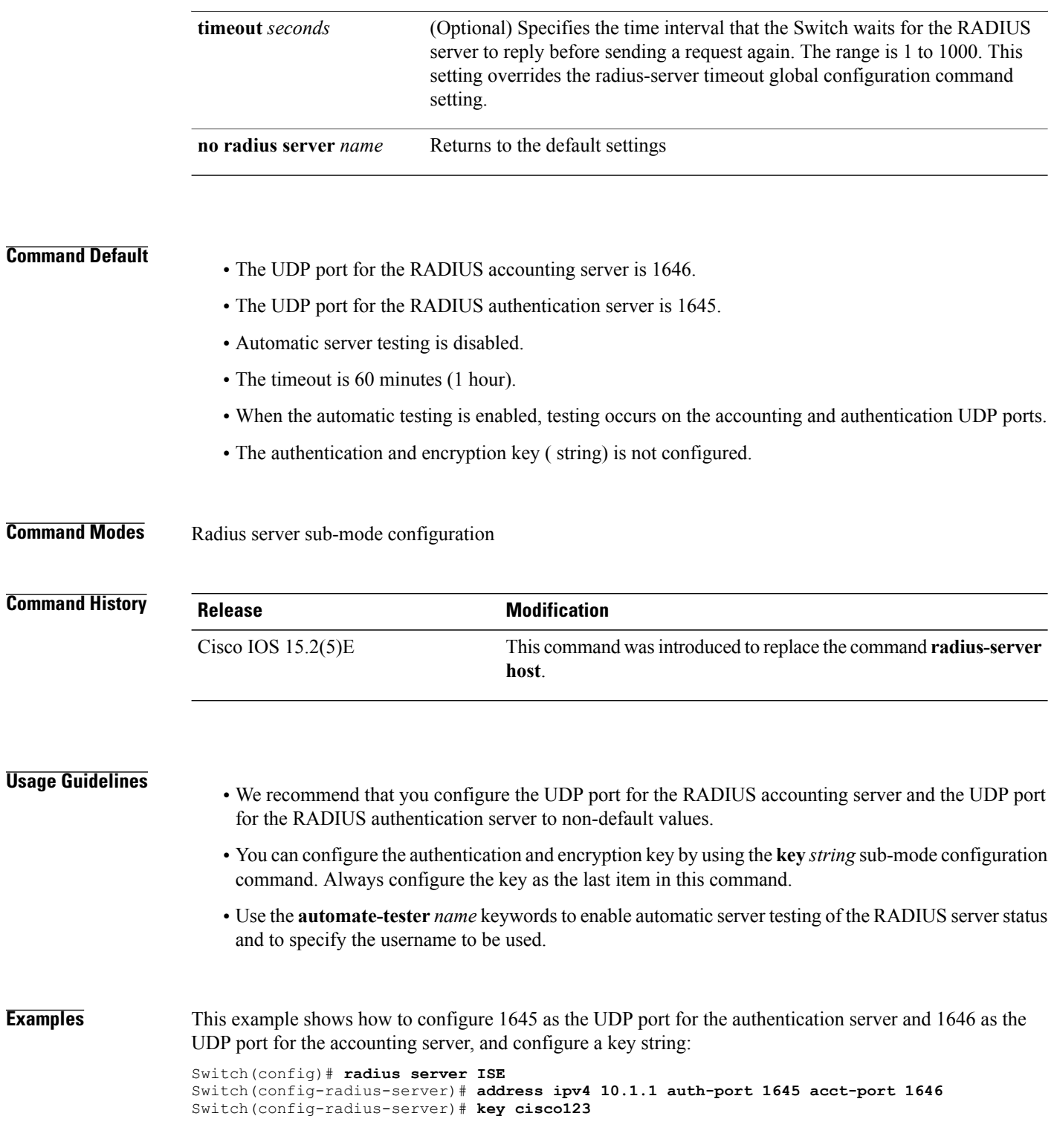

 $\mathbf I$ 

# **security level (IPv6 snooping)**

To specify the level of security enforced, use the **security-level** command in IPv6 snooping policy configuration mode.

**security level** {**glean** | **guard** | **inspect**}

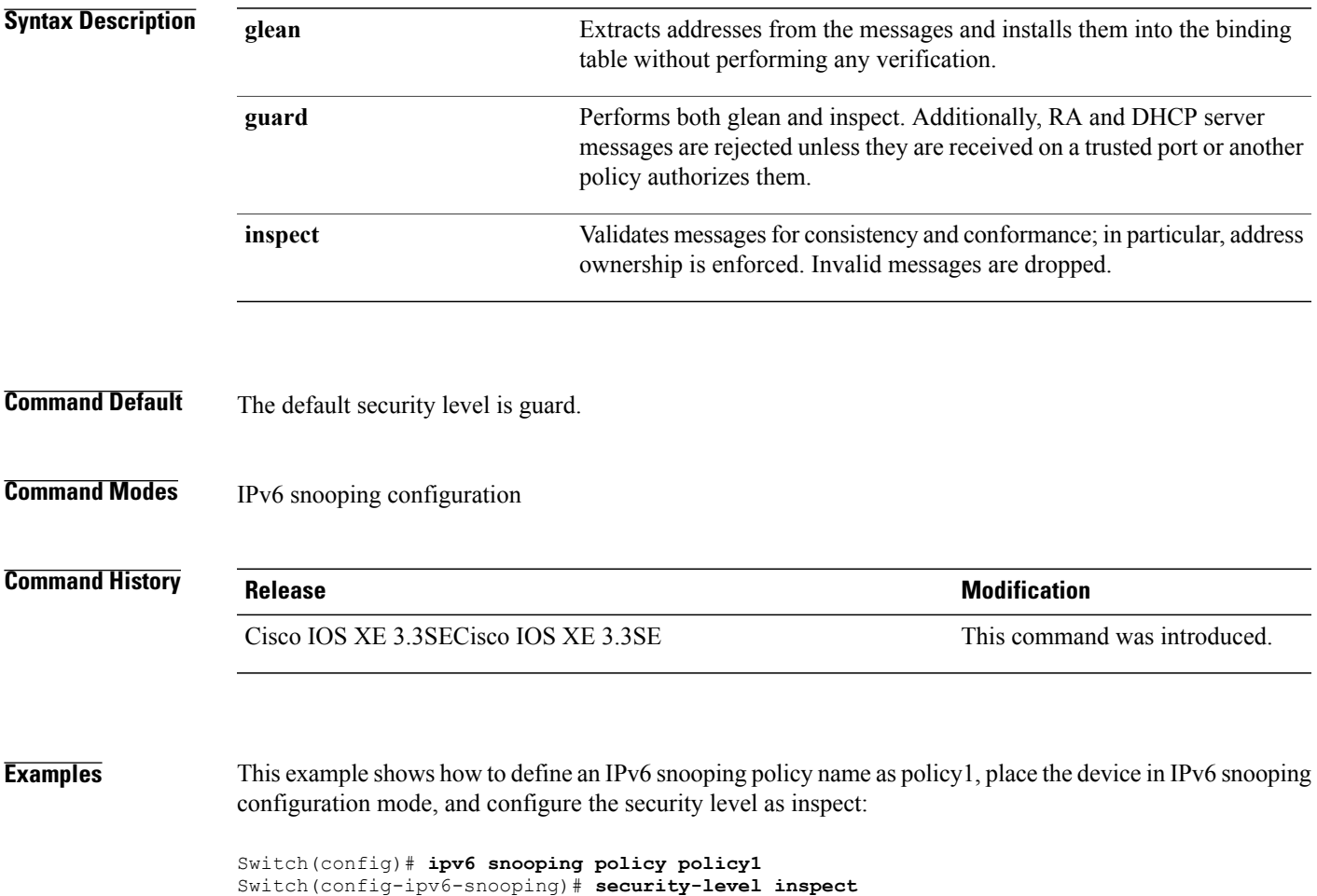

T

# **show aaa clients**

To show AAA client statistics, use the **show aaa clients** command.

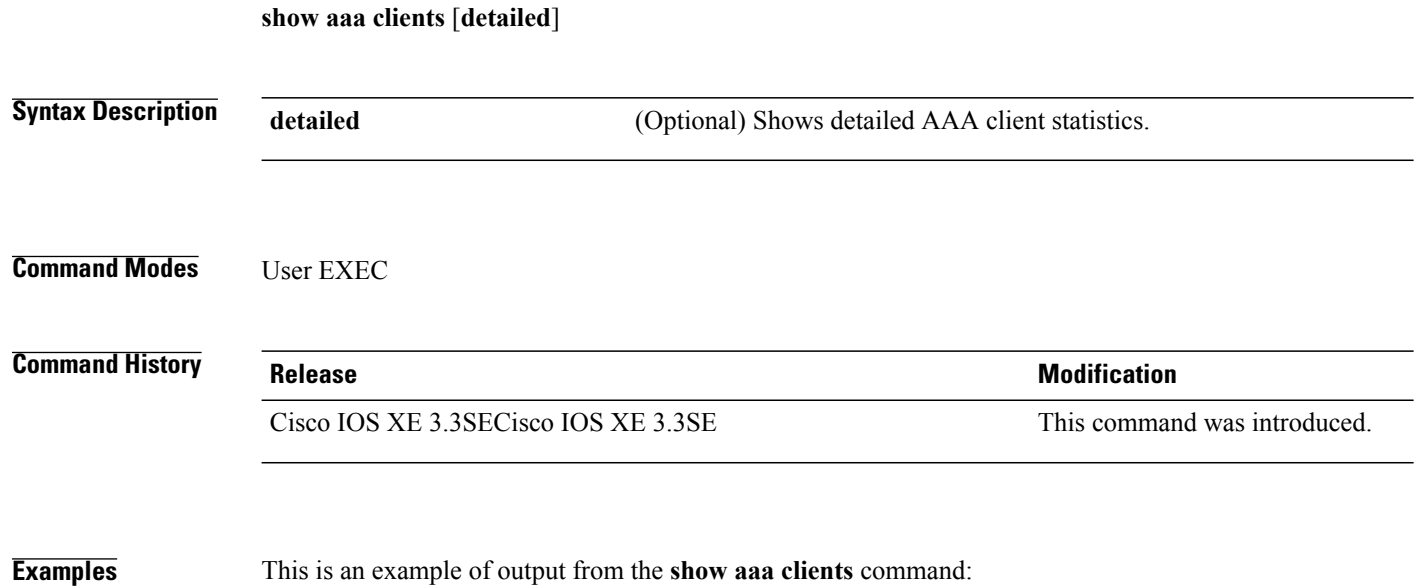

Switch# **show aaa clients** Dropped request packets: 0

### **show aaa command handler**

To show AAA command handler statistics, use the **show aaa command handler** command.

**show aaa command handler**

**Syntax Description** This command has no arguments or keywords.

**Command Modes** User EXEC

**Command History Release Release Release Modification** Cisco IOS XE 3.3SECisco IOS XE 3.3SE This command was introduced.

**Examples** This is an example of output from the **show aaa command handler** command:

```
Switch# show aaa command handler
```

```
AAA Command Handler Statistics:
    account-logon: 0, account-logoff: 0
    account-query: 0, pod: 0
    service-logon: 0, service-logoff: 0
    user-profile-push: 0, session-state-log: 0
    reauthenticate: 0, bounce-host-port: 0
   disable-host-port: 0, update-rbacl: 0
    update-sgt: 0, update-cts-policies: 0
    invalid commands: 0
    async message not sent: 0
```
T

## **show aaa local**

To show AAA local method options, use the **show aaa local** command.

**show aaa local** {**netuser** {*name* | **all** } | **statistics** | **user lockout**}

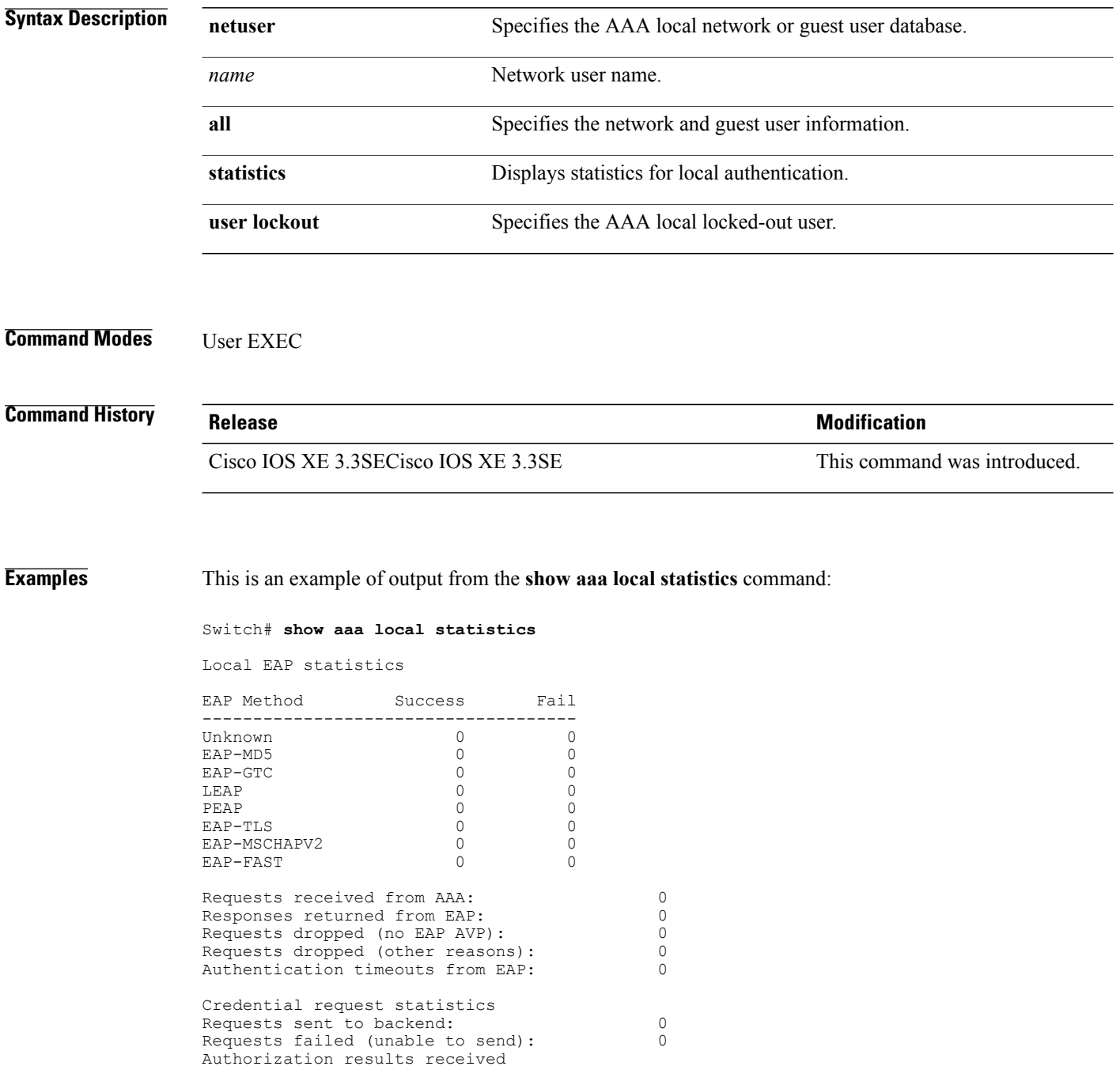

 $\overline{\mathbf{I}}$ 

Success: 0<br>
Fail: 0 Fail: 0

T

### **show aaa servers**

To shows all AAA servers as seen by the AAA server MIB, use the **show aaa servers** command.

**show aaa servers** [ **private**|**public**|[**detailed**]]

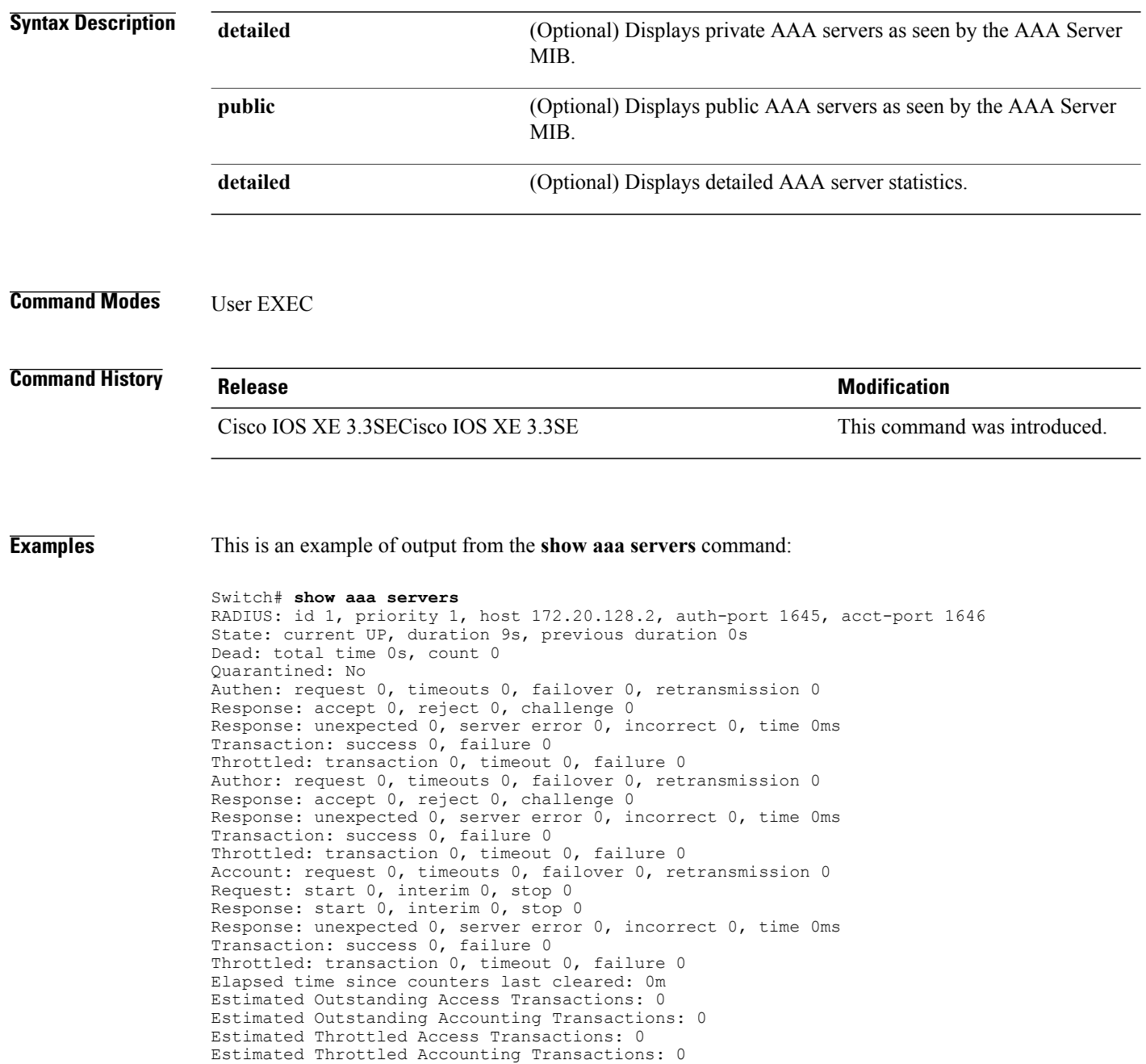

Maximum Throttled Transactions: access 0, accounting 0

### **show aaa sessions**

To show AAA sessions as seen by the AAA Session MIB, use the **show aaa sessions** command.

**show aaa sessions**

**Syntax Description** This command has no arguments or keywords.

**Command Modes** User EXEC

Π

**Command History Release Release Release Modification** Cisco IOS XE 3.3SECisco IOS XE 3.3SE This command was introduced.

**Examples** This is an example of output from the **show aaa sessions** command:

```
Switch# show aaa sessions
Total sessions since last reload: 7
Session Id: 4007
   Unique Id: 4025
   User Name: *not available*
   IP Address: 0.0.0.0
   Idle Time: 0
   CT Call Handle: 0
```
 $\overline{\phantom{a}}$ 

## **show authentication sessions**

To display information about current Auth Manager sessions, use the **show authentication sessions** command.

**show authentication sessions** [**database**][**handle** *handle-id* [**details**]][**interface** *type number* [**details**][**mac** *mac-address* [**interface** *type number*][**method** *method-name* [**interface** *type number* [**details**] [**session-id** *session-id* [**details**]]

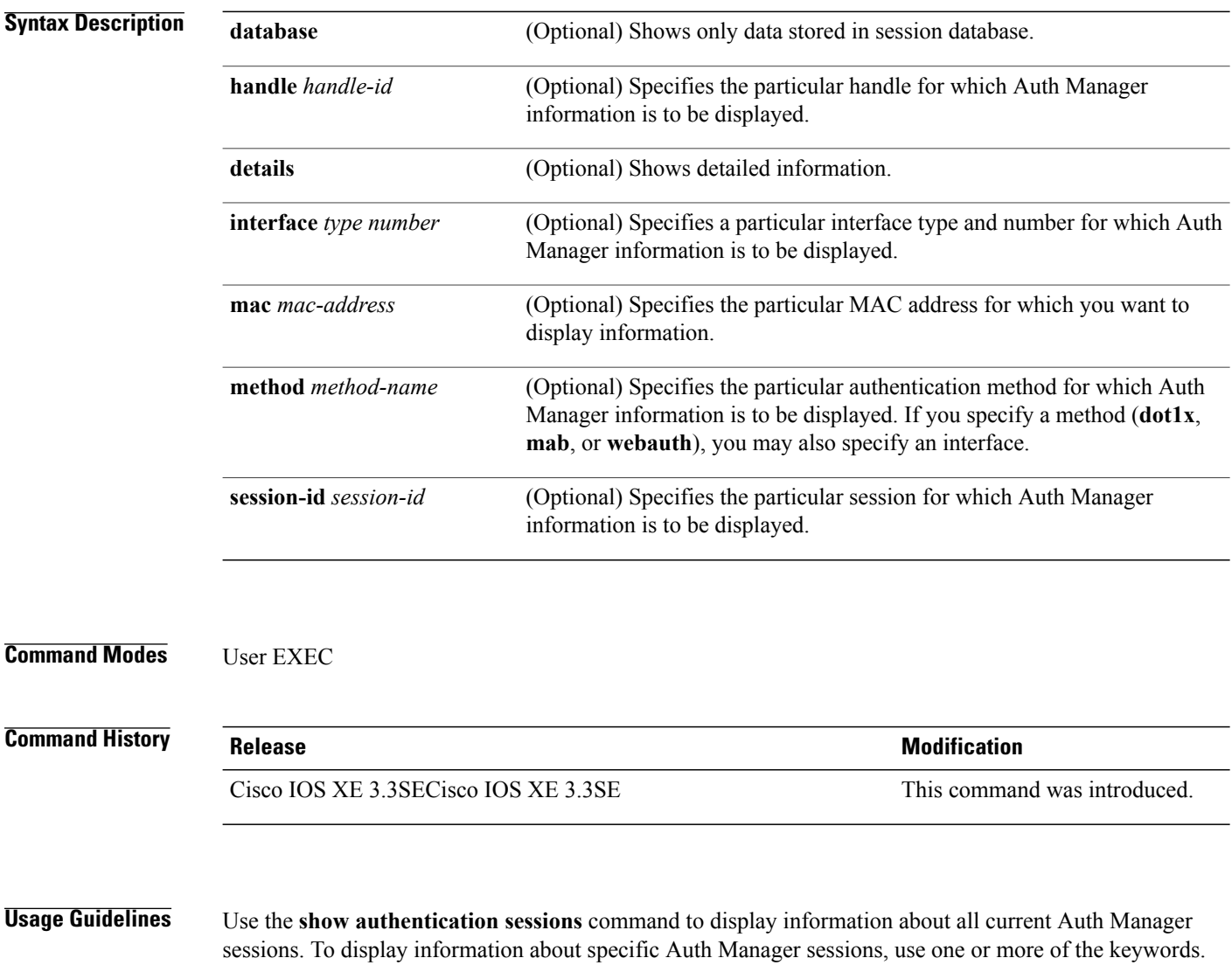

This table shows the possible operating states for the reported authentication sessions.

#### **Table 3: Authentication Method States**

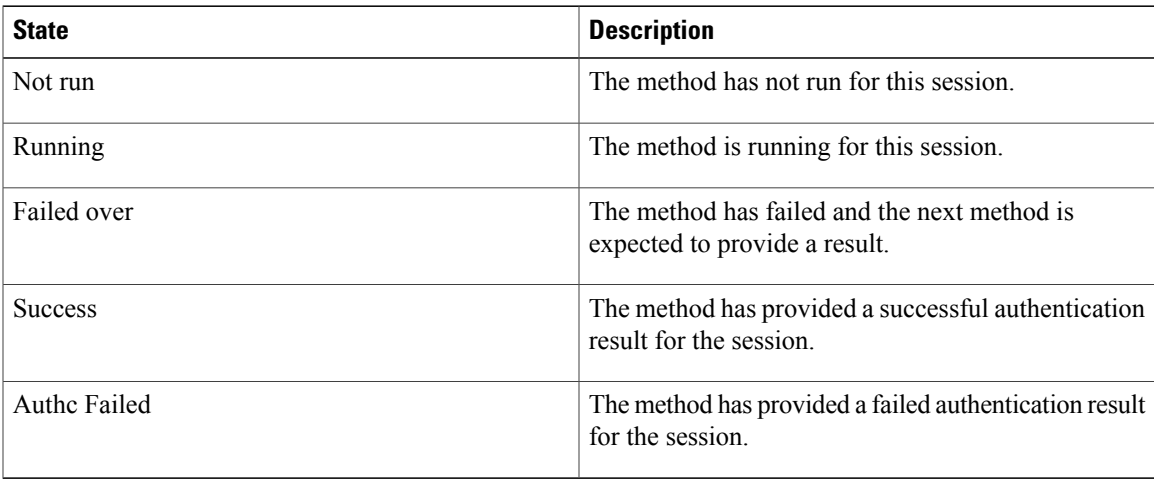

This table shows the possible authentication methods.

#### **Table 4: Authentication Method States**

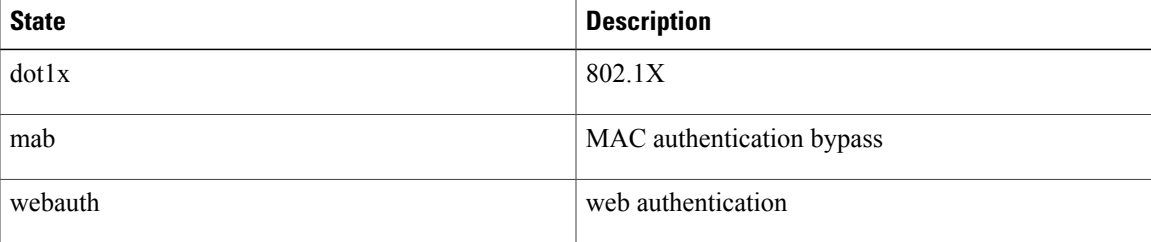

Г

**Examples** The following example shows how to display all authentication sessions on the switch:

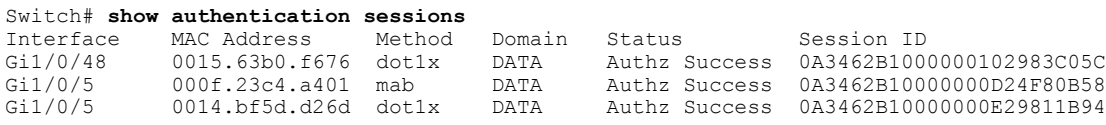

The following example shows how to display all authentication sessions on an interface:

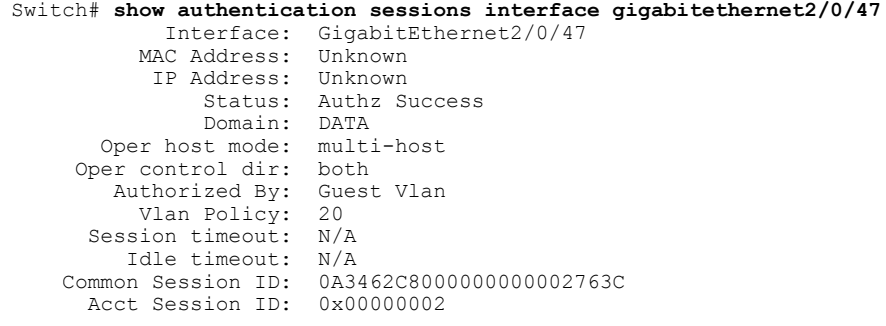

Ι

Handle: 0x25000000 Runnable methods list: Method State<br>mab Failed Failed over dot1x Failed over ---------------------------------------- Interface: GigabitEthernet2/0/47 MAC Address: 0005.5e7c.da05 IP Address: Unknown User-Name: 00055e7cda05 Status: Authz Success Domain: VOICE<br>st mode: multi-domain Oper host mode: Oper control dir: both Authorized By: Authentication Server<br>sssion timeout: N/A Session timeout: N/A<br>Idle timeout: N/A Idle timeout: 0A3462C8000000010002A238<br>0x00000003 Common Session ID:<br>Acct Session ID: Handle: 0x91000001 Runnable methods list: Method State<br>mab Authc Authc Success dot1x Not run

### **show auto security**

To display auto security status, use the **show auto security** command in privileged EXEC mode.

#### **show auto-security**

This command has no arguments or keywords.

#### **Command Modes** Privileged EXEC (#)

**Command History Release Modification** Cisco IOS Release 15.2(5)E

This command was introduced in a release prior to Cisco IOS Release 15.2(5)E.

**Usage Guidelines** Configuring the **auto security** command in global configuration mode, configures auto security globally; including all interfaces. When you disable auto security, it is disabled on all interfaces.

Use the **auto security-port** command to enable auto security on specific interfaces.

**Examples** The following is sample output from the **show auto security** command, when auto security is enabled globally:

#### Switch# **show auto security**

```
Auto Security is Enabled globally
AutoSecurity is Enabled on below interface(s):
--------------------------------------------
   GigabitEthernet1/0/2
   GigabitEthernet1/0/3
   GigabitEthernet1/0/4
   GigabitEthernet1/0/5
   GigabitEthernet1/0/7
   GigabitEthernet1/0/8
   GigabitEthernet1/0/10
   GigabitEthernet1/0/12
   GigabitEthernet1/0/23
```
The following is sample output from the **show auto security** command, when auto security is enabled on a specific interface:

#### Switch# **show auto security**

```
Auto Security is Disabled globally
AutoSecurity is Enabled on below interface(s):
--------------------------------------------
  GigabitEthernet1/0/2
```
 $\overline{\phantom{a}}$ 

T

#### **Related Commands**

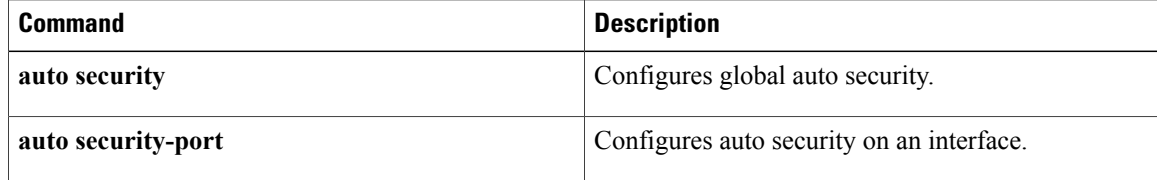

# **show cisp**

 $\mathbf{I}$ 

To display CISP information for a specified interface, use the **show** cisp command in privileged EXEC mode.

**show cisp** {[**clients** | **interface** *interface-id*] | **registrations** | **summary**}

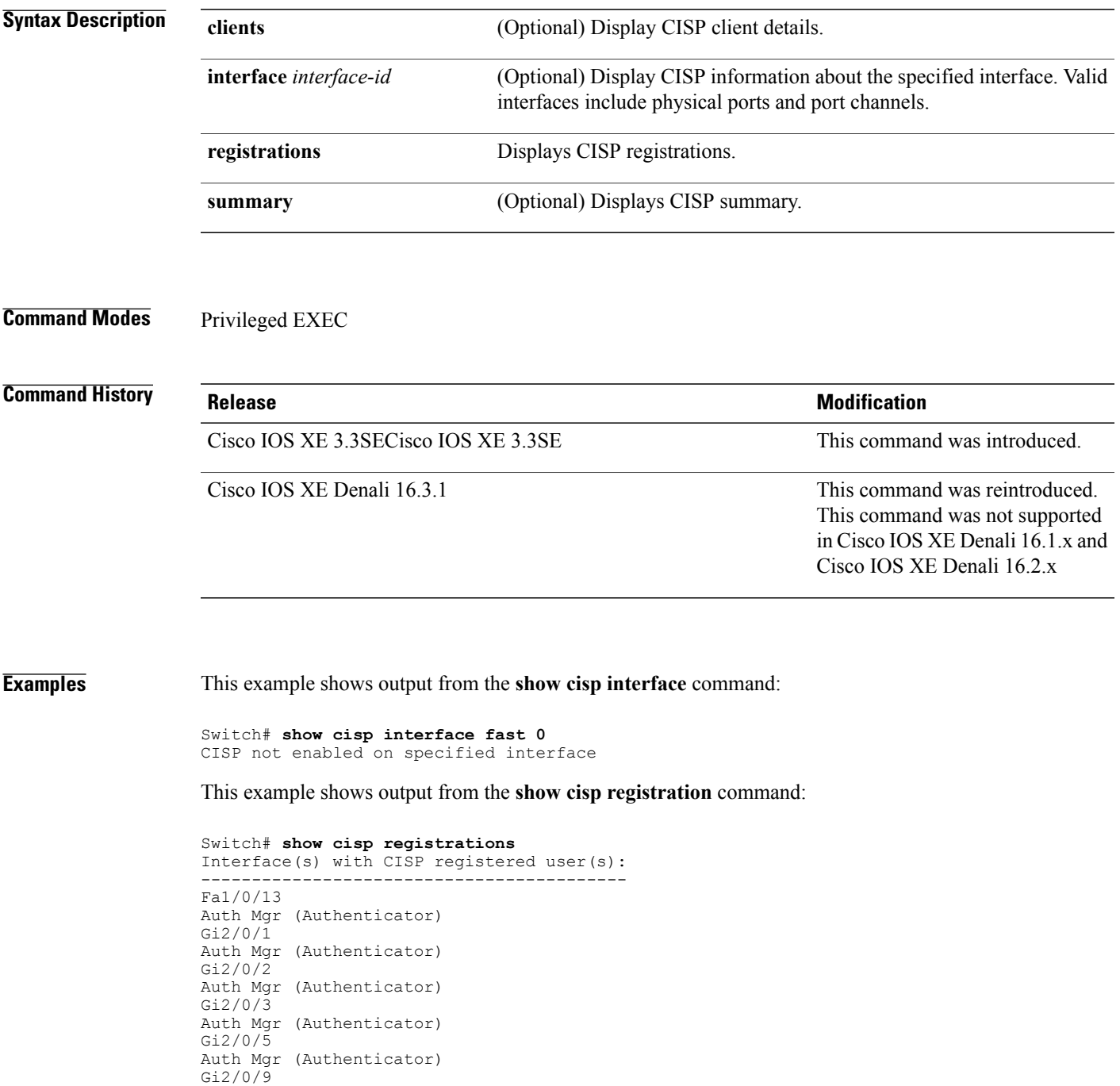

 $\mathbf I$ 

```
Auth Mgr (Authenticator)
Gi2/0/11
Auth Mgr (Authenticator)
Gi2/0/13
Auth Mgr (Authenticator)
Gi3/0/3
Gi3/0/5
Gi3/0/23
```
#### **Related Commands**

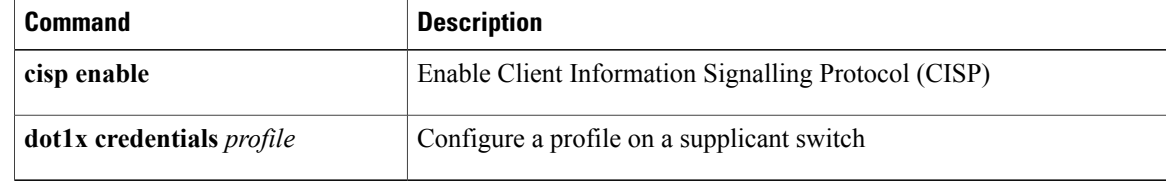

### **show dot1x**

To display IEEE 802.1x statistics, administrative status, and operational status for the switch or for the specified port, use the **show dot1x** command in user EXEC mode.

**show dot1x** [**all** [**count** |**details**|**statistics**|**summary**]] [**interface** *type number*[**details**|**statistics**]] [**statistics**]

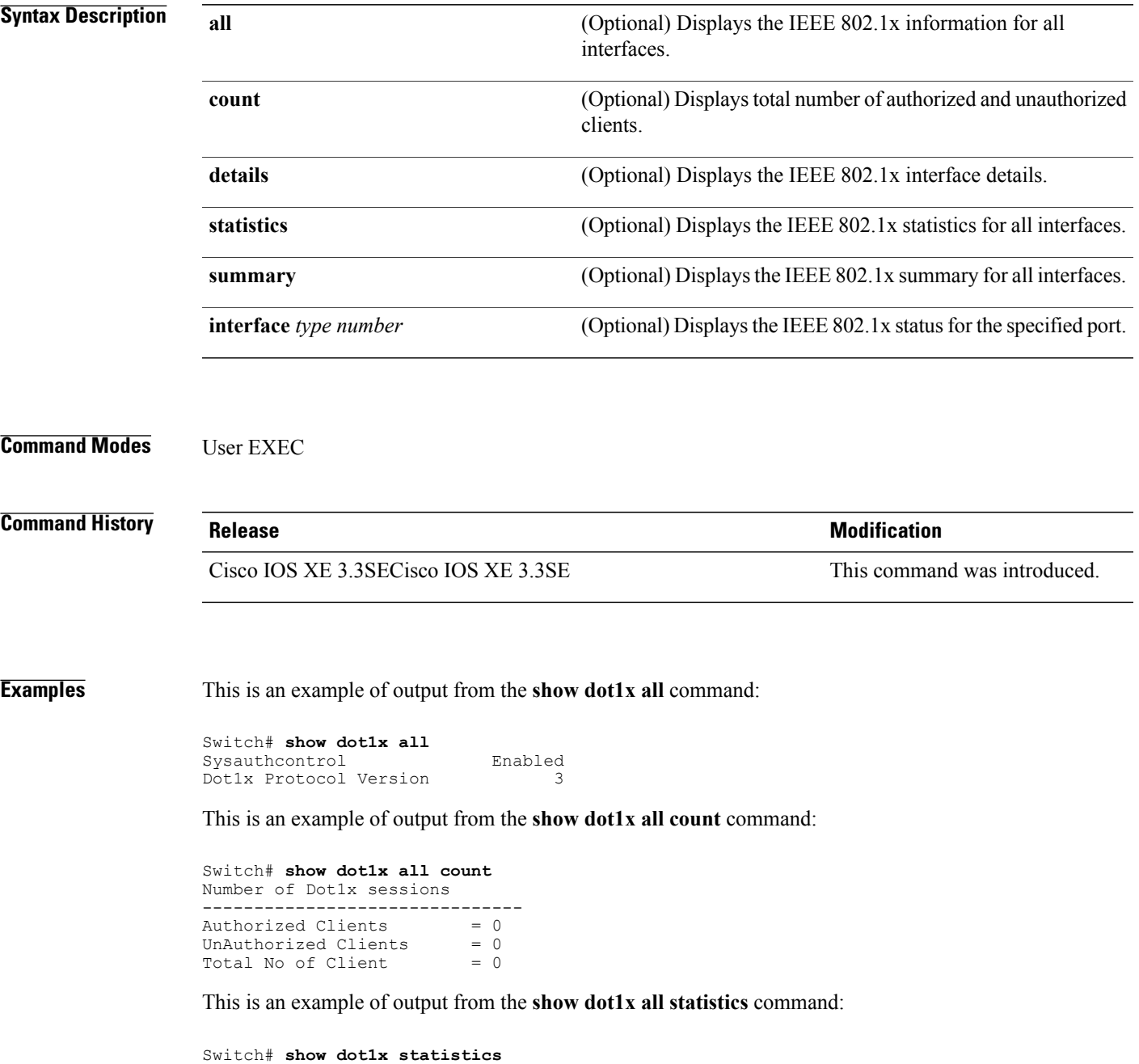

Dot1x Global Statistics for

 $\mathbf I$ 

 $\mathbf l$ 

T

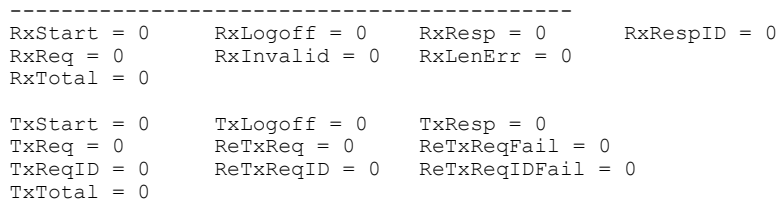

### **show eap pac peer**

To display stored Protected Access Credentials (PAC) for Extensible Authentication Protocol (EAP) Flexible Authentication viaSecure Tunneling (FAST) peers, use the **show eappacpeer** command in privileged EXEC mode.

**show eap pac peer**

**Syntax Description** This command has no arguments or keywords.

**Command Modes** Privileged EXEC

**Command History Release Release Release Modification** Cisco IOS XE 3.3SECisco IOS XE 3.3SE This command was introduced.

**Examples** This is an example of output from the **show eap pac peers** privileged EXEC command:

Switch> **show eap pac peers** No PACs stored

#### **Related Commands**

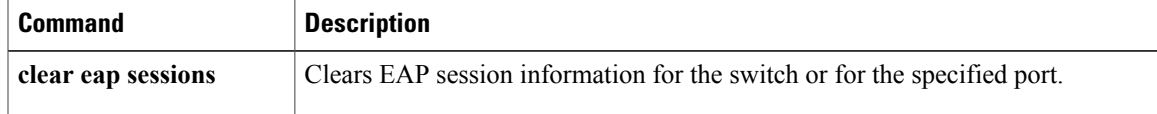

T

# **show ip dhcp snooping statistics**

To display DHCP snooping statistics in summary or detail form, use the **show ip dhcp snooping statistics** command in user EXEC mode.

**show ip dhcp snooping statistics** [**detail** ]

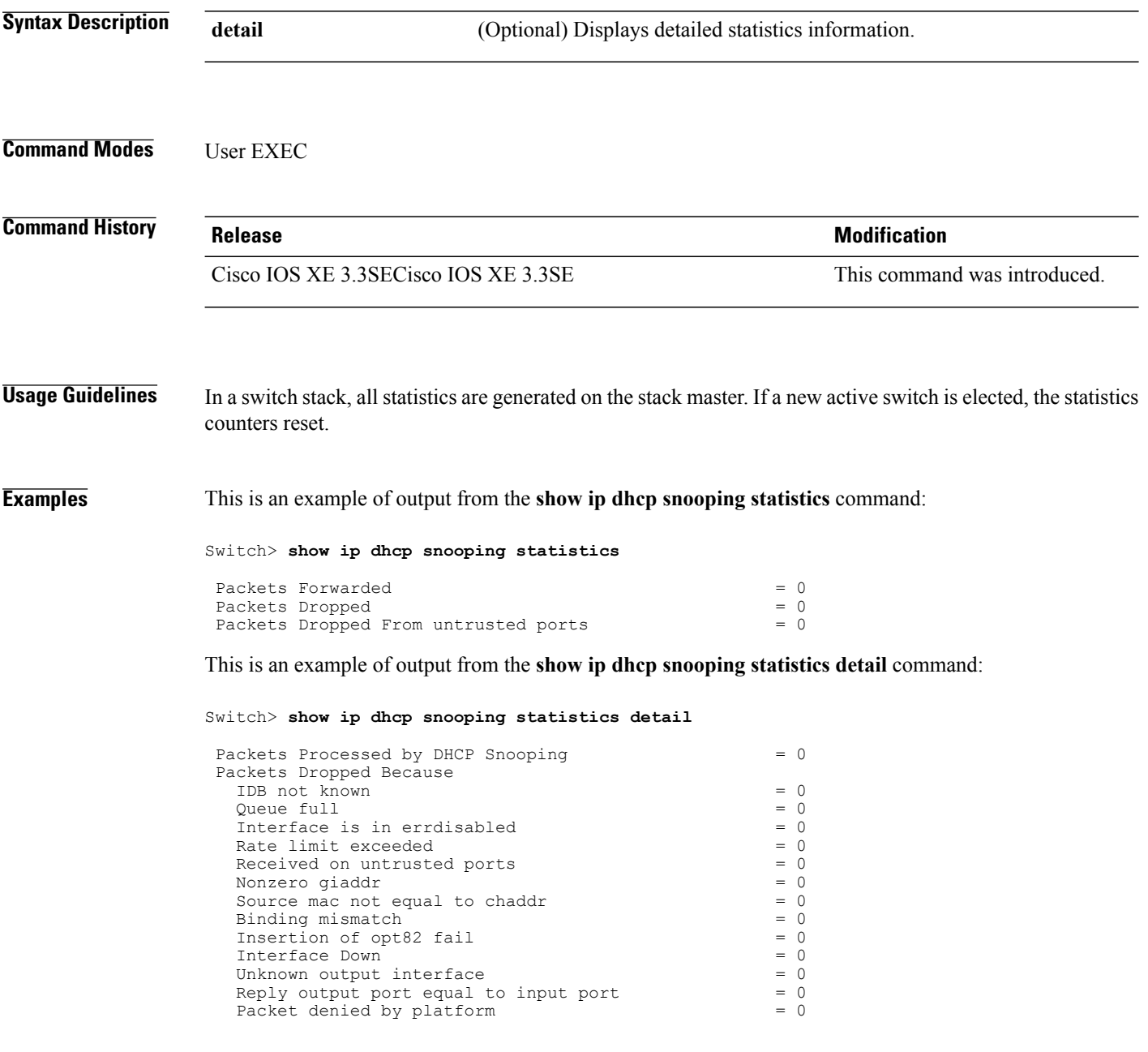

This table shows the DHCP snooping statistics and their descriptions:

 $\mathbf{I}$ 

#### **Table 5: DHCP Snooping Statistics**

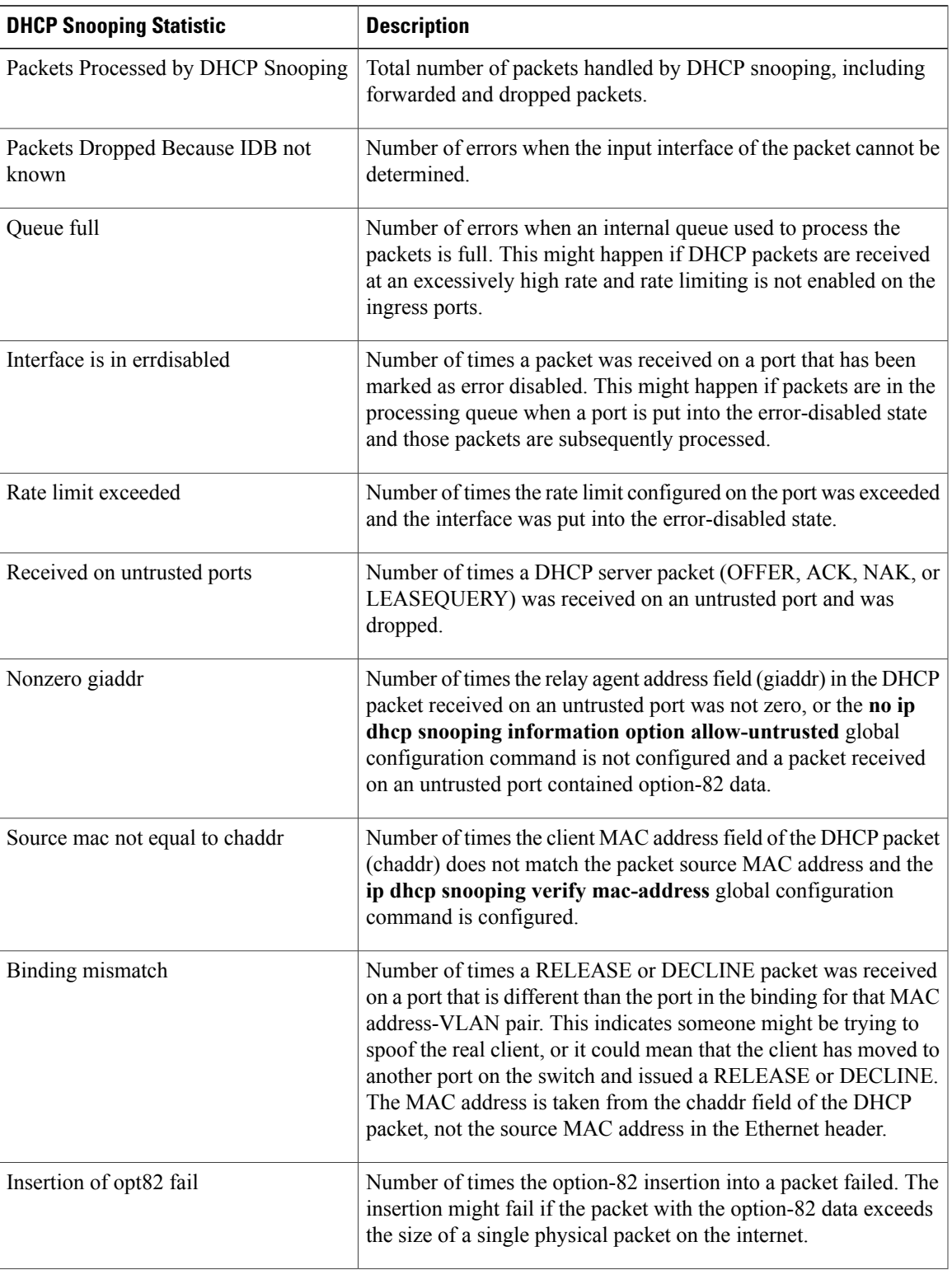

T

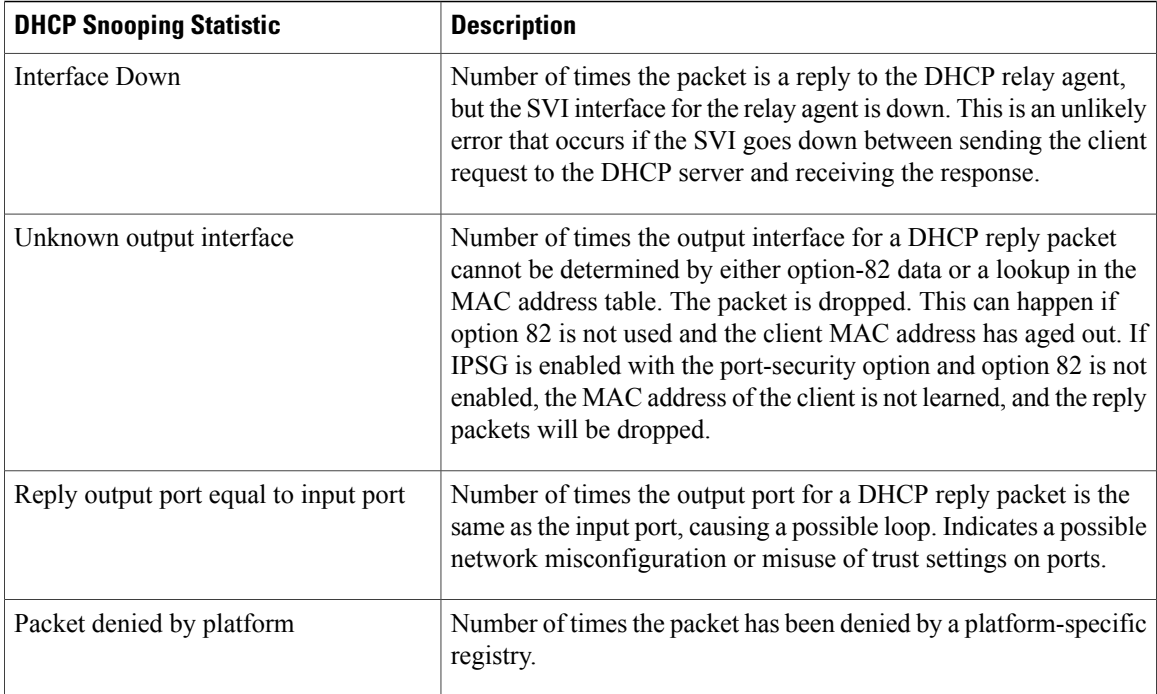

Г

# **show radius server-group**

To display properties for the RADIUS server group, use the **show radius server-group** command.

**show radius server-group** {*name* | **all**}

![](_page_96_Picture_442.jpeg)

sharecount would be 2.

If two method lists use the same server group, the

T

![](_page_97_Picture_210.jpeg)

 $\mathbf I$ 

### **show storm-control**

To display broadcast, multicast, or unicast storm control settings on the switch or on the specified interface or to display storm-control history, use the **show storm-control** command in user EXEC mode.

**show storm-control** [*interface-id*] [**broadcast| multicast| unicast**]

![](_page_98_Picture_593.jpeg)

T

![](_page_99_Picture_291.jpeg)

#### **Table 7: show storm-control Field Descriptions**

 $\mathbf{I}$ 

# **show vlan access-map**

To display information about a particular VLAN access map or for all VLAN access maps, use the **show vlan access-map** command in privileged EXEC mode.

**show vlan access-map** [*map-name*]

![](_page_100_Picture_379.jpeg)

T

# **show vlan group**

To display the VLANs that are mapped to VLAN groups, use the **show vlan group** command in privileged EXEC mode.

**show vlan group** [**group-name** *vlan-group-name* **[user\_count]**]

![](_page_101_Picture_446.jpeg)

### **storm-control**

Г

To enable broadcast, multicast, or unicast storm control and to set threshold levels on an interface, use the **storm-control** command in interface configuration mode. To return to the default setting, use the **no** form of this command.

**storm-control** {**action** {**shutdown| trap**}| {**broadcast| multicast| unicast**} **level** {*level* [*level-low*]| **bps** *bps* [*bps-low*]| **pps** *pps* [*pps-low*]}}

**no storm-control** {**action** {**shutdown| trap**}| {**broadcast| multicast| unicast**} **level**}

![](_page_102_Picture_804.jpeg)

 $\mathbf l$ 

T

![](_page_103_Picture_925.jpeg)

 $\overline{\phantom{a}}$ 

![](_page_104_Picture_384.jpeg)

ι

# **switchport port-security aging**

To set the aging time and type for secure address entries or to change the aging behavior for secure addresses on a particular port, use the **switchport port-security aging** command in interface configuration mode. To disable port security aging or to set the parameters to their default states, use the **no** form of this command.

**switchport port-security aging** {**static**| **time** *time*| **type** {**absolute| inactivity**}}

**no switchport port-security aging** {**static| time| type**}

![](_page_105_Picture_658.jpeg)

To allow unlimited access to a secure address, configure it as a secure address, and disable aging for the statically configured secure address by using the **no switchport port-security aging static** interface configuration command.

**Examples** This example sets the aging time as 2 hours for absolute aging for all the secure addresses on the port:

```
Switch(config)# interface gigabitethernet1/0/1
Switch(config-if)# switchport port-security aging time 120
```
This example sets the aging time as 2 minutes for inactivity aging type with aging enabled for configured secure addresses on the port:

```
Switch(config)# interface gigabitethernet1/0/2
Switch(config-if)# switchport port-security aging time 2
Switch(config-if)# switchport port-security aging type inactivity
Switch(config-if)# switchport port-security aging static
```
This example shows how to disable aging for configured secure addresses:

```
Switch(config)# interface gigabitethernet1/0/2
Switch(config-if)# no switchport port-security aging static
```
ι

## **switchport port-security mac-address**

To configure secure MAC addresses or sticky MAC address learning, use the **switchport port-security mac-address** interface configuration command. To return to the default setting, use the **no** form of this command.

**switchport port-security mac-address** {*mac-address* [**vlan** {*vlan-id* {**access**|**voice**}}]|**sticky** [*mac-address*| **vlan** {*vlan-id* {**access| voice**}}]}

**no switchport port-security mac-address** {*mac-address* [**vlan** {*vlan-id* {**access**| **voice**}}]| **sticky** [*mac-address*] **vlan** {*vlan-id* {**access| voice**}}]}

![](_page_107_Picture_653.jpeg)
- A secure port cannot be a routed port.
- A secure port cannot be a protected port.
- A secure port cannot be a destination port for Switched Port Analyzer (SPAN).
- A secure port cannot belong to a Gigabit or 10-Gigabit EtherChannel port group.
- You cannot configure static secure or sticky secure MAC addresses in the voice VLAN.
- When you enable port security on an interface that is also configured with a voice VLAN, set the maximum allowed secure addresses on the port to two. When the port is connected to a Cisco IP phone, the IP phone requires one MAC address. The Cisco IP phone address is learned on the voice VLAN, but is not learned on the access VLAN. If you connect a single PC to the Cisco IP phone, no additional MAC addresses are required. If you connect more than one PC to the Cisco IP phone, you must configure enough secure addresses to allow one for each PC and one for the Cisco IP phone.
- Voice VLAN is supported only on access ports and not on trunk ports.

Sticky secure MAC addresses have these characteristics:

- When you enable sticky learning on an interface by using the **switchport port-security mac-address sticky** interface configuration command, the interface converts all the dynamic secure MAC addresses, including those that were dynamically learned before sticky learning was enabled, to sticky secure MAC addresses and adds all sticky secure MAC addresses to the running configuration.
- If you disable sticky learning by using the **no switchport port-security mac-address sticky** interface configuration command or the running configuration is removed, the sticky secure MAC addresses remain part of the running configuration but are removed from the address table. The addresses that were removed can be dynamically reconfigured and added to the address table as dynamic addresses.
- When you configure sticky secure MAC addresses by using the **switchportport-security mac-address sticky** *mac-address* interface configuration command, these addresses are added to the address table and the running configuration. If port security is disabled, the sticky secure MAC addresses remain in the running configuration.
- If you save the sticky secure MAC addresses in the configuration file, when the switch restarts or the interface shuts down, the interface does not need to relearn these addresses. If you do not save the sticky secure addresses, they are lost. If sticky learning is disabled, the sticky secure MAC addresses are converted to dynamic secure addresses and are removed from the running configuration.
- If you disable sticky learning and enter the **switchport port-security mac-address sticky** *mac-address* interface configuration command, an error message appears, and the sticky secure MAC address is not added to the running configuration.

You can verify your settings by using the **show port-security** privileged EXEC command.

**Examples** This example shows how to configure a secure MAC address and a VLAN ID on a port: Switch(config)# **interface gigabitethernet 2/0/2** Switch(config-if)# **switchport mode trunk** Switch(config-if)# **switchport port-security** Switch(config-if)# **switchport port-security mac-address 1000.2000.3000 vlan 3** This example shows how to enable sticky learning and to enter two sticky secure MAC addresses on a port: Switch(config)# **interface gigabitethernet 2/0/2** Switch(config-if)# **switchport port-security mac-address sticky**

T

Switch(config-if)# **switchport port-security mac-address sticky 0000.0000.4141** Switch(config-if)# **switchport port-security mac-address sticky 0000.0000.000f**

Г

#### **switchport port-security maximum**

To configure the maximum number of secure MAC addresses, use the **switchport port-security maximum** command in interface configuration mode. To return to the default settings, use the **no** form of this command.

**switchport port-security maximum** *value* [**vlan** [*vlan-list*| [**access| voice**]]]

**no switchport port-security maximum** *value* [**vlan** [*vlan-list*| [**access| voice**]]]

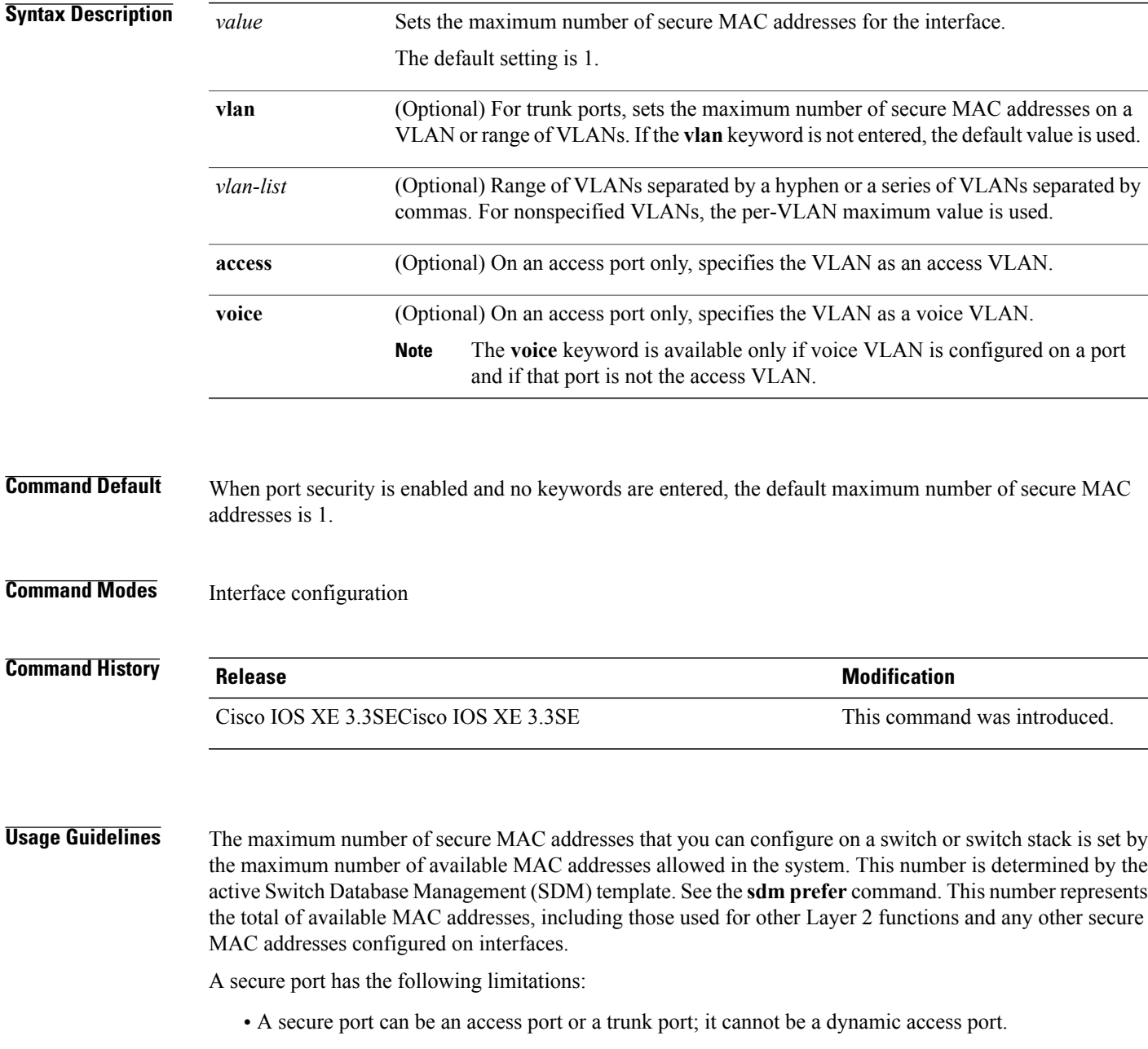

- A secure port cannot be a routed port.
- A secure port cannot be a protected port.
- A secure port cannot be a destination port for Switched Port Analyzer (SPAN).
- A secure port cannot belong to a Gigabit or 10-Gigabit EtherChannel port group.
- When you enable port security on an interface that is also configured with a voice VLAN, set the maximum allowed secure addresses on the port to two. When the port is connected to a Cisco IP phone, the IP phone requires one MAC address. The Cisco IP phone address is learned on the voice VLAN, but is not learned on the access VLAN. If you connect a single PC to the Cisco IP phone, no additional MAC addresses are required. If you connect more than one PC to the Cisco IP phone, you must configure enough secure addresses to allow one for each PC and one for the Cisco IP phone.

Voice VLAN is supported only on access ports and not on trunk ports.

• When you enter a maximum secure address value for an interface, if the new value is greater than the previous value, the new value overrides the previously configured value. If the new value is less than the previous value and the number of configured secure addresses on the interface exceeds the new value, the command is rejected.

Setting a maximum number of addresses to one and configuring the MAC address of an attached device ensures that the device has the full bandwidth of the port.

When you enter a maximum secure address value for an interface, this occurs:

- If the new value is greater than the previous value, the new value overrides the previously configured value.
- If the new value is less than the previous value and the number of configured secure addresses on the interface exceeds the new value, the command is rejected.

You can verify your settings by using the **show port-security** privileged EXEC command.

**Examples** This example shows how to enable port security on a port and to set the maximum number of secure addresses to 5. The violation mode is the default, and no secure MAC addresses are configured.

> Switch(config)# **interface gigabitethernet 2/0/2** Switch(config-if)# **switchport mode access** Switch(config-if)# **switchport port-security** Switch(config-if)# **switchport port-security maximum 5**

I

#### **switchport port-security violation**

To configure secure MAC address violation mode or the action to be taken if port security is violated, use the **switchport port-security violation** command in interface configuration mode. To return to the default settings, use the **no** form of this command.

**switchport port-security violation** {**protect| restrict| shutdown**| **shutdown vlan**} **no switchport port-security violation** {**protect| restrict| shutdown**| **shutdown vlan**}

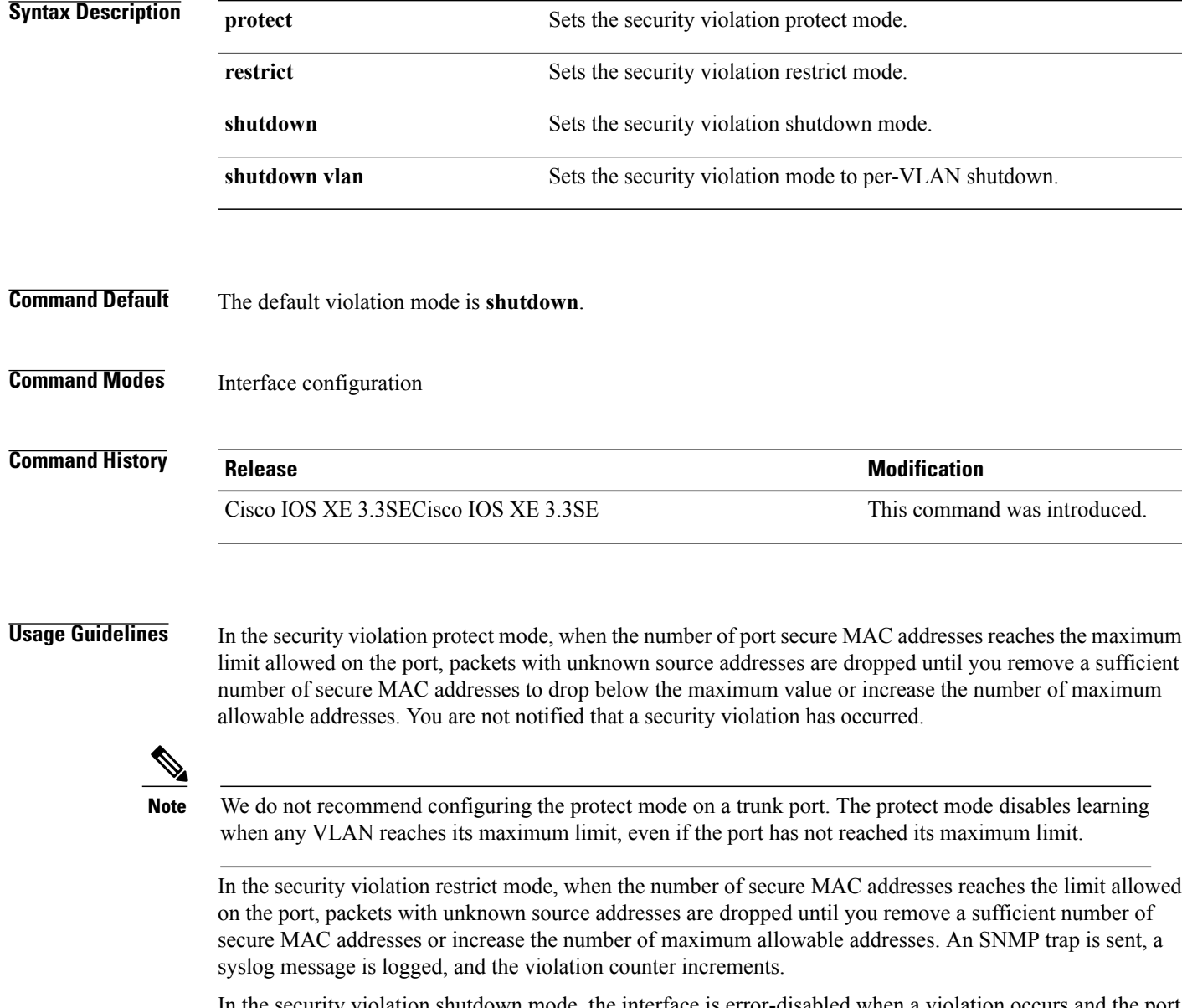

In the security violation shutdown mode, the interface is error-disabled when a violation occurs and the port LED turns off. An SNMP trap is sent, a syslog message is logged, and the violation counter increments. When a secure port isin the error-disabled state, you can bring it out of thisstate by entering the **errdisable recovery cause psecure-violation** global configuration command, or you can manually re-enable it by entering the **shutdown** and **no shutdown** interface configuration commands.

When the security violation mode is set to per-VLAN shutdown, only the VLAN on which the violation occurred is error-disabled.

A secure port has the following limitations:

- A secure port can be an access port or a trunk port; it cannot be a dynamic access port.
- A secure port cannot be a routed port.
- A secure port cannot be a protected port.
- A secure port cannot be a destination port for Switched Port Analyzer (SPAN).
- A secure port cannot belong to a Gigabit or 10-Gigabit EtherChannel port group.

A security violation occurs when the maximum number of secure MAC addresses are in the address table and a station whose MAC address is not in the address table attempts to access the interface or when a station whose MAC address is configured as a secure MAC address on another secure port attempts to access the interface.

When a secure port is in the error-disabled state, you can bring it out of this state by entering the **errdisable recovery cause** *psecure-violation* global configuration command. You can manually re-enable the port by entering the **shutdown** and **no shutdown** interface configuration commands or by using the **clear errdisable interface** privileged EXEC command.

You can verify your settings by using the **show port-security** privileged EXEC command.

**Examples** This example show how to configure a port to shut down only the VLAN if a MAC security violation occurs: Switch(config)# **interface gigabitethernet2/0/2** Switch(config)# **switchport port-security violation shutdown vlan**

# **tracking (IPv6 snooping)**

To override the default tracking policy on a port, use the **tracking** command in IPv6 snooping policy configuration mode.

**tracking** {**enable** [**reachable-lifetime** {*value* | **infinite**}] | **disable** [**stale-lifetime** {*value* | **infinite**}

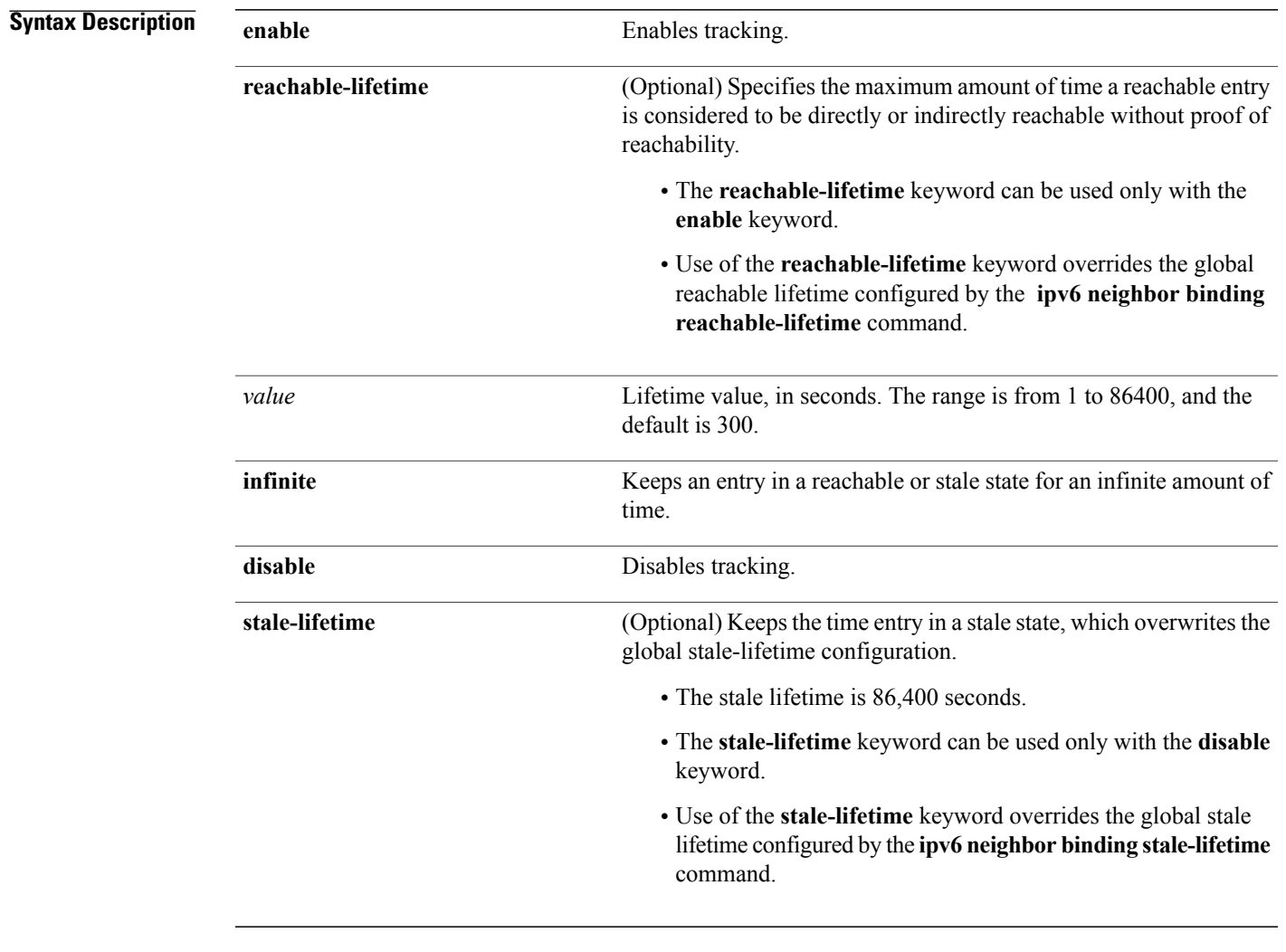

#### **Command Default** The time entry is kept in a reachable state.

**Command Modes** IPv6 snooping configuration

 $\mathsf I$ 

T

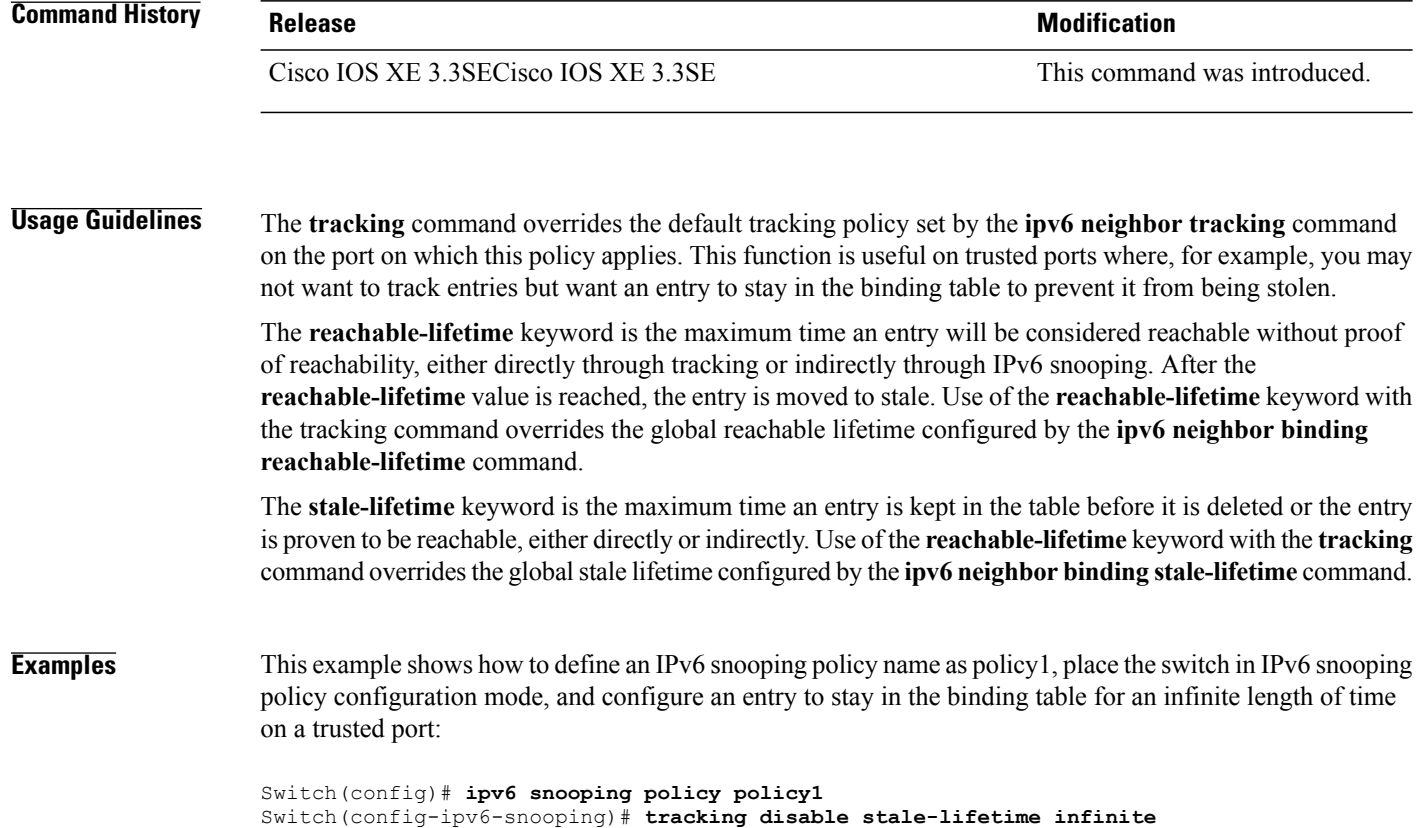

#### **trusted-port**

To configure a port to become a trusted port, use the **trusted-port** command in IPv6 snooping policy mode or ND inspection policy configuration mode. To disable this function, use the **no** form of this command.

**trusted-port**

**no trusted-port**

- **Syntax Description** This command has no arguments or keywords.
- **Command Default** No ports are trusted.
- **Command Modes** ND inspection policy configuration IPv6 snooping configuration
	-

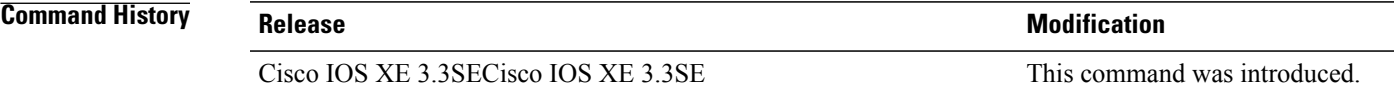

- **Usage Guidelines** When the **trusted-port** command is enabled, limited or no verification is performed when messages are received on ports that have this policy. However, to protect against address spoofing, messages are analyzed so that the binding information that they carry can be used to maintain the binding table. Bindings discovered from these ports will be considered more trustworthy than bindings received from ports that are not configured to be trusted.
- **Examples** This example shows how to define an NDP policy name as policy1, place the switch in NDP inspection policy configuration mode, and configure the port to be trusted:

Switch(config)# **ipv6 nd inspection policy1** Switch(config-nd-inspection)# **trusted-port**

This example shows how to define an IPv6 snooping policy name as policy1, place the switch in IPv6 snooping policy configuration mode, and configure the port to be trusted:

Switch(config)# **ipv6 snooping policy policy1** Switch(config-ipv6-snooping)# **trusted-port**

I

#### **wireless dot11-padding**

To enable over-the-air frame padding, use the **wireless dot11-padding** command. To disable, use the **no** form of the command.

**wireless dot11-padding**

**no wireless dot11-padding**

**Command Default** Disabled.

**Command Modes** config

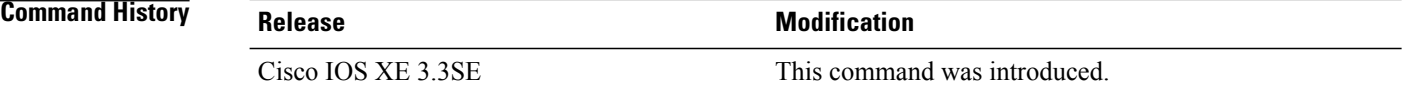

**Usage Guidelines** None.

**Examples** This example shows how to enable over-the-air frame padding

Switch#**configure terminal** Enter configuration commands, one per line. End with CNTL/Z. Switch(config)#**wireless dot11-padding**

Г

#### **wireless security dot1x**

To configure IEEE 802.1x global configurations, use the **wireless security dot1x** command.

**wireless security dot1x** [**eapol-key** {**retries** *retries*| **timeout** *milliseconds*}| **group-key interval** *sec*| **identity-request** {**retries** *retries*| **timeout** *seconds*}| **radius [call-station-id]** {**ap-macaddress| ap-macaddress-ssid| ipaddress| macaddress**}| **request** {**retries** *retries*| **timeout** *seconds*}| **wep key** {**index 0**| **index 3**}]

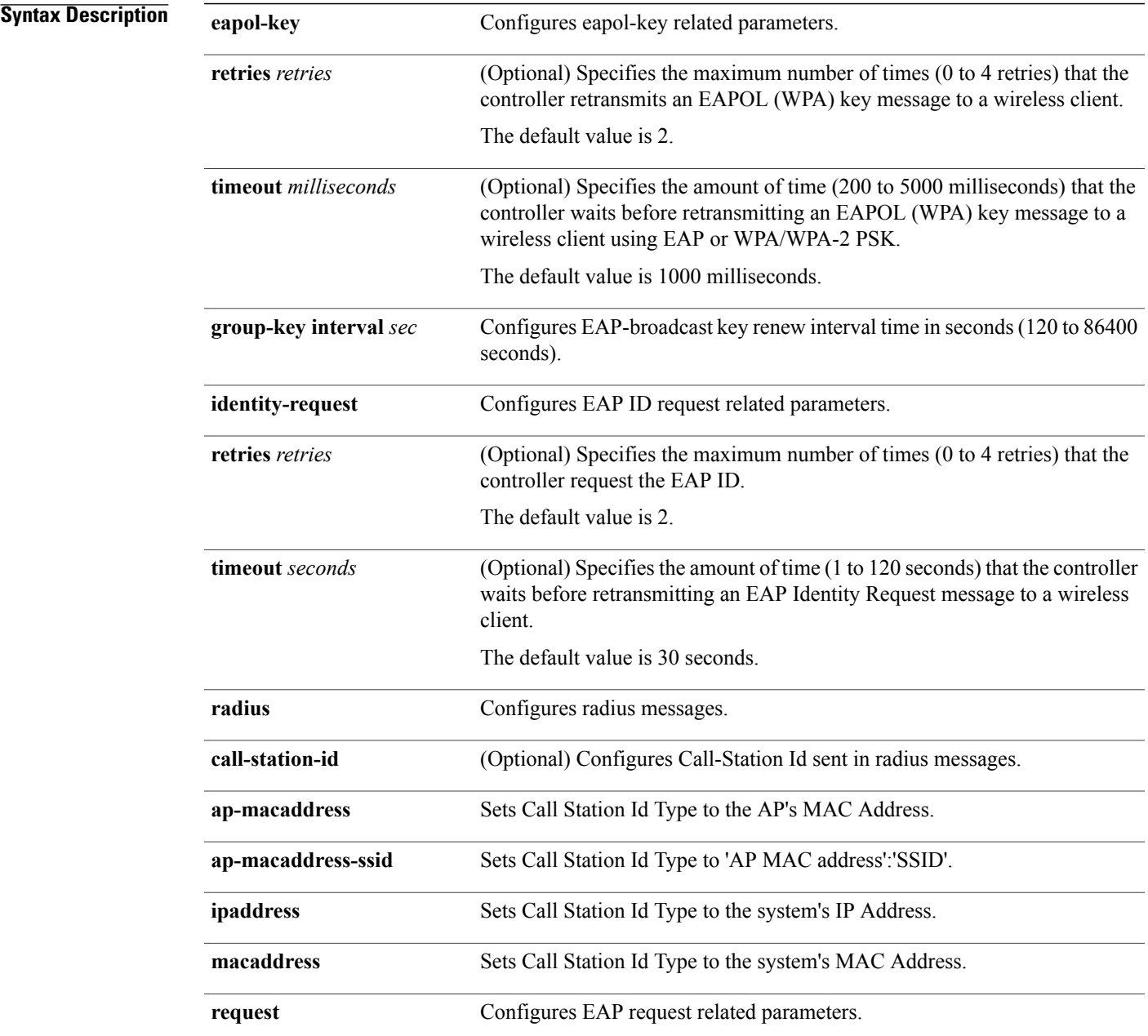

T

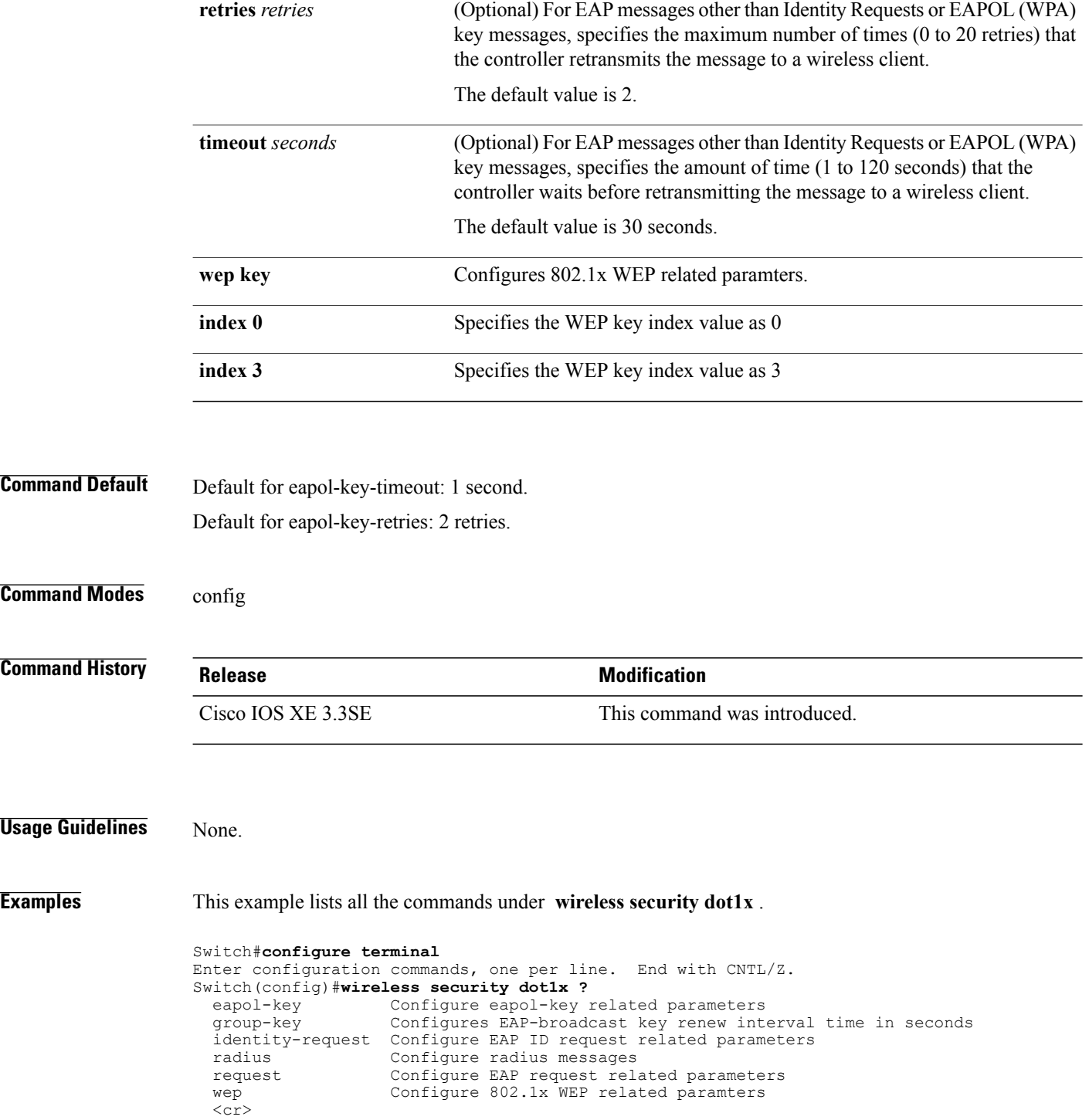

 $\mathbf I$ 

# **wireless security lsc**

To configure locally significant certificates, use the **wireless security lsc** command.

**wireless security lsc** {**ap-provision** [**auth-list** *mac-addr*| **revert** *number*]| **other-params** *key-size*| **subject-params** *country state city orgn dept email*| **trustpoint** *trustpoint*}

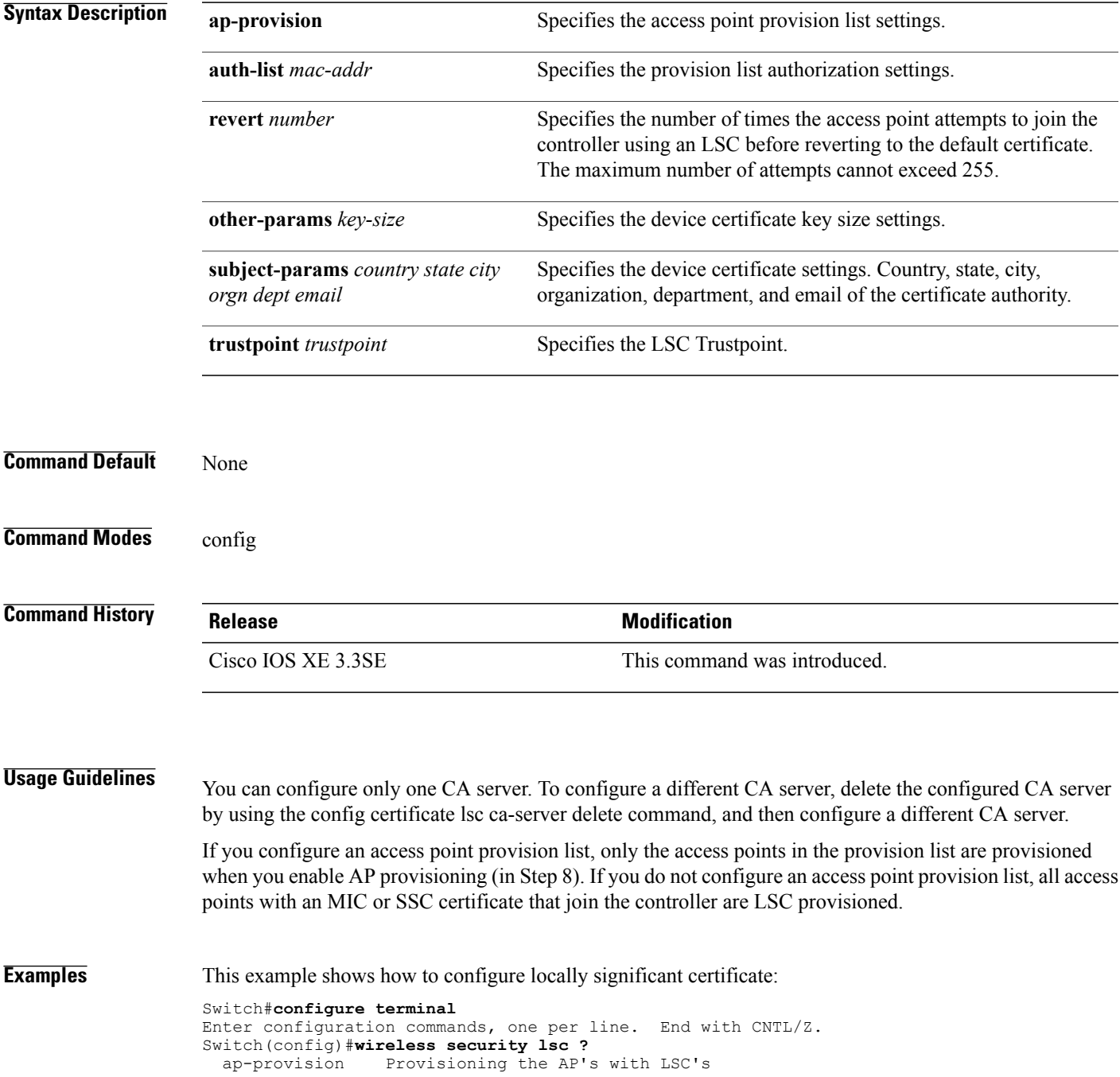

Ī

other-params Configure Other Parameters for Device Certs subject-params Configure the Subject Parameters for Device Certs trustpoint Configure LSC Trustpoint  $<$ cr>

#### **wireless security strong-password**

To configure strong password enforcement options, use the **wireless security strong-password** command. To disable strong password, use the no form of the command.

**wireless security strong-password no wireless security strong-password Command Default** None. **Command Modes** config **Command History Release Release Modification** Cisco IOS XE 3.3SE This command was introduced. **Usage Guidelines** None.

**Examples** This example shows how to configure a strong-password for wireless security.

Switch#**configure terminal** Enter configuration commands, one per line. End with CNTL/Z. Switch(config)#**wireless security strong-password**

#### **wireless wps ap-authentication**

To configure the access point neighbor authentication, use the **wireless wps ap-authentication** command. To remove the access point neighbor authentication, use the no form of the command.

**wireless wps ap-authentication** [**threshold** *value*] **no wireless wps ap-authentication [threshold] Syntax Description** threshold *value* Specifies that the WMM-enabled clients are on the wireless LAN. Threshold value (1 to 255). **threshold** *value* **Command Default** None. **Command Modes** config **Command History Release Release Release Modification** Cisco IOS XE 3.3SE This command was introduced. **Usage Guidelines** None. **Examples** This example shows how to set the threshold value for WMM-enabled clients. Switch#**configure terminal** Enter configuration commands, one per line. End with CNTL/Z. Switch(config)#**wireless wps ap-authentication threshold 65**

 $\mathbf{I}$ 

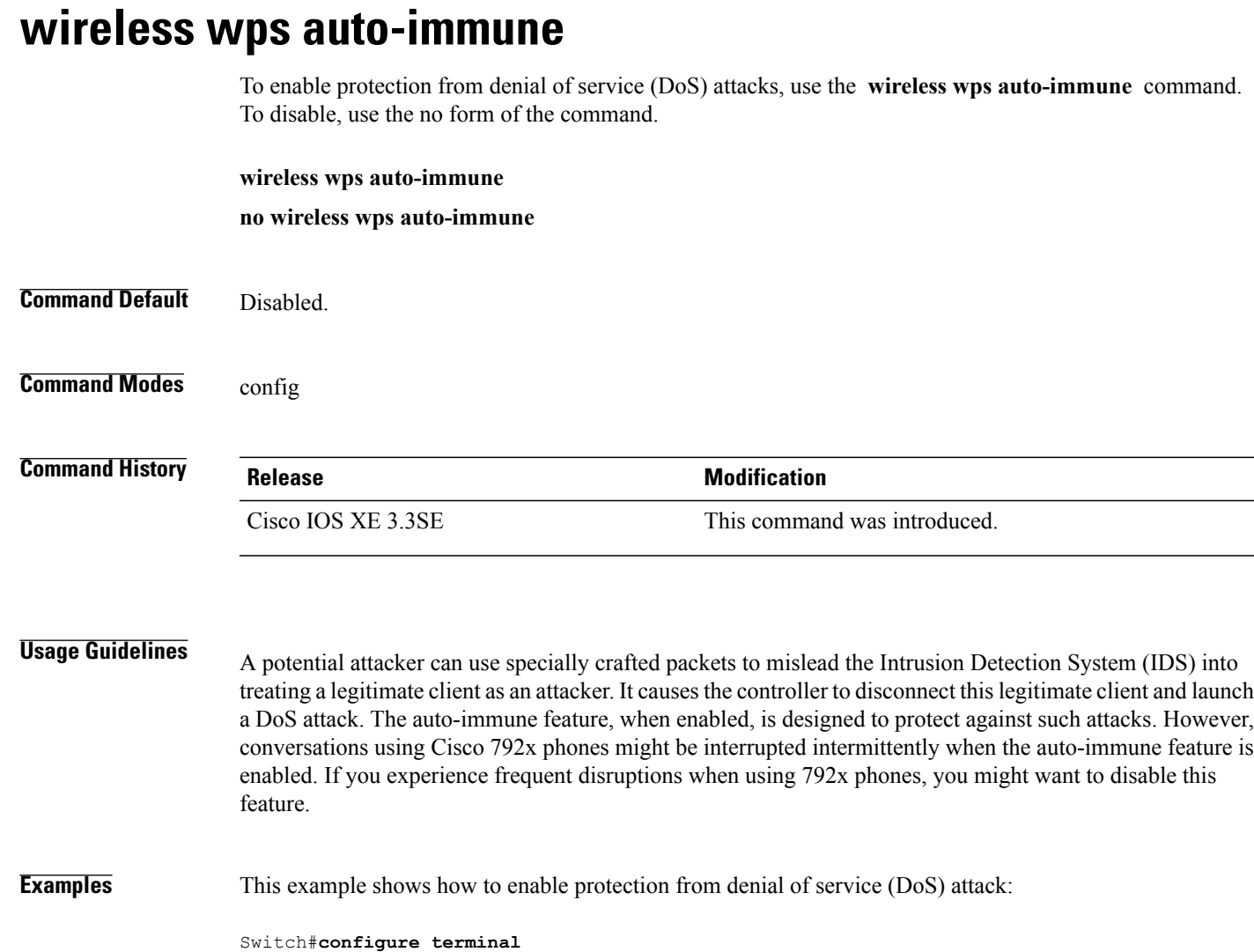

Enter configuration commands, one per line. End with CNTL/Z.

Switch(config)#**wireless wps auto-immune**

I

# **wireless wps cids-sensor**

To configure Intrusion Detection System (IDS) sensors for the Wireless Protection System (WPS), use the **wireless wps cids-sensor** command. To remove the Intrusion Detection System (IDS) sensors for the Wireless Protection System (WPS), use the no form of the command.

**wireless wps cids-sensor** *index* [**ip-address***ip-addr***username** *username***password***password\_type password*] **no wireless wps cids-sensor** *index*

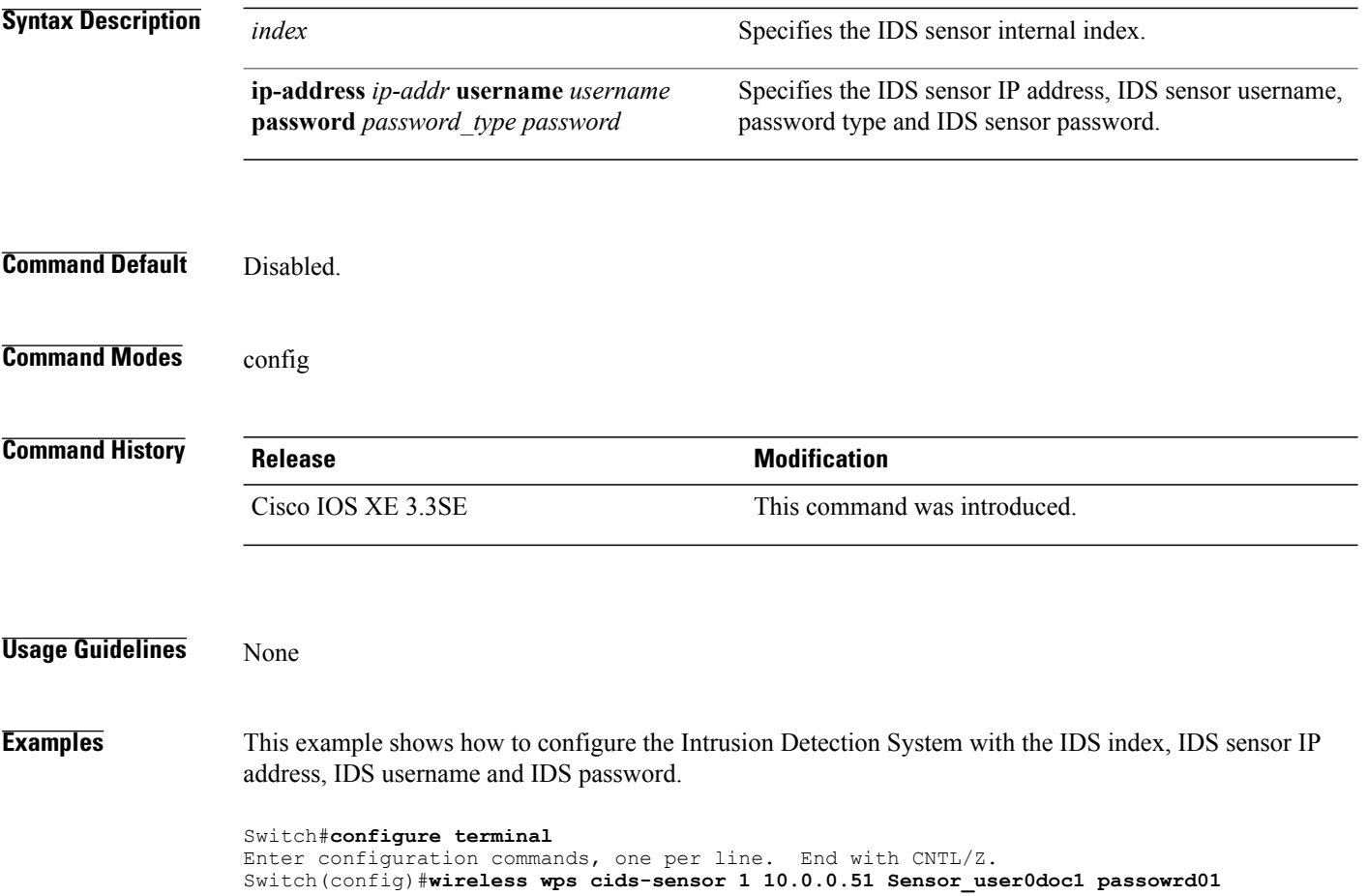

Г

# **wireless wps client-exclusion**

To configure client exclusion policies, use the **wireless wps client-exclusion**command. To remove the client exclusion policies, use the **no** form of the command.

**wireless wps client-exclusion** {**all| dot11-assoc| dot11-auth| dot1x-auth| ip-theft| web-auth**}

**no wireless wps client-exclusion** {**all| dot11-assoc| dot11-auth| dot1x-auth| ip-theft| web-auth**}

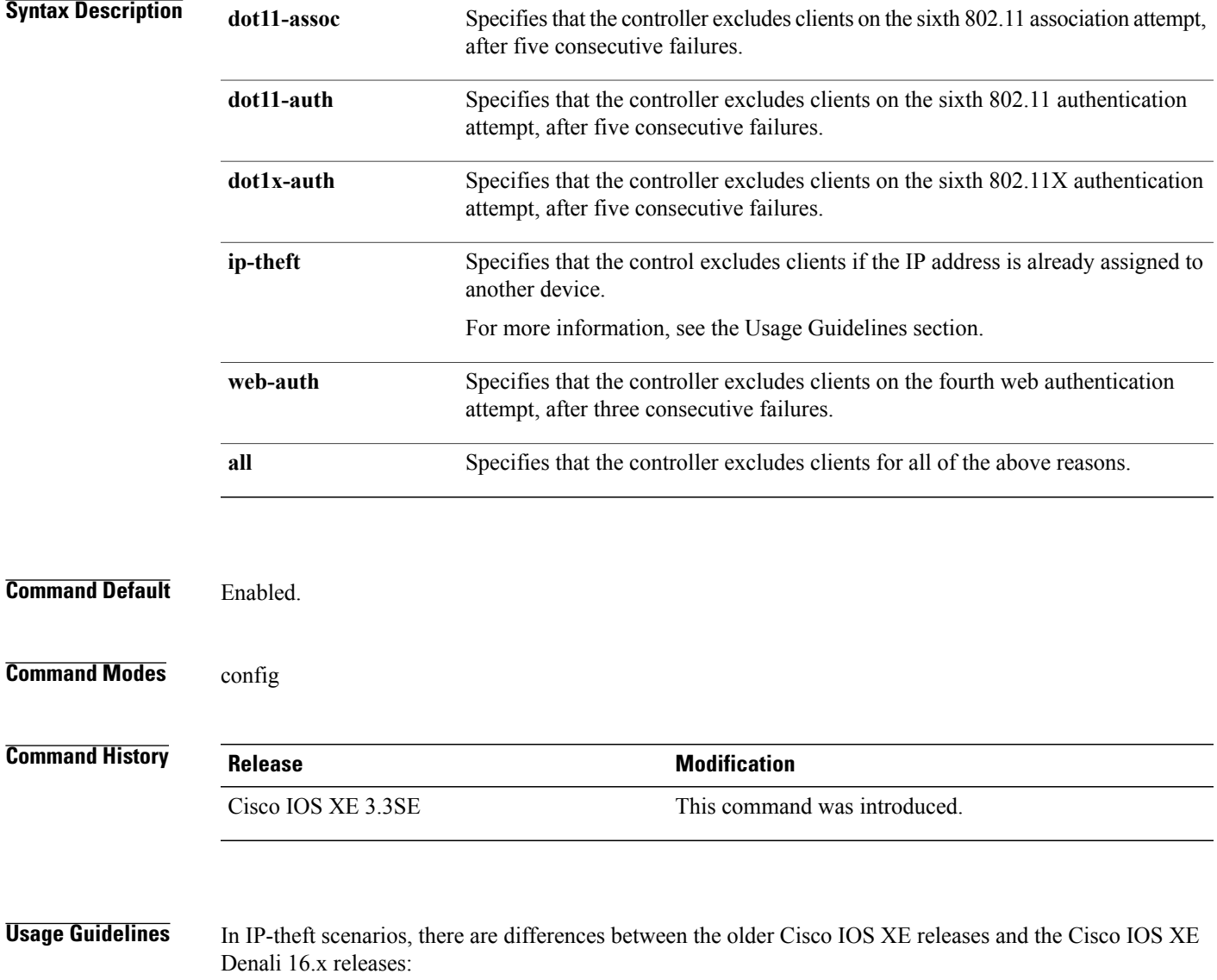

Τ

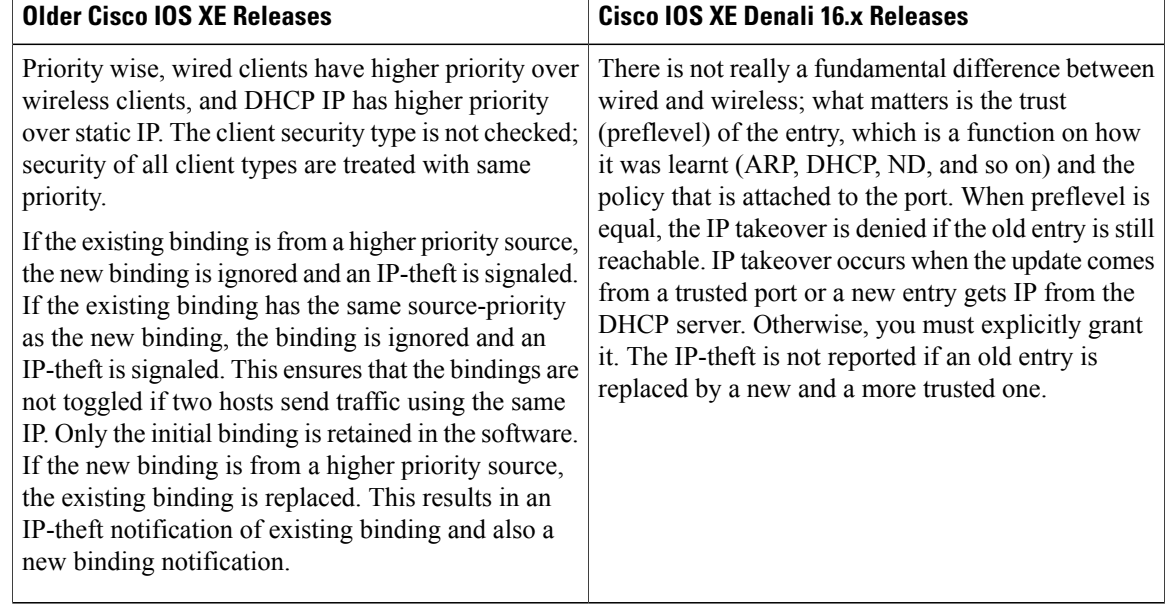

**Examples** This example shows how to disable clients on the 802.11 association attempt after five consecutive failures.

Switch#**configure terminal**

Enter configuration commands, one per line. End with CNTL/Z. Switch(config)#**wireless wps client-exclusion dot11-assoc**

П

#### **wireless wps mfp infrastructure**

To configure Management Frame Protection (MFP), use the **wireless wps mfp infrastructure** command. To remove the Management Frame Protection (MFP), use the no form of the command.

**wireless wps mfp infrastructure no wireless wps mfp infrastructure Command Default** None. **Command Modes** config **Command History Release Release Modification** Cisco IOS XE 3.3SE This command was introduced. **Usage Guidelines** None. **Examples** This example shows how to enable the infrastructure MFP.

> Switch#**configure terminal** Enter configuration commands, one per line. End with CNTL/Z. Switch(config)#**wireless wps mfp infrastructure**

T

# **wireless wps rogue**

To configure various rouge parameters, use the **wireless wps rogue** command.

**wireless wps rogue** {**adhoc| client**} [**alert** *mac-addr*| **contain** *mac-addr no-of-aps*]

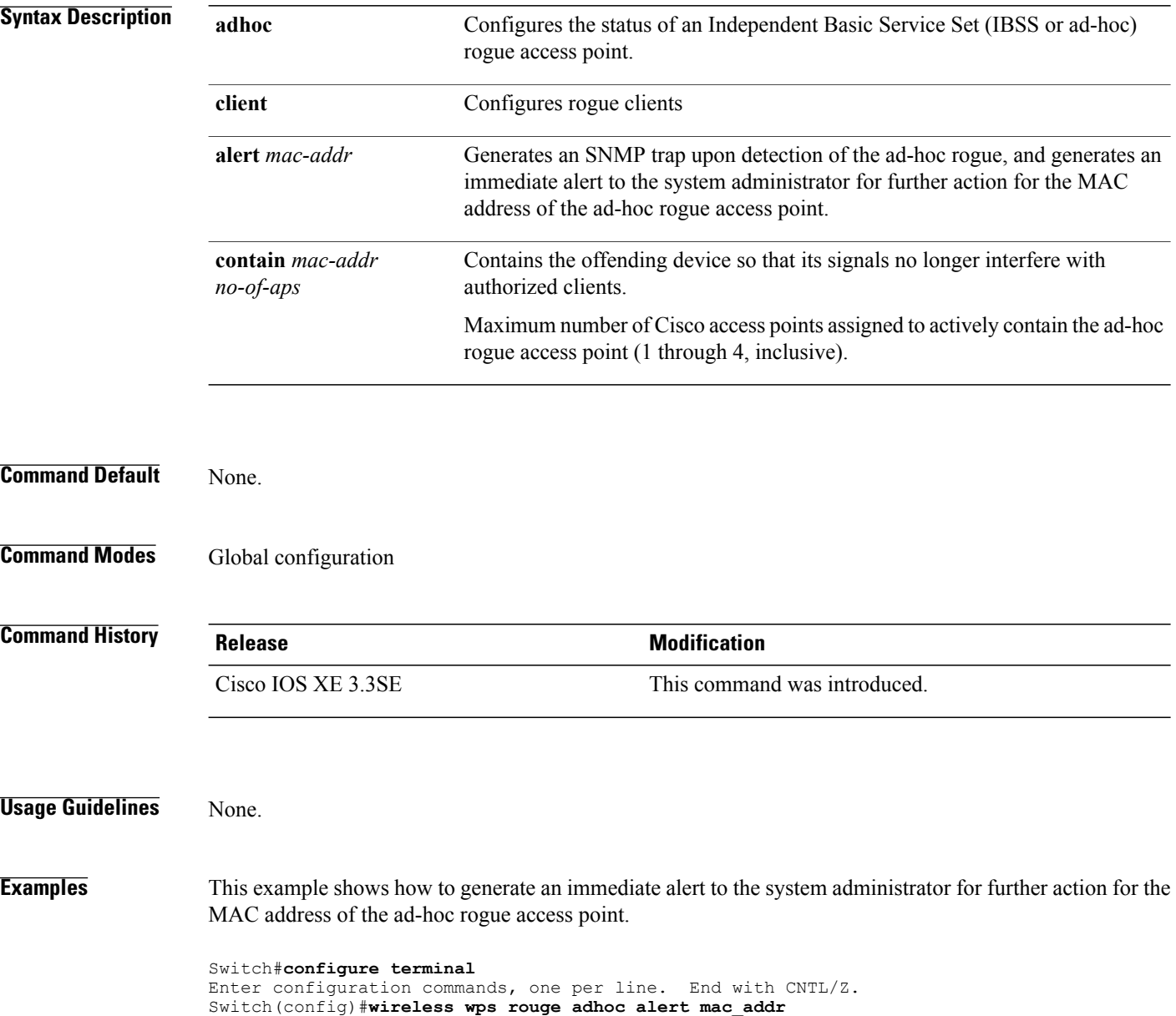

#### **wireless wps shun-list re-sync**

To force the controller to synchronization with other controllers in the mobility group for the shun list, use the **wireless wps shun-list re-sync** command.

**wireless wps shun-list re-sync**

**Command Default** None.

**Command Modes** Any command mode

**Command History Release Modification** Cisco IOS XE 3.3SE This command was introduced.

**Usage Guidelines** None.

I

**Examples** This example shows how to configure the controller to synchronize with other controllers for the shun list.

Switch#**configure terminal** Enter configuration commands, one per line. End with CNTL/Z. Switch(config)#**wireless wps shun-list re-sync**

#### <span id="page-131-0"></span>**vlan access-map**

To create or modify a VLAN map entry for VLAN packet filtering, and change the mode to the VLAN access-map configuration, use the **vlan access-map** command in global configuration mode on the switch stack or on a standalone switch. To delete a VLAN map entry, use the **no** form of this command.

**vlan access-map** *name* [*number*]

**no vlan access-map** *name* [*number*]

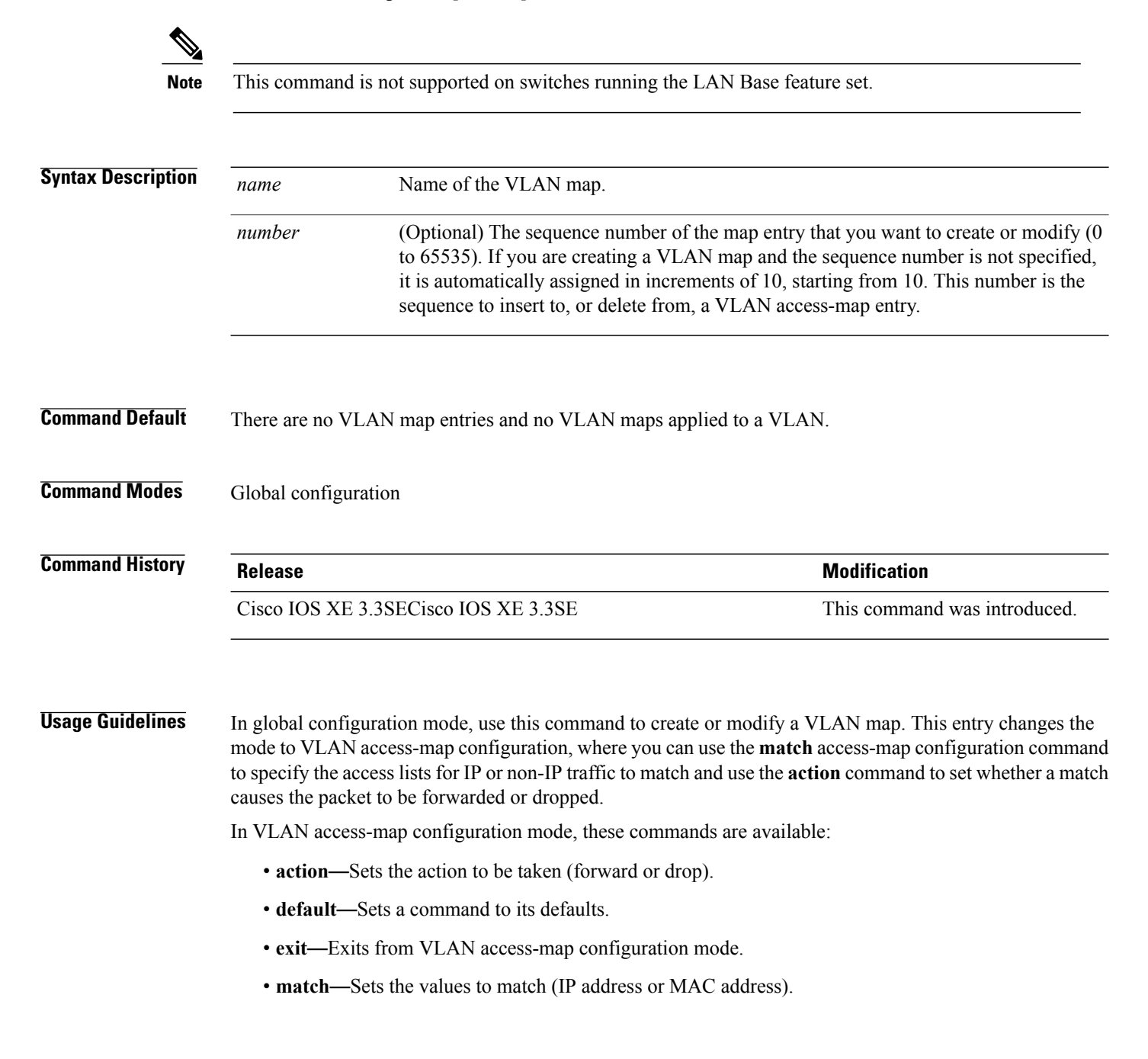

 $\overline{\phantom{a}}$ 

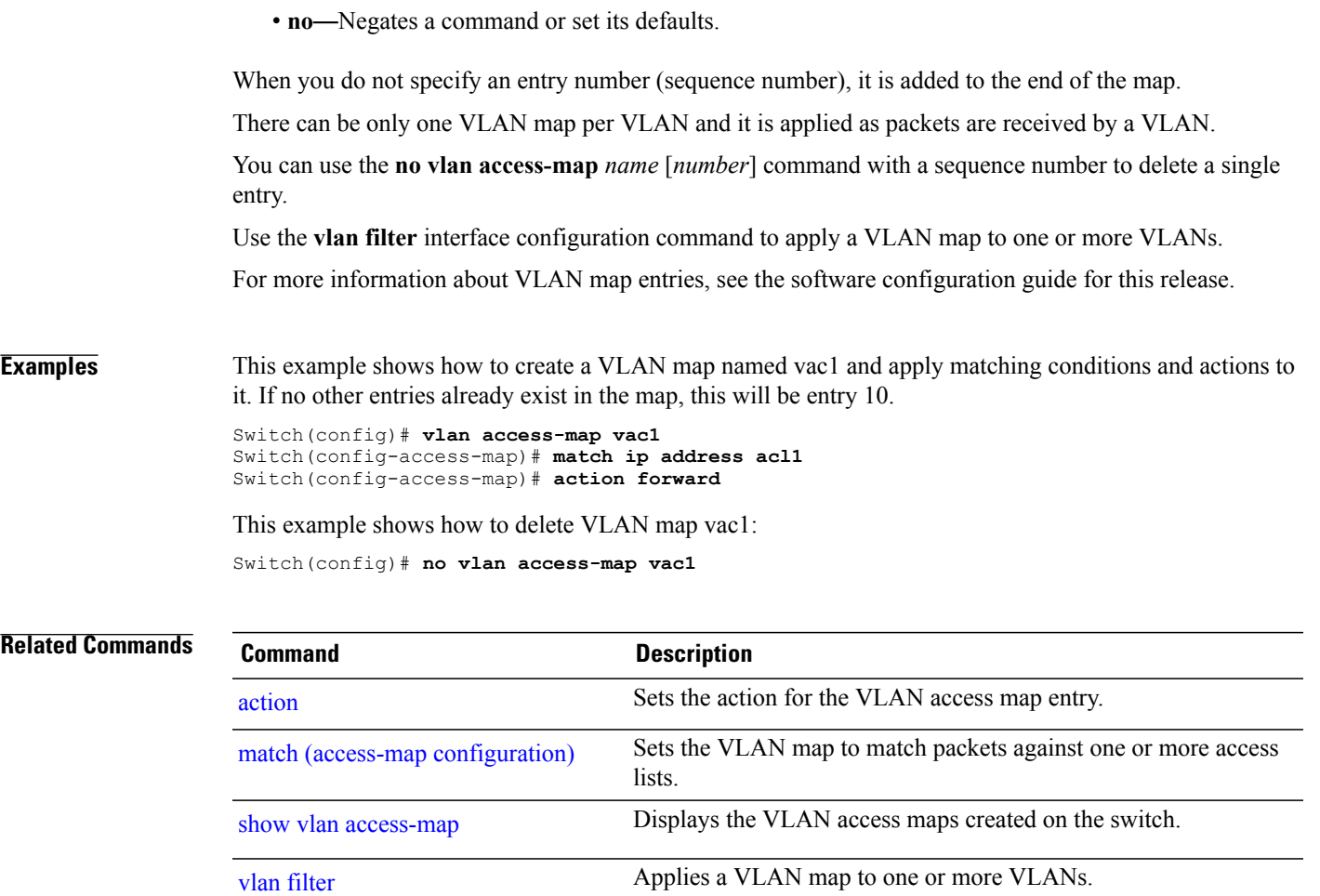

 $\overline{\phantom{a}}$ 

#### <span id="page-133-0"></span>**vlan filter**

To apply a VLAN map to one or more VLANs, use the **vlan filter** command in global configuration mode on the switch stack or on a standalone switch. To remove the map, use the **no** form of this command.

**vlan filter** *mapname* **vlan-list** {*list***| all**}

**no vlan filter** *mapname* **vlan-list** {*list***| all**}

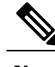

**Note** This command is not supported on switches running the LAN Base feature set.

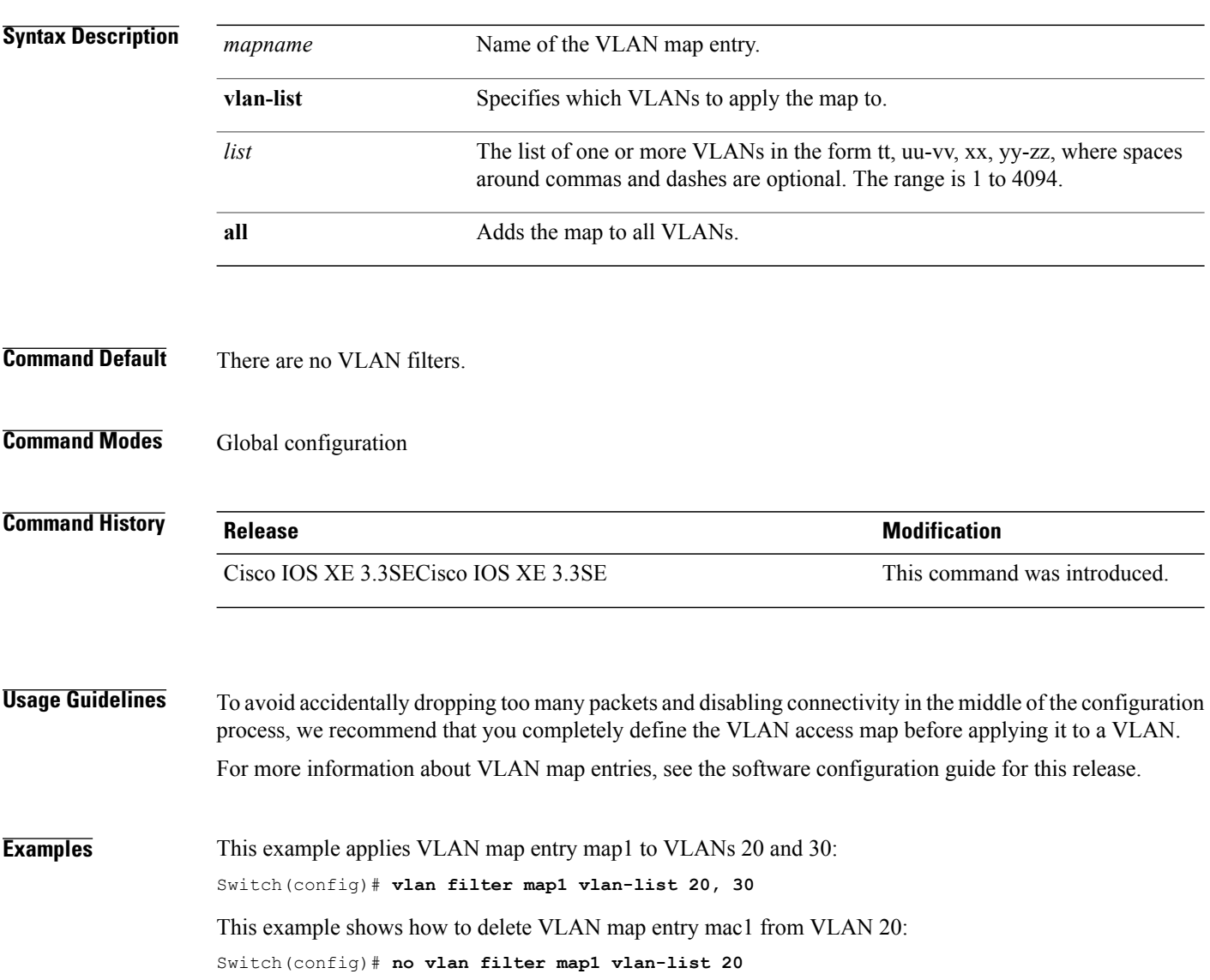

You can verify your settings by entering the **show vlan filter** privileged EXEC command.

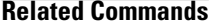

 $\mathbf I$ 

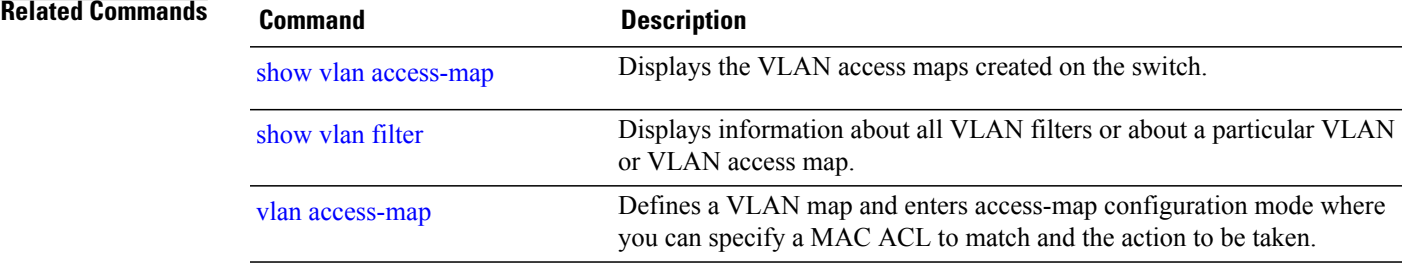

T

#### **vlan group**

To create or modify a VLAN group, use the **vlan group** command in global configuration mode. To remove a VLAN list from the VLAN group, use the **no** form of this command.

**vlan group** *group-name* **vlan-list** *vlan-list*

**no vlan group** *group-name* **vlan-list** *vlan-list*

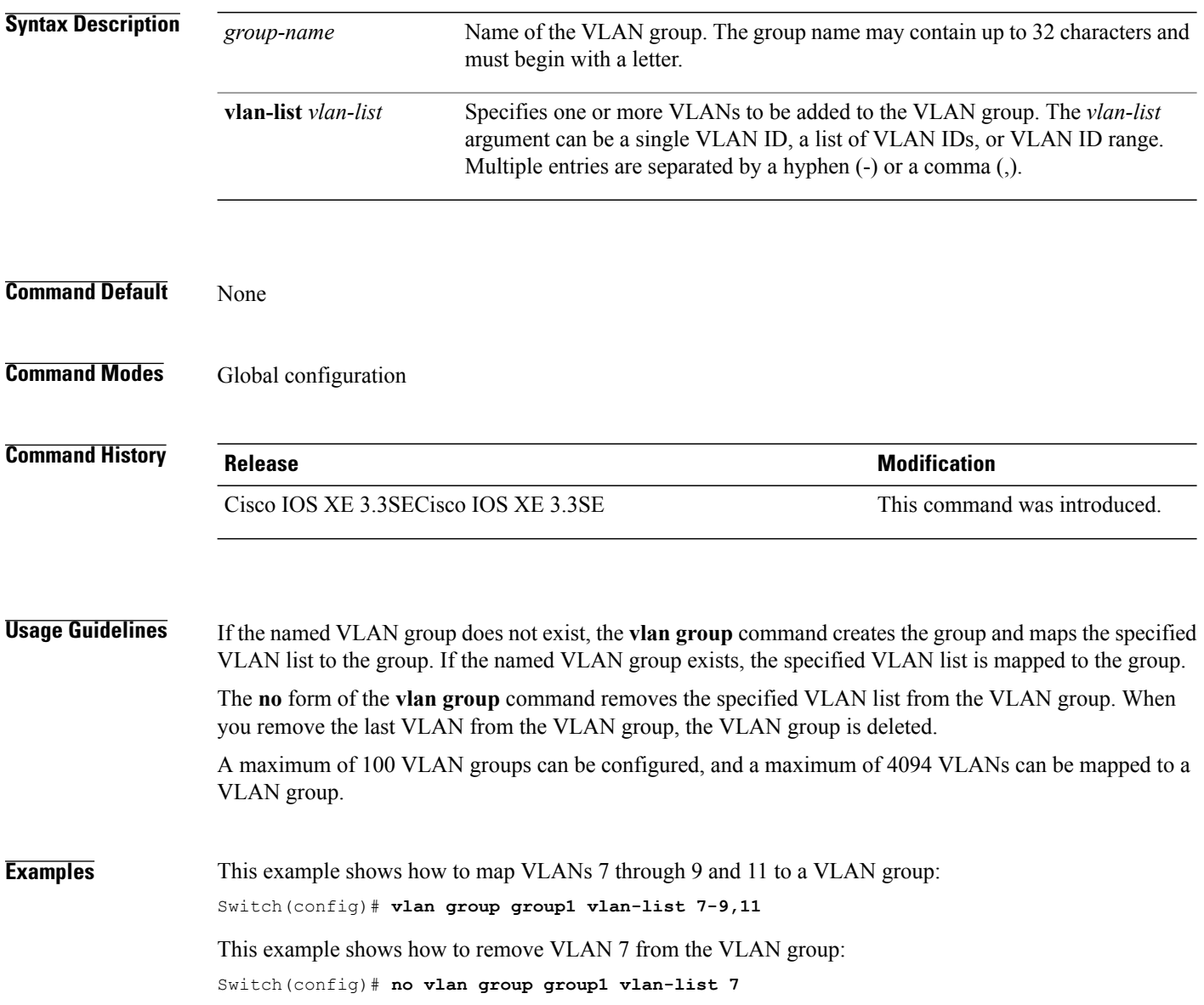

 $\mathbf I$ 

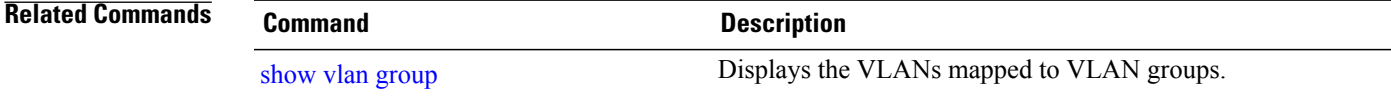

I